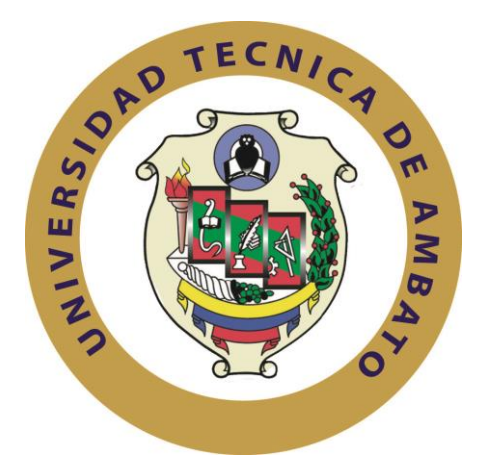

# **UNIVERSIDAD TÉCNICA DE AMBATO**

# **FACULTAD DE INGENIERÍA EN SISTEMAS, ELECTRÓNICA E INDUSTRIAL**

**CARRERA DE INGENIERÍA EN ELECTRÓNICA Y COMUNICACIONES**

**TEMA:**

# "SISTEMA DE RECARGAS ELECTRÓNICAS CELULARES MEDIANTE EL USO DE TECNOLOGÍA BIOMÉTRICA EN LA PASTEURIZADORA EL RANCHITO DEL CANTÓN SALCEDO EN LA PROVINCIA DE COTOPAXI"

Trabajo de Graduación. Modalidad: Proyecto de Investigación, presentado previo la obtención del título de Ingeniero en Electrónica y Comunicaciones.

**SUBLÍNEA DE INVESTIGACIÓN:** Sistemas Embebidos

**AUTOR:** Jhony Fernando Albán Bautista

**TUTOR:** Ing. Santiago Altamirano, Mg.

Ambato – Ecuador

Junio, 2017

## **APROBACIÓN DEL TUTOR**

<span id="page-1-0"></span>En mi calidad de Tutor del Trabajo de Investigación sobre el Tema:

"SISTEMA DE RECARGAS ELECTRONICAS CELULARES MEDIANTE EL USO DE TECNOLOGIA BIOMETRICA EN LA PASTEURIZADORA EL RANCHITO DEL CANTON SALCEDO EN LA PROVINCIA DE COTOPAXI", del señor. Albán Bautista Jhony Fernando, estudiante de la Carrera de Ingeniería en Electrónica y Comunicaciones, de la Facultad de Ingeniería en Sistemas, Electrónica e Industrial, de la Universidad Técnica de Ambato, considero que el informe investigativo reúne los requisitos suficientes para que continúe con los tramites y consiguiente aprobación de conformidad con el numeral 7.2 de los Lineamientos Generales para la aplicación de Instructivos de las Modalidades de Titulación de las Facultades de la Universidad Técnica de Ambato.

Ambato, Junio del 2017

EL TUTOR

Ing. Santiago Altamirano, Mg.

# **AUTORÍA**

<span id="page-2-0"></span>El presente Proyecto de Investigación titulado: "SISTEMA DE RECARGAS ELECTRONICAS CELULARES MEDIANTE EL USO DE TECNOLOGIA BIOMETRICA EN LA PASTEURIZADORA EL RANCHITO DEL CANTON SALCEDO EN LA PROVINCIA DE COTOPAXI", es absolutamente original, autentico y personal, en tal virtud, el contenido, efectos legales y académicos que se desprenden del mismo son de exclusiva responsabilidad del autor.

Ambato, Junio del 2017

Jhony Fernando Albán Bautista

CC: 0503772253

## **DERECHOS DE AUTOR**

<span id="page-3-0"></span>Autorizo a la Universidad Técnica de Ambato, para que haga uso de este Trabajo de Titulación como un documento disponible para la lectura, consulta y procesos de investigación.

Cedo los derechos de mi Trabajo de Titulación, con fines de difusión pública, además autorizo su reproducción dentro de las regulaciones de la Universidad.

Ambato, Junio 2017

Jhony Fernando Albán Bautista

CC: 0503772253

# **APROBACIÓN DE LA COMISIÓN CALIFICADORA**

<span id="page-4-0"></span>La Comisión Calificadora del presente trabajo conformada por los señores docentes Ing. Elizabeth Paulina Ayala Baño, Mg. e Ing. Geovanni Danilo Brito Moncayo, Mg. reviso y aprobó el Informe Final del Proyecto de Investigación titulado "SISTEMA DE RECARGAS ELECTRONICAS CELULARES MEDIANTE EL USO DE TECNOLOGIA BIOMETRICA EN LA PASTEURIZADORA EL RANCHITO DEL CANTON SALCEDO EN LA PROVINCIA DE COTOPAXI", presentado por el señor Albán Bautista Jhony Fernando de acuerdo al numeral 9.1 de los Lineamientos Generales para la aplicación de Instructivos de las Modalidades de Titulación de las Facultades de la Universidad Técnica de Ambato.

Ing. Mg. Elsa Pilar Urrutia Urrutia

PRESIDENTA DEL TRIBUNAL

DOCENTE CALIFICADOR DOCENTE CALIFICADOR

Ing. Mg. Elizabeth Paulina Ayala Baño. Ing. Mg. Geovanni Danilo Brito Moncayo

## **DEDICATORIA**

<span id="page-5-0"></span>*A mis queridos padres Lidimo Albán y Narcisa Bautista por darme la vida, por brindarme su apoyo incondicional en todo momento, por saber guiarme por el buen camino con cada uno de sus consejos, por todo su esfuerzo y sacrificio, a ti mi madre por todas esas noches de desvelo esperando que llegara a casa, por todas las madrugadas que estuviste a mi lado, por nunca dejarme solo, a ti mi padre por confiar siempre en mí, en cada una de mis decisiones, por darme tu bendición cada mañana al salir de casa y cada tarde y noche al regresar.* 

*A Dios, a mí querida virgen Santa Anita por ser quienes me daban la fuerza y la esperanza de seguir luchando cada día para poder alcanzar esta meta.*

*A mi amor chiquito mi amada hija Romina al ser mi motivación para salir adelante y dar lo mejor de mí para ser un buen padre, por ser el motor que mueve mi vida, por ser mi inspiración, para esforzarme cada día y así lograr este título Universitario.*

*Jhony Fernando Albán Bautista*

## **AGRADECIMIENTO**

<span id="page-6-0"></span>*Agradezco a Dios a Santa Anita, por protegerme e iluminar mi camino.*

*A mis padres, hermana, esposa y mi querida hija, gracias por toda la confianza depositada en mí y estar conmigo en todo momento.*

*A mi tutor de tesis Ingeniero Santiago Altamirano por su comprensión y paciencia al ir desarrollando este proyecto.*

*A la Facultad de Ingeniería en Sistemas Electrónica e Industrial por acogerme y brindarme la oportunidad de realizar mis estudios en sus aulas.*

*A mis Profesores por todas las enseñanzas compartidas y preparame tanto como persona como para la vida profesional.*

*Finalmente a la Pasteurizadora El Ranchito por brindarme la oportunidad de realizar mi proyecto de tesis.*

*Jhony Fernando Albán Bautista* 

# ÍNDICE

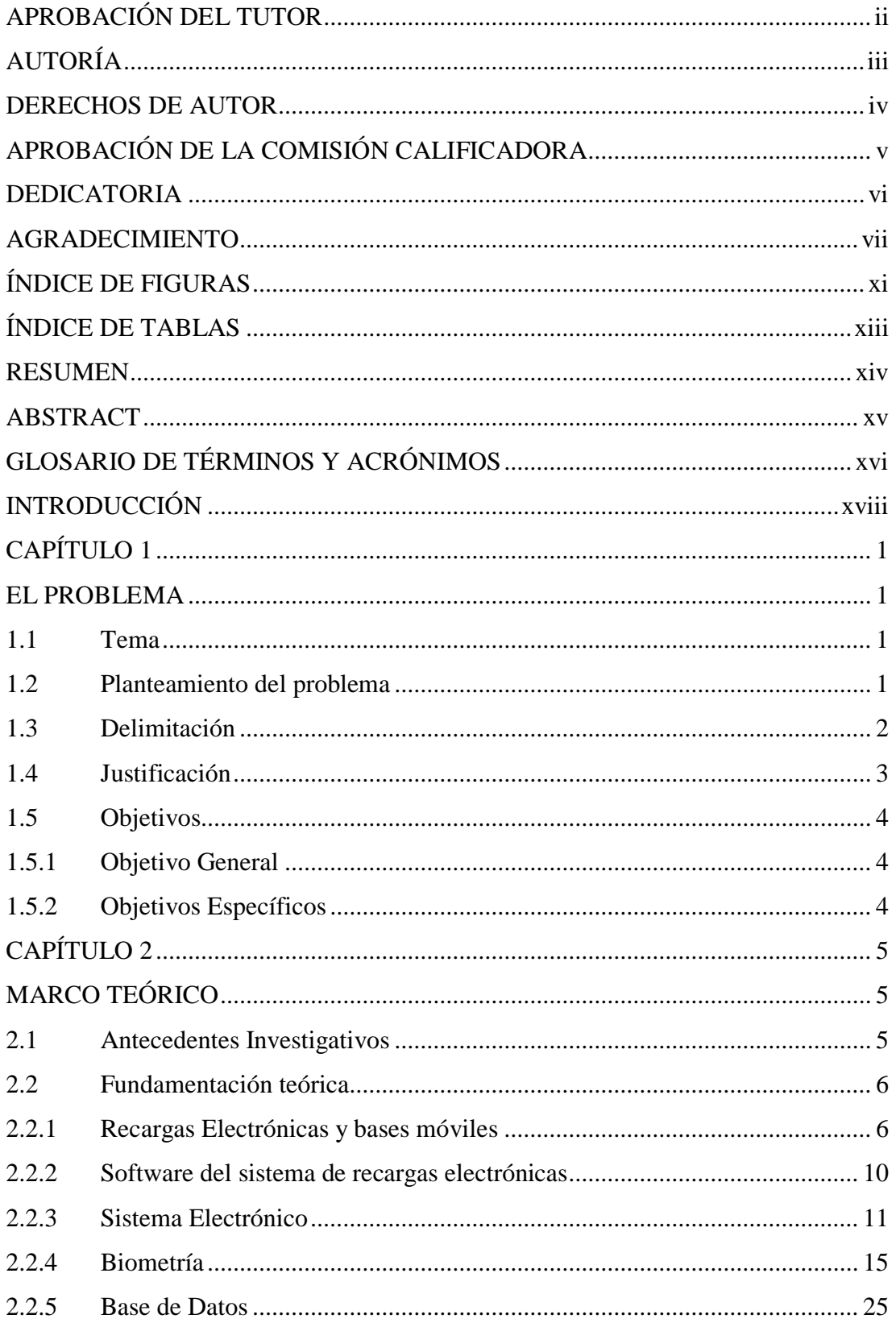

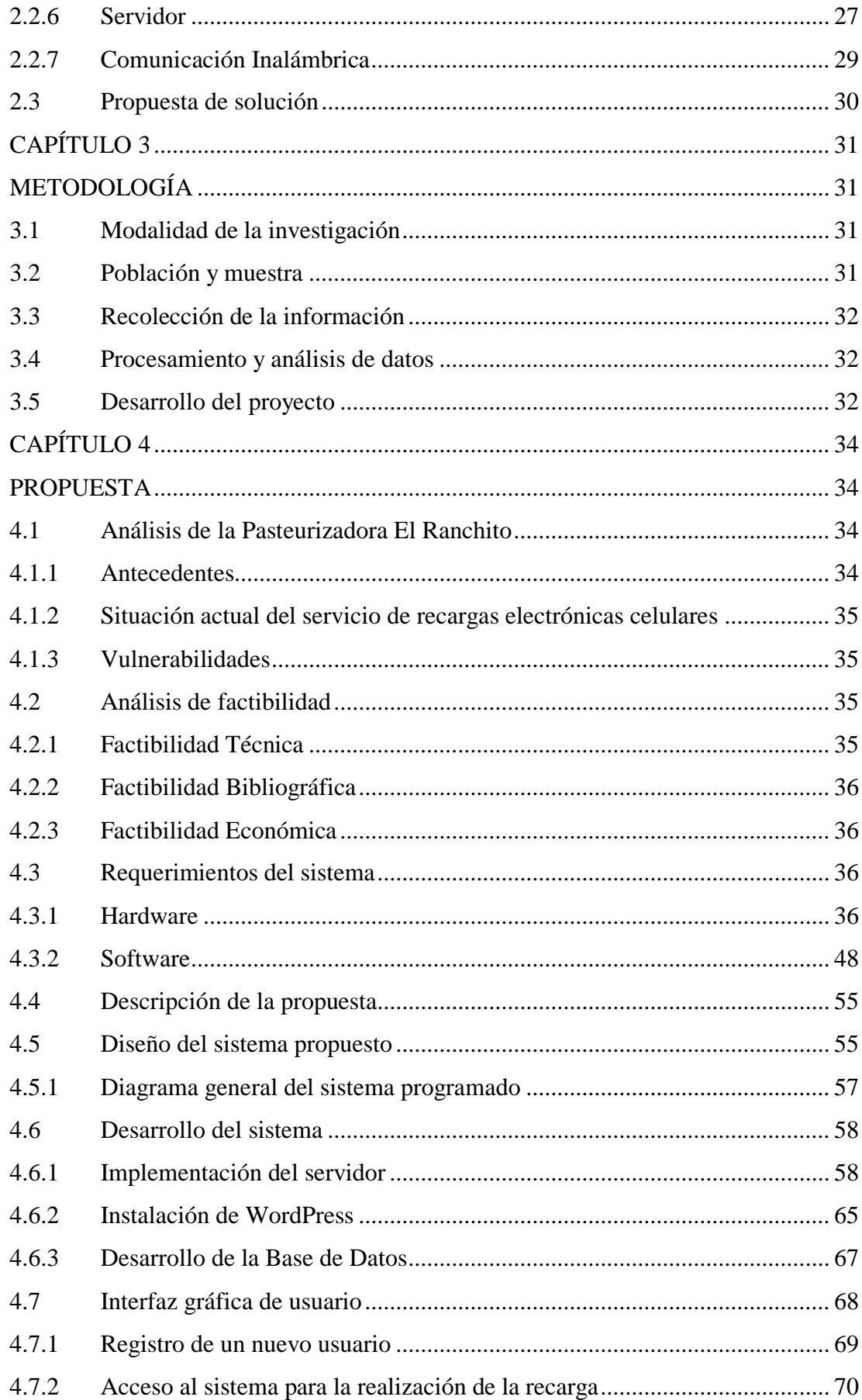

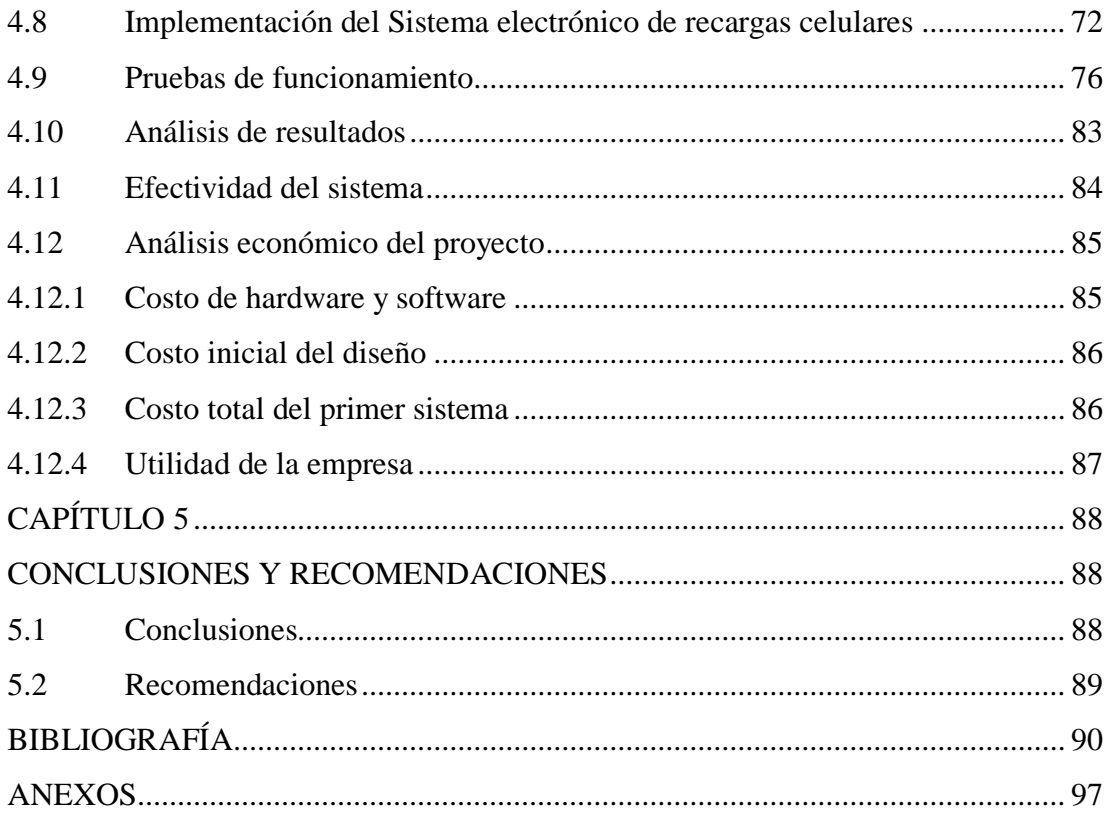

# **ÍNDICE DE FIGURAS**

<span id="page-10-0"></span>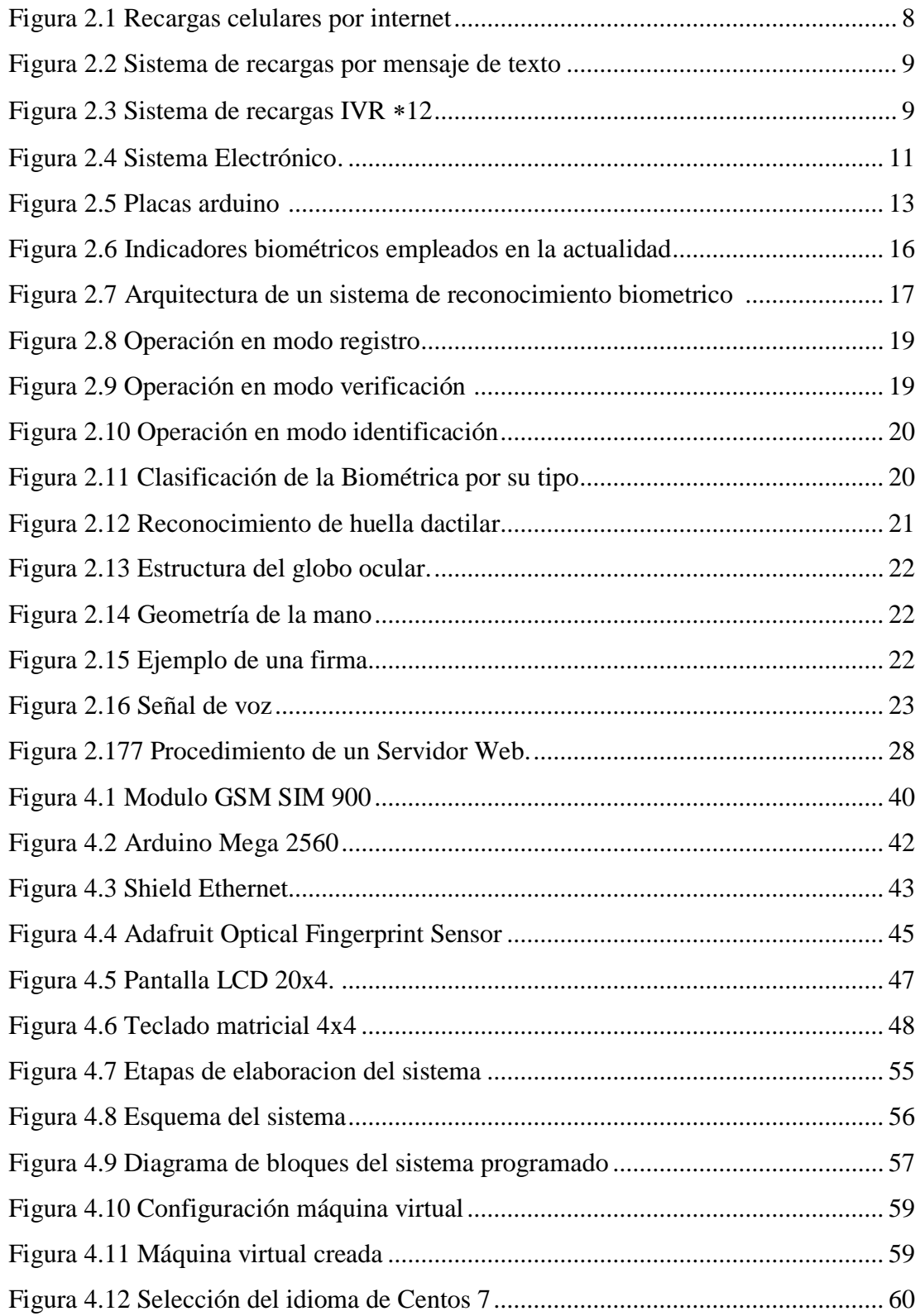

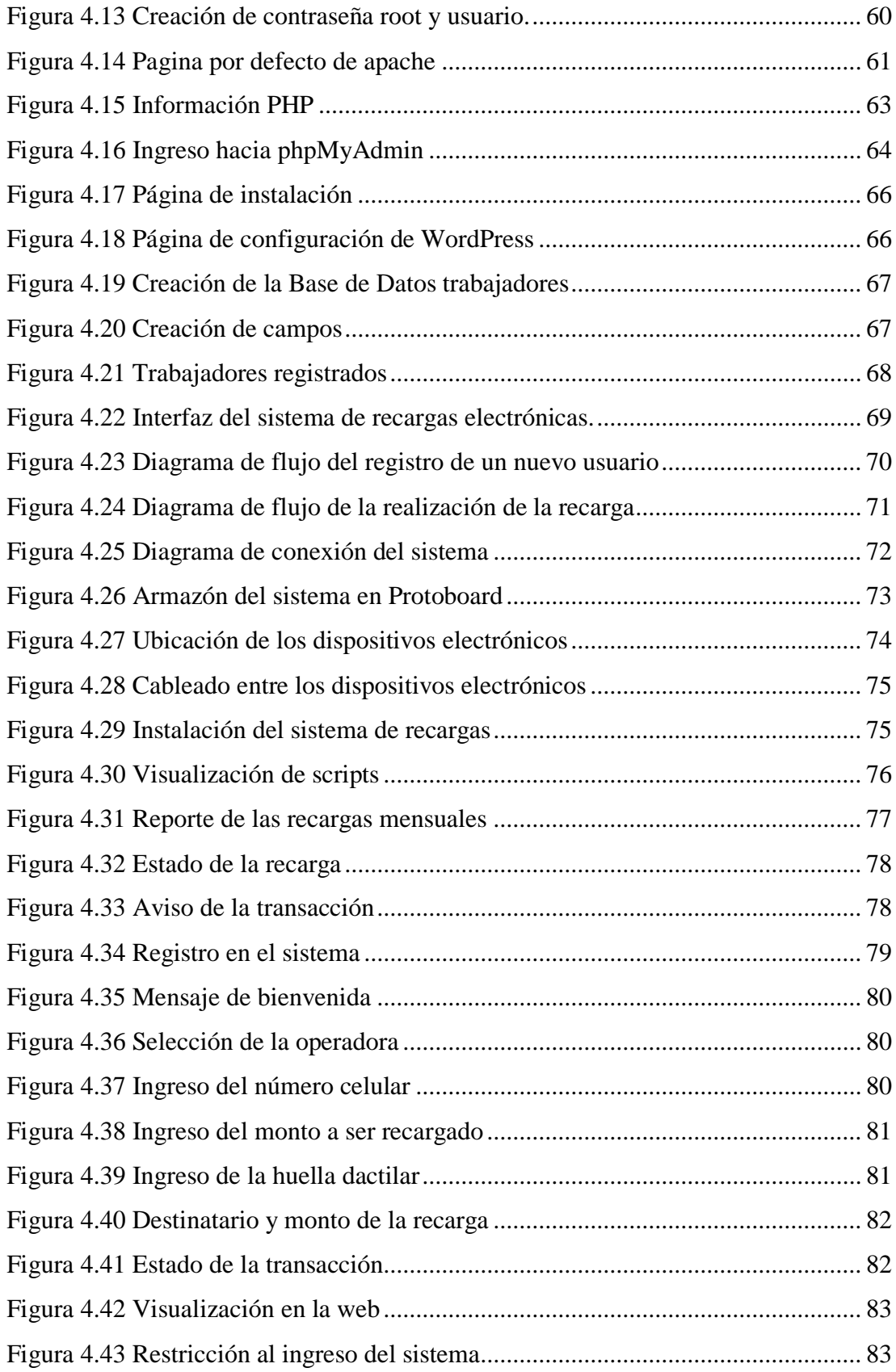

# **ÍNDICE DE TABLAS**

<span id="page-12-0"></span>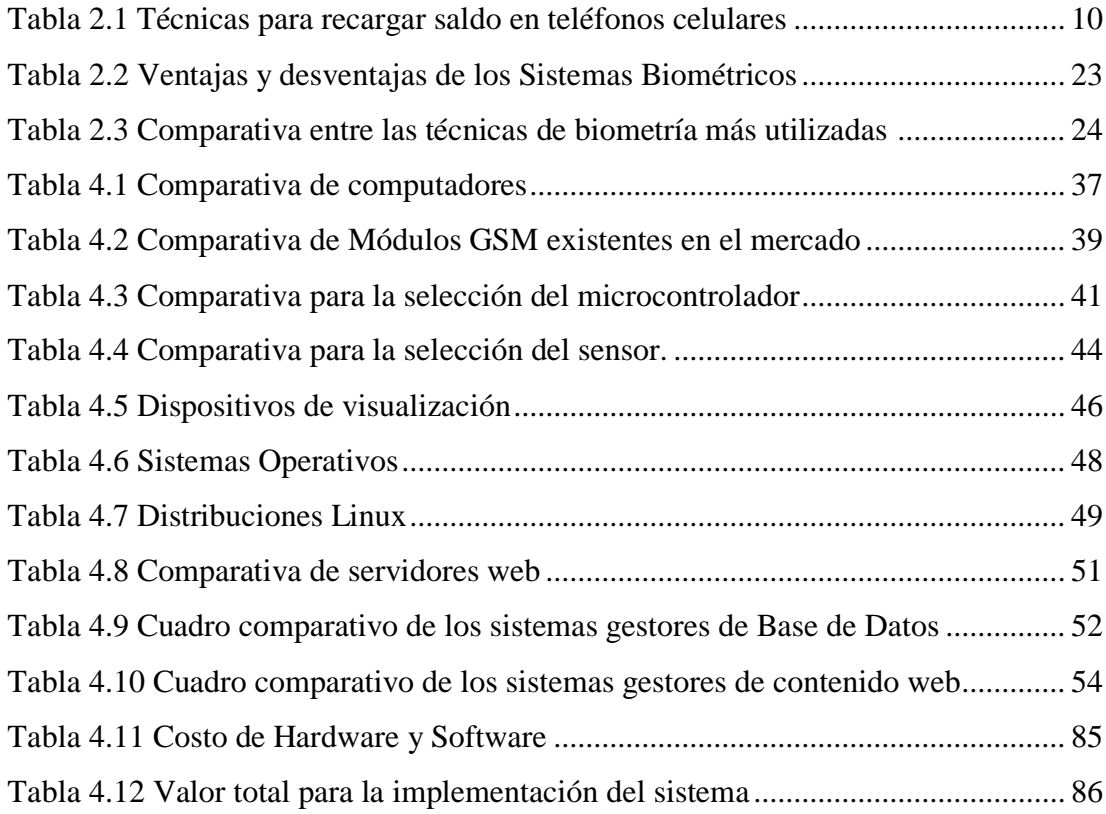

### **RESUMEN**

<span id="page-13-0"></span>El presente proyecto de investigación detalla la implementación de un sistema de recargas electrónicas celulares, mediante el uso de tecnología biométrica en la Pasteurizadora El Ranchito del cantón Salcedo en la provincia de Cotopaxi, este sistema fue desarrollado partiendo de los problemas existentes que enfrentan tanto la empresa, como los trabajadores, debido a la disminución de la producción, pérdidas económicas, pérdida de tiempo y un malestar general en la Pasteurizadora al no obtener un servicio de calidad al momento de realizar una recarga electrónica celular. El sistema cuenta con un sensor biométrico, mediante el cual se realiza el registro de identificación de los trabajadores, para permitir así el acceso sin que existan adulteraciones de identidad, la única manera de poder ingresar hacia el sistema es que el usuario se encuentre debidamente registrado.

Este sistema posee una base de datos, misma que permite almacenar nombres, apellidos, cédula, monto de la recarga, para así poder tener un historial y al final del mes todas las recargas realizadas se descuentan del rol de pagos del trabajador.

Las recargas celulares están disponibles para tres operadoras Movistar, Claro y CNT, se puede acceder al sistema las 24 horas del día sin la necesidad de tener dinero en efectivo y sin pagar ningún monto extra por las recargas realizadas.

Además el sistema cuenta con una plataforma online en la que se puede acceder desde cualquier dispositivo que cuente con un navegador web, ésta brinda información acerca del sistema, el monto consumido, entre otras opciones que están restringidas específicamente para el uso del administrador del sistema.

**Palabras clave:** Recargas Electrónicas, Servidor LAMP, WordPress, Biometría.

## **ABSTRACT**

<span id="page-14-0"></span>This research project details the implementation of a system of cellular electronic recharges, by using biometric technology in the Pasteurizer the Ranch of the canton Salcedo in the province of Cotopaxi, this system was developed based on the existing problems facing both the company and the workers, due to the decrease in production, economic losses, loss of time and a general malaise in the Pasteurizer by not obtaining a quality service at the time of Perform a cellular electronic recharge. The system has a fingerprint biometric sensor, by means of which the Register of identification of the workers is made, to allow the access without there being identity adulterations since the only way to be able to enter to the system is by placing its fingerprint.

This system has a database, which allows to store several records such as: Names, surnames, id card, amount of the recharge, in order to have a record and at the end of the month all the reloads made will be deducted from the role of worker payments. Cellular recharges are available for three operators Movistar, Claro and CNT, you can access the system 24 hours a day without the need to have cash and without paying any extra amount for the recharges made.

In addition, the system has an online platform that can be accessed from any device that has a Web browser, this provides information about the system, the amount consumed, among other scripts that are specifically restricted to the use of the system administrator.

**Keywords:** Electronic Recharges, LAMP server, WordPress, Biometrics.

# **GLOSARIO DE TÉRMINOS Y ACRÓNIMOS**

<span id="page-15-0"></span>**ASCII** (American Standard Code for Information Interchange) Código Estándar Estadounidense para el Intercambio de Información.

**ASP** (Active Server Pages) Páginas de servidor activo.

**AVR** (Advanced Virtual Risc) Microcontrolador fabricado por ATMEL con juego de instrucciones reducido (RISC).

**CDC** (Connected Device Configuration) Configuración de Dispositivos Conectados

**CLDC** (Connected, Limited Device Configuration) Configuración limitada de dispositivos conectados.

**Comandos AT.-** Son instrucciones codificadas que conforman un lenguaje de comunicación entre el hombre y un terminal modem.

**GPIO** (General Purpose Input/Output) Entrada/Salida de Propósito General.

**GNU** (General Public License) Licencia pública general.

**GSM** (Global System for Mobile communications) Sistema global de comunicaciones móviles.

**HDMI** (High-Definition Multimedia Interface) Interfaz multimedia de alta definición

**HTTP** (Hypertext Transfer Protocol) Protocolo de Transferencia de Hipertexto

**HTTPS** (Hypertext Transfer Protocol Secure) Protocolo seguro de transferencia de hipertexto

**IDE** (Internal Development Environment) Entorno de desarrollo nativo o plataforma de programación.

**ISO** (Organization for Standardization) Organización Internacional de Normalización.

**IVR** (Interactive Voice Response) Respuesta de Voz Interactiva

**I2C** (Inter-Integrated Circuit) Es un bus con múltiples maestros.

**J2ME** (Java 2 Micro Edition) Especificación de un subconjunto de la plataforma Java.

**LAMP** (Linux, Apache, MySQL, PHP) Describe un sistema de infraestructura de internet.

**LCD** (Liquid Crystal Display) Pantalla de cristal líquido.

**RHEL** (Red Hat Enterprise Linux también) Es una distribución comercial de Linux desarrollada por Red Hat.

**PDA** (Personal Digital Assistant) Asistente Digital Personal

**PHP** (Hypertext Preprocessor) Es un lenguaje de programación de código abierto.

**PWM** (Pulse Width Modulation) Modulación por ancho de pulso.

**PPP** (Point-to-Point) Protocolo Punto-a-Punto.

**RAM** (Random Access Memory) Memoria de Acceso Aleatorio.

**SD** (Secure Digital) Dispositivo en formato de tarjeta de memoria para dispositivos portátiles.

**SGBD** (Sistema Gestor de Base de Datos)

**SIM** (Subscriber Identity Module) Módulo de identificación de abonado.

**SMS** (Short Message Service) Servicio de mensajes cortos.

**SPI** (Serial Peripheral Interface) Interfaz periférica serial.

**SRAM** (Static Random Access Memory) Memoria estática de acceso aleatorio.

**SUPERTEL** (Superintendencia de Telecomunicaciones)

**TCP/IP.-** Conjunto de protocolos que permiten la comunicación entre los ordenadores pertenecientes a una red.

**TTL** (Transistor – Transistor Logic) Lógica transistor – transistor. Más conocida como lógica de 5V.

**UDP** (User Datagram Protocol) Protocolo mínimo de nivel de transporte

**USB** (Universal Serial Bus) Conector serial universal

**USSD** (Unstructured Supplementary Service Data) Servicio Suplementario de Datos no Estructurados, es un protocolo para el envío de datos a través de móviles GSM).

**VDI** (Virtual Desktop Infrastructure) Es la práctica de alojar un sistema operativo de escritorio dentro de una máquina virtual (VM).

**VGA** (Video Graphics Array) Adaptador Gráfico de Video.

**WLAN** (Wireless Local Area Network) Red de área local inalámbrica

**XFS**: Es un sistema de archivos de 64 bits de alto rendimiento.

## **INTRODUCCIÓN**

<span id="page-17-0"></span>En la actualidad a nivel mundial la demanda de recargas electrónicas que realizan los usuarios en sus teléfonos celulares se ha incrementado de una forma acelerada en los últimos años, es por ello que varias empresas están optando por estar a la par de la tecnología, contratando sistemas de recargas electrónicas, con el objetivo de no disminuir su producción y brindar todas las comodidades a sus trabajadores. [1]

En el presente proyecto se implementa un sistema de recargas electrónicas celulares mediante el uso de tecnología biométrica en la Pasteurizadora El Ranchito del cantón Salcedo en la provincia de Cotopaxi.

El trabajo consta de cinco capítulos, los cuales se describen brevemente a continuación:

En el capítulo uno, se exponen las razones por las cuales es necesario el desarrollo de esta investigación, con el análisis y planteamiento del problema, la justificación del porque realizar el sistema, planteando así objetivos que encaminen el desarrollo del proyecto.

En el capítulo dos, se detallan los aspectos teóricos para comprender las distintas maneras en las que se realizan las recargas electrónicas, analiza los sistemas biométricos existentes y la propuesta con la cual se dará solución al problema planteado.

En el capítulo tres, se define la metodología, el tipo de investigación, recolección de la información y las actividades que se desarrollaron para la ejecución del proyecto.

En el capítulo cuatro, se describe de manera detallada el diseño e implementación del sistema de recargas electrónicas a celulares mediante el uso de tecnología biométrica.

En el capítulo cinco, señala las conclusiones y recomendaciones obtenidas al finalizar el proyecto.

## **CAPÍTULO 1**

#### **EL PROBLEMA**

#### <span id="page-18-2"></span><span id="page-18-1"></span><span id="page-18-0"></span>**1.1 Tema**

"Sistema de recargas electrónicas celulares mediante el uso de tecnología biométrica en la Pasteurizadora El Ranchito del Cantón Salcedo en la provincia de Cotopaxi."

#### <span id="page-18-3"></span>**1.2 Planteamiento del problema**

A nivel mundial la demanda de recargas electrónicas que realizan los usuarios en sus teléfonos celulares se ha incrementado de una forma acelerada en los últimos años, dejando atrás las tarjetas prepago donde se proporcionaba al cliente un código a ser insertado para poder tener saldo en su teléfono celular. [1,2]

El sistema bancario fue el primer sector en dar este servicio de recargas, luego se sumaron las cadenas de farmacias, supermercados, tiendas, bazares, etc. Es así que, las tarjetas físicas, donde se proporcionaba un código han desaparecido del mercado. Las operadoras Claro, CNT y Movistar, señalaron que por la penetración de telefonía móvil en el país existen 16980.000 usuarios, las recargas se convirtieron en un producto de consumo masivo; de ahí la necesidad de facilitar el acceso a las mismas. Movistar señaló que el 80% de sus recargas se realizan en los negocios pequeños, pero los usuarios enfrentan un problema al momento de recargar saldo en algunos locales autorizados por las operadoras. Que aunque no se ha cuantificado, pero en todo el país varios comerciantes recurren a un cobro extra de \$0,10 más por recarga. Así, los abonados que solicitan recargas de \$1 de saldo, deben cancelar \$1,10 por el servicio, costo que se multiplica si el valor de la recarga sube. [2]

En el Ecuador la Superintendencia de Telecomunicaciones (SUPERTEL) y su organismo técnico de control informó que este cobro adicional no está autorizado bajo ningún concepto, tal como lo indica el reglamento para los abonados, clientes y usuarios de los servicios de telecomunicaciones y de valor agregado, la responsabilidad del cobro extra recae en las operadoras por no controlar la cadena de comercialización. [2]

Existen varios métodos para realizar una recarga electrónica celular, mismos que no se encuentran al alcance de la Pasteurizadora, dentro de estos servicios se encuentran: los pines electrónicos, recargas automáticas, recargas en bancos, supermercados, las recargas mediante internet es una opción pero se necesita de un administrador que facilite y controle la realización de las recarga mediante una plataforma online durante las 24 horas del día, lo cual sería un gasto innecesario para la empresa, la última opción es realizar las recargas online, pero más de la mitad de los trabajadores no poseen tarjetas de crédito, ni una cuenta directamente en un banco sino en cooperativas de ahorro y crédito por lo que no tienen acceso a este servicio debido a que las operadoras telefónicas tienen convenios solamente con entidades bancarias.

En la provincia de Cotopaxi en el Cantón Salcedo existe la Pasteurizadora El Ranchito, al ser una empresa que dispone de aproximadamente 100 trabajadores de planta y estar ubicada en un sector alejado de la ciudad, en donde solo existe una entidad cercana que brinda el servicio de recargas electrónicas, la misma no ofrece atención permanente y en varias ocasiones la recarga celular no es abonada de forma inmediata, razón por la cual el trabajador debe ir permanentemente a realizar su reclamo, generando así un malestar general en la Pasteurizadora al no obtener un servicio de calidad.

#### <span id="page-19-0"></span>**1.3 Delimitación**

## **Delimitación de contenidos:**

Área académica: Física y Electrónica Línea de investigación: Sistemas Electrónicos Sublínea de Investigación: Sistemas Embebidos

## **Delimitación Espacial**

El proyecto de investigación se desarrolló en la Pasteurizadora El Ranchito, en la ciudad de Salcedo, provincia de Cotopaxi.

### **Delimitación Temporal**

La presente investigación se desarrolló en el periodo Octubre/2016 – Marzo/2017 de acuerdo a lo establecido en el Reglamento de Graduación para Obtener el Título Terminal de Tercer Nivel de la Universidad Técnica de Ambato.

## <span id="page-20-0"></span>**1.4 Justificación**

En la actualidad el servicio de recargas electrónicas que se ofrece en la parte externa de la Pasteurizadora El Ranchito, no cubre las necesidades de los usuarios, mismos que necesitan este servicio en cualquier momento y de forma inmediata, sin pérdidas de tiempo, ni mucho menos pagar dinero extra por el servicio, lo cual afecta la producción de la Pasteurizadora.

Esta investigación es de gran importancia dentro del ámbito de los sistemas embebidos, da apertura a un moderno sistema, mediante el uso de tecnología biométrica, para el reconocimiento de los usuarios dentro de la empresa. Esta técnica posee ventajas sobre sistemas convencionales, algunas de estas ventajas son: recarga inmediata, bajo costo, eficiencia y disponibilidad.

El servicio de recargas electrónicas es una necesidad primordial para los usuarios de teléfonos celulares, La Pasteurizadora El Ranchito y sus trabajadores son los beneficiarios directos del proyecto de investigación, el trabajador no debe trasladarse hacia la ciudad a adquirir este servicio y su lugar de trabajo estará vigilado, por lo tanto en la empresa no existe disminución de la producción, pérdidas económicas ni accidentes laborales.

La investigación es factible, porque se incorpora los conocimientos previamente adquiridos, se tiene una gran variedad de dispositivos electrónicos disponibles en el mercado para el desarrollo del proyecto, fuentes bibliográficas, físicas y digitales,

cuenta con el apoyo de los docentes de la Facultad de Ingeniería en Sistemas, Electrónica e Industrial de la Universidad Técnica de Ambato.

## <span id="page-21-0"></span>**1.5 Objetivos**

## <span id="page-21-1"></span>**1.5.1 Objetivo General**

Implementar un sistema de recargas electrónicas celulares mediante el uso de tecnología biométrica para la Pasteurizadora El Ranchito del cantón Salcedo, provincia de Cotopaxi.

## <span id="page-21-2"></span>**1.5.2 Objetivos Específicos**

- Analizar los procedimientos técnicos de reconocimiento biométrico.
- Diseñar el sistema de recargas electrónicas celulares mediante el uso de tecnología biométrica.
- Desarrollar la base de datos que permita generar el reporte mensual de las recargas realizadas.

# **CAPÍTULO 2**

## **MARCO TEÓRICO**

#### <span id="page-22-2"></span><span id="page-22-1"></span><span id="page-22-0"></span>**2.1 Antecedentes Investigativos**

Para el presente trabajo investigativo dentro de la bibliografía revisada se ha encontrado documentación que hace referencia a las recargas de minutos en teléfonos celulares, sistemas de acceso biométricos, mismos que sirvieron como guia para el desarrollo del proyecto de investigación.

Jhonatan Wadin Forero Gandur en su tesis de grado, bajo el tema "Desarrollo de la aplicación para la gestión de recargas en línea a teléfonos celulares para la empresa Technology & Solutions LTDA.", explica que las aplicaciones que permiten realizar el proceso de recarga a celulares se han desarrollado con J2ME que es el lenguaje por excelencia para el desarrollo de este tipo de aplicaciones y NetBeans que es el entorno de desarrollo integrado por su facilidad de uso y llega a la conclusión que es posible realizar transacciones confiables usando el estándar ISO 8583 para transacciones, este define un formato de mensaje y flujo de comunicación para que diferentes sistemas puedan intercambiar transacciones. [3]

Jaime Michilena y Estefanía Torres, se plantean el proyecto de investigación: "Sistema Electrónico para Control de Acceso de Personas por Reconocimiento de Huella Dactilar, con Autenticación Remota en Base de Datos a través de una WLAN", este proyecto toma como enfoque principal el diseño de un sistema de reconocimiento de huella dactilar en el cual se proporciona una solución de seguridad integrada, resultando factible e interesante implementar un sistema de autenticación de usuarios por lectura de su huella dactilar, logran determinar que es necesario incorporar un hardware de alta seguridad tanto para almacenar datos como para realizar funciones de cifrado. [4]

H. Alvarado, B. López y R. Torres, implementan una máquina vende saldo para teléfonos celulares, la cual funciona como un teléfono monedero, el usuario digita el monto de la recarga, introduce el dinero, marca su número de teléfono y el saldo se habilita, la inversión promedio fue de 100 mil dólares. Esto debido a que el dispositivo que realiza la conexión inalámbrica para hacer la recarga se fabrica en Estados Unidos, el resultado fue positivo puesto que los usuarios acceden de forma rápida y segura a realizar su recarga. [5]

José Oswaldo Briones Calvache realiza el estudio del análisis y diseño que permita controlar el acceso del personal en la empresa Human Trend, llega a la conclusión que entre los diversos sistemas de identificación biométricos uno de los más confiables, con un margen de error de 0.001% y con un precio de instalación relativamente bajo con respecto a otros sistemas es la toma de huellas digitales, este sistema es seguro y disponible especialmente para identificación. [6]

En el artículo presentado por W. Alejo, D. Rodríguez y G. Kemper, bajo el título "Biometric Method Based On The Matching Of Dilated And Skeletonized Ir Images Of The Veins Map Of The Dorsum Of The Hand" mencionan que un sistema biométrico constituido por un módulo de adquisición de imágenes infrarrojas y un aplicativo de software de reconocimiento de patrones es capaz de realizar las tareas de captura, registro y validación de personas, utilizando los patrones de la red vascular del dorso de la mano y determinaron que estos métodos desarrollados para los procesos de extracción, binarización y verificación han presentado un eficiente desempeño al momento de realizar el emparejamiento de las imágenes.[7]

## <span id="page-23-0"></span>**2.2 Fundamentación teórica**

### <span id="page-23-1"></span>**2.2.1 Recargas Electrónicas y bases móviles**

Existen varios tipos de recargas electrónicas, depende del tipo de operadora que ofrezca el servicio al consumidor. Ya sea Movistar, Claro, CNT u otras operadoras, estas recargas electrónicas y bases móviles, tienen muchas opciones, las cuales

funcionan por medio de una compra de tiempo aire. Mediante estas recargas electrónicas y bases móviles el cliente obtiene saldo para realizar llamadas, activar servicios adicionales en cada uno de sus teléfonos móviles e inclusive para navegación. [8]

### **Comercialización de recargas electrónicas**

En la recargas electrónica de minutos en teléfonos celulares, se define un esquema muy conocido en el mercado, el cual se encuentra definido por 2 tipos de clientes: [8]

## **Sub distribuidores**

 $\triangleright$  Los cuales obtienen su base o medio de recargas a un precio establecido y adquieren pines electrónicos con su respectivo descuento para su venta, previamente un depósito a las cuentas bancarias de la compañía, para luego proceder a verificar y enviar sus saldos.

### **Mayoristas**

 Estos clientes obtienen un beneficio adicional en el porcentaje de recargas electrónicas, estos tienen el beneficio de revender el saldo hacia sus clientes y manejarse de una forma autómata.

#### **Recargas electrónicas celulares**

Los diferentes métodos de realización de recargas existentes en el país son: [8]

- $\triangleright$  Pines electrónicos: Son códigos de valor fijo. Las denominaciones son: \$2, \$3, \$6, \$10, \$15, \$20 y \$30. Estos pines pueden ser ingresados llamando al IVR \*12# en Movistar, IVR \*110# en Claro e IVR \*611# en CNT.
- Recarga automática: Son acreditaciones de saldo entre \$0.25 y \$70 dólares, en valores enteros o con centavos. Se realizan de manera automática desde el punto de venta sin necesidad de ingresar un código o pin. Lo único que se debe hacer es informar el número que se quiere recargar y el valor de la recarga. El establecimiento se encargará de enviar la transacción y de que la recarga llegue al número celular solicitado.
- Micro recargas: Las micro recargas son recargas automáticas de saldo en denominaciones que van desde \$0.25 centavos a \$0,99. Es decir permite la recarga de valores en centavos. Cuando el cliente adquiere un micro recarga, el valor de la misma se acredita automáticamente en su cuenta prepago, sin necesidad de ingresar un código específico.
- Recargas online: Puede recargar en línea la Cuenta, así seas Plan Controlado o Prepago, de esta manera puede comprar saldo a través de Internet.
- Recarga en Bancos: Existen diferentes entidades bancarias que realizan recargas electrónicas, a nivel nacional está el Banco del Pichincha, Guayaquil, Pacifico y Produbanco
- Recarga en Supermercados: A nivel nacional existen varios Supermercados que brindar el servicio de recargas electrónicas celulares como son: Supermaxi, Megamaxi, TÍA, Wester Union, AKÍ y Gran AKÍ.

Existen varios procesos para realizar estos métodos de recargas electrónicas celulares como son: [9]

**Recargas electrónicas por internet.-** No es necesario de ningún software en la computadora, la venta de la recarga se la realiza a través de una página web.

Cada empresa cuenta con su respectiva plataforma, donde se encontraran detalles completos y resúmenes de todos los movimientos realizados desde la cuenta.

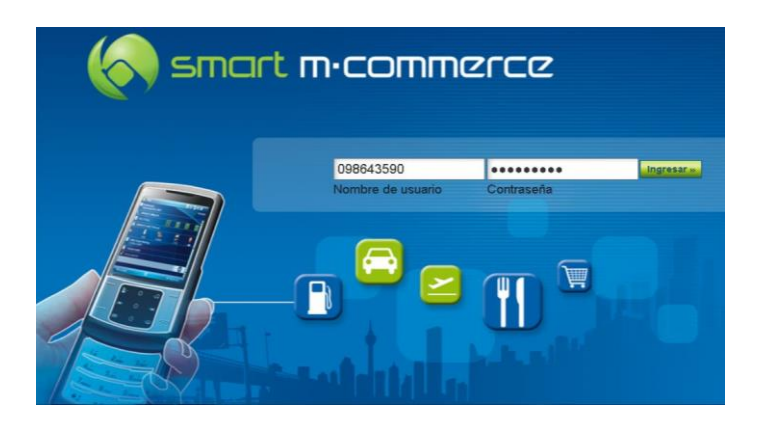

Figura 2.1 Recargas celulares por internet [9]

**Recargas electrónicas por celular.-** En la mayoría de las empresas se disponen de 2 sistemas por medio del celular como son:

1.- Sistema de mensajes.- por medio de mensajes de texto enviados a un número designado por la operadora, el sistema trabaja con mensajería Premium, es decir que no se necesita tener saldo vigente para poder realizar él envió de los mensajes, los mismos que no tienen costo, no es necesario comprar ningún equipo, simplemente con el número de celular se procede a la activación del servicio, este servicio no aplica para la operadora Claro.

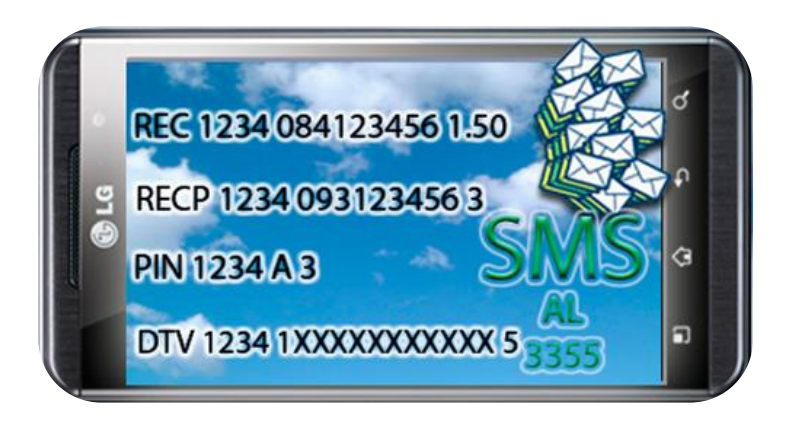

Figura 2.2 Sistema de recargas por mensaje de texto [9]

2.- Sistemas IVR 12.- Sistema directo de Movistar, es una plataforma que funciona a través de llamadas al 12, sin consumir saldo pero solicitando la existencia de saldo vigente para su funcionamiento, como se indica en la figura 2.3

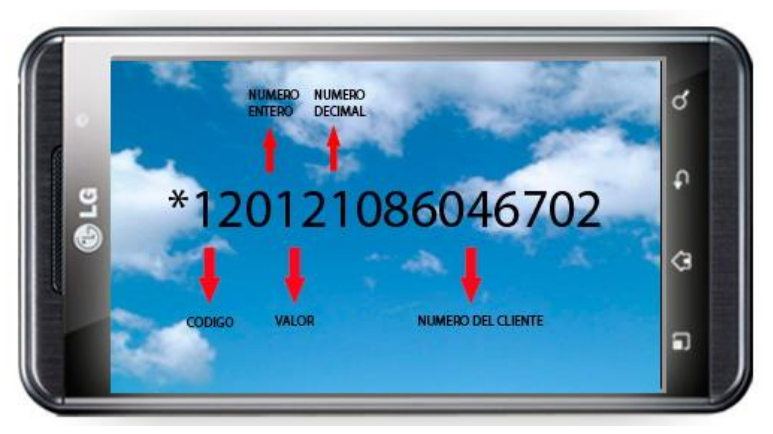

Figura 2.3 Sistema de recargas IVR \*12 [9]

**Recargas electrónicas multicanal.-** sistema que integra la venta de recargas por medio de un celular e internet.

**Recargas electrónicas por base tip.-** Este sistema transaccional es directo de la operadora, el más estable del mercado para la venta de recargas electrónicas de Claro. Es una plataforma que funciona a través de llamadas al \*105#, sin consumir saldo pero solicitando la existencia de saldo vigente para su funcionamiento. [9]

Las técnicas para recargar saldo ofrecen una serie de características que son básicas en el funcionamiento al momento de realizar una recarga, como se indican en la tabla 2.1

| <b>Técnica</b>         | <b>Dinero</b><br>en | <b>Tiempo</b><br>de | Cobro extra    | <b>Confiable</b> |
|------------------------|---------------------|---------------------|----------------|------------------|
|                        | efectivo            | retardo             |                |                  |
| <b>Pines</b>           | Si                  | 7 minutos           | En unos entes  | Si <sup></sup>   |
| electrónicos           |                     |                     | si otros no    |                  |
| Recarga                | Si                  | 5 minutos           | En unos entes  | N <sub>0</sub>   |
| automática             |                     |                     | si otros no    |                  |
| Micro recargas         | Si                  | 5 minutos           | En unos entes  | N <sub>0</sub>   |
|                        |                     |                     | si otros no    |                  |
| <b>Recargas online</b> | N <sub>o</sub>      | 10 minutos          | No             | N <sub>0</sub>   |
| Recarga<br>en          | N <sub>o</sub>      | 5 minutos           | N <sub>o</sub> | N <sub>o</sub>   |
| <b>bancos</b>          |                     |                     |                |                  |
| Recarga<br>en          | Si                  | 5 minutos           | En unos entes  | N <sub>o</sub>   |
| supermercados          |                     |                     | si otros no    |                  |

Tabla 2.1 Técnicas para recargar saldo en teléfonos celulares

### Elaborado por: Jhony Albán

### <span id="page-27-0"></span>**2.2.2 Software del sistema de recargas electrónicas**

En la mayoría de empresas que brindan el servicio de recargas electrónicas celulares el desarrollo de la gestión de recargas electrónicas se lo realiza en la plataforma NetBeans usando J2ME, conectándose con el host tradicional que comunica al dispositivo celular con la base de datos y con los operadores para la realización exitosa de una venta de recarga. [10,11].

#### <span id="page-28-0"></span>**2.2.3 Sistema Electrónico**

Es un sistema organizado que transforma una información de entrada en una información de salida, de acuerdo a un principio de transformación. La información de la que estamos hablando puede estar en forma analógica (continua), como por ejemplo la voz humana o la música, o en forma digital (discreta) como los números codificados binariamente o los códigos alfanuméricos. Sin embargo, todas las formas de información se deben convertir a energía electromagnética antes de ser propagadas a través de un sistema electrónico. [12]

En general, todos los sistemas electrónicos constan de tres dispositivos funcionales claramente diferenciados como se muestra en la figura 2.4: Dispositivos de entrada, Dispositivos de proceso y Dispositivos de salida. [13].

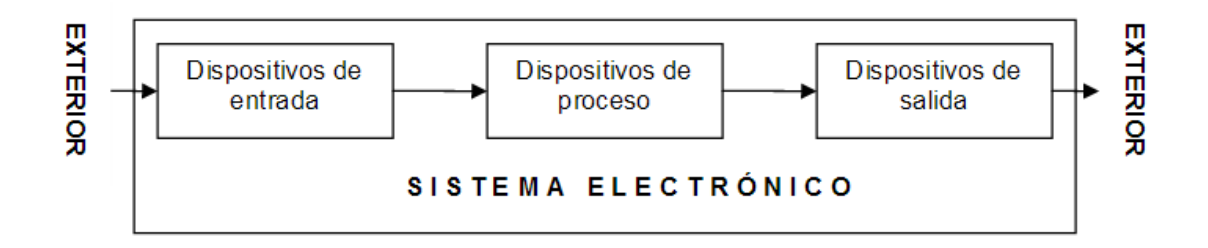

Figura 2.4 Sistema Electrónico [13].

#### **Dispositivos de entrada**

Los dispositivos de entrada son sensores o transductores electrónicos y mecánicos que toman las señales externas y las convierten en señales de corriente y voltaje.

#### **Sensores**

El sensor es un dispositivo electrónico capaz de detectar magnitudes físicas o químicas y transformarlas en variables eléctricas para su respectivo procesamiento eléctrico, estos son utilizados en muchos dispositivos que se utilizan a diario como vehículos, electrodomésticos, equipos de medicina, etc. Los sensores pueden ser conectados a equipos más complejos como una PC y almacenarlos en una base de datos para presentarlos de una forma más fácil de interpretar. Por lo general la señal que se obtiene de un sensor no es posible leerla directamente por lo que debe ser procesada mediante un circuito de almacenamiento o un circuito embebido dentro del sensor. [14]

## **Características de los Sensores**

Muchas de las características de los sensores dependen de la variable a medir, pero otras son comunes a todos los sensores. Algunos de los aspectos a tener en cuenta en el momento de seleccionar un sensor son los siguientes: [15]

- Exactitud: especifica la diferencia entre el valor medido y el valor real de la variable que se está midiendo.
- Conformidad o repetitividad: el grado con que mediciones sucesivas difieren unas de las otras.
- Resolución: es el cambio más pequeño que se puede medir.
- Precisión se compone de las características de conformidad y resolución.
- Sensibilidad: viene dado por el mínimo valor de la variable medida que produce un cambio en la salida.
- Error: es la desviación entre valor verdadero y valor medido.
- Linealidad: nos indica que tan cerca está la correlación entre la entrada y la salida a una línea recta.
- Rango es la diferencia entre el mayor valor y el menor valor que se puede medir.
- Rapidez de respuesta: capacidad del instrumento de seguir las variaciones de la entrada.

## **Dispositivos de proceso**

Los dispositivos de proceso son los dispositivos electrónicos encargados de manipular, interpretar y transformar las señales de voltaje y corriente provenientes de los transductores. [16]

## **Arduino**

Arduino es una plataforma de código abierta (Open Hardware) para la creación de prototipos basados en software y hardware flexibles y fáciles de usar. Arduino puede

tomar información del entorno a través de sus pines de entrada de toda una gama de sensores y ejecutar acciones con actuadores que controlan procesos exteriores.

Tiene su acogida en el mercado por ser un entorno de desarrollo totalmente libre de licencia, empezando por la creación de varios tipos de placas o Shields que integran microcontroladores, entradas y salidas analógicas y digitales, etc. En la figura 2.5 se muestran diferentes placas arduino. [17]

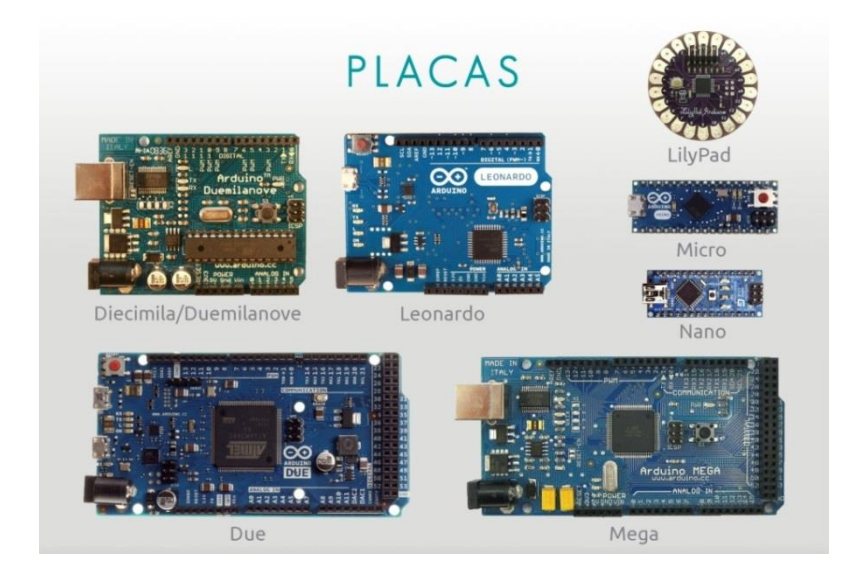

Figura 2.5 Placas arduino [18]

Arduino es de software y hardware, y esta es una de las primeras diferencias con otras placas y entrenadores. Los ambientes de desarrollo y lenguaje de programación de Arduino han sigo generados de la mano, por lo que tenemos afirmada una compatibilidad y sencillez de desarrollo.

- Software del Arduino: está compuesto con un IDE (Integrated Development Environment) para casi todos los sistemas operativos (Windows, Linux, Mac). Un espacio donde podemos programar aplicaciones, descargarlas a la placa Arduino y ejecutarlas o depurarlas desde ese entorno.
- Hardware de Arduino: está basado en un microcontrolador Atmel AVR, por su sencillez y bajo coste, cuya programación se basa en lenguaje C/C++ que utiliza el compilador de código abierto avr-gcc. Adicionalmente cuenta con puertos de entrada/salida y el cargador de arranque que se ejecuta en la placa. [19]

## **Shield Ethernet**

El Arduino Ethernet Shield permite a una placa Arduino conectarse a internet. Está basada en el chip ethernet Wiznet W5100. El Wiznet W5100 provee de una pila de red IP capaz de TCP y UDP. Soporta hasta cuatro conexiones de sockets simultáneas. Usa la librería Ethernet para escribir programas que se conecten a internet usando la shield. [20]

- $\triangleright$  Es compatible con el Arduino UNO y Arduino Mega.
- El shield provee un conector ethernet estándar RJ45 y un conector lector de tarjeta Micro SD
- El botón de reset en la shield resetea ambos, el W5100 y la placa Arduino.[21]

## **Dispositivos de salida**

Los dispositivos de salida son los dispositivos electrónicos encargados de convertir las señales de voltaje o corriente en señales físicamente útiles. Los dispositivos de salida pueden ser los actuadores.

## **Actuadores**

Los actuadores son dispositivos mecánicos que brindan la posibilidad de transformar energía para generar el funcionamiento dentro de un sistema automatizado determinado. Estos generan una fuerza a partir de distintos elementos, como puede ser energía eléctrica, líquido o bien en estado gaseoso los cuales son su fuente de energía.

Se puede clasificar a los actuadores en diferentes clases: [16].

- $\triangleright$  Hidráulicos
- Electrónicos
- $\triangleright$  Eléctricos

#### <span id="page-32-0"></span>**2.2.4 Biometría**

La biometría es una ciencia que se dedica a la identificación de individuos a partir de una característica anatómica o un rasgo de su comportamiento, esta característica tiene la cualidad de ser relativamente estable en el tiempo, tal como una huella dactilar, la silueta de la mano, patrones de la retina o el iris, sin embargo los rasgos del comportamiento son menos estables, pues dependen de la disposición psicológica de la persona, por ejemplo la firma. La palabra biometría proviene de las palabras bio (vida) y metría (medida), por lo tanto la biometría es la ciencia que se encarga de identificar a los seres vivos en base a parámetros físicos o de comportamiento, los cuales son únicos e intransferibles. [22]

En el campo de la informática, a la biometría se la define como un conjunto de métodos y algoritmos automatizados de identificación y verificación de la identidad de una persona, los cuales se basan en características fisiológicas, las mismas que son procesadas, para crear un código biométrico único de cada ser humano. [23]

#### **Sistemas biométricos**

Un sistema biométrico es aquel que realiza la identificación de personas basándose en patrones biométricos, es decir que el sistema mide o analiza una determinada característica física o de comportamiento de una persona, luego la procesa y la codifica, para después de esto y basado en algún algoritmo, entregarnos una respuesta, con la evolución de las tecnologías asociadas a la información, la sociedad está cada día más conectada electrónicamente. [23]

Dentro de la amplia gama de posibles actividades que pueden automatizarse, aquella relacionada con la capacidad para establecer la identidad de los individuos ha cobrado importancia y como consecuencia directa, la biometría ha emergido. [24]

### **Indicadores biométricos**

En la actualidad existen sistemas biométricos que basan su acción en el reconocimiento de diversas características. Las técnicas biométricas más conocidas están basadas en los siguientes indicadores biométricos: [24]

- Rostro.
- > Termo grama del rostro.
- $\triangleright$  Huellas dactilares.
- Geometría de la mano.
- Venas de las manos.
- $\triangleright$  Iris.
- $\triangleright$  Patrones de la retina.
- $\triangleright$  Voz.
- $\triangleright$  Firma.
- $\triangleright$  Secuencias de ADN.

En la figura 2.6 se muestra los indicadores biométricos más utilizados en la actualidad.

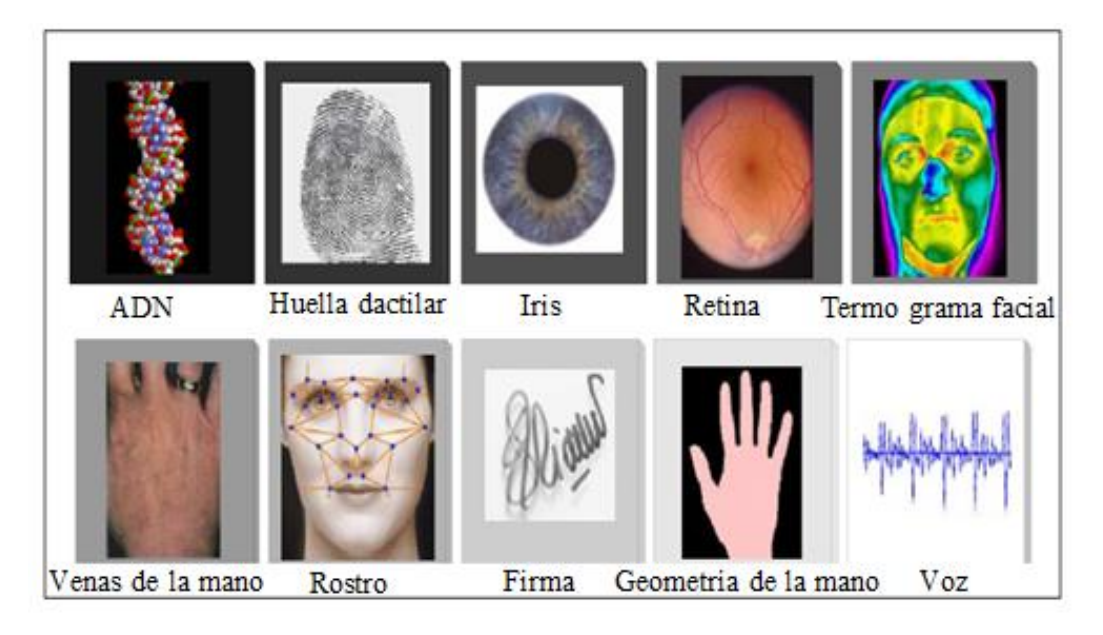

Figura 2.6 Indicadores biométricos empleados en la actualidad [22].

Cada una de las técnicas anteriores tienen ventajas y desventajas comparativas, las cuales deben tenerse en consideración al momento de decidir que técnica utilizar para una aplicación específica.

De esta manera las características físicas y conductuales de los individuos poseen requerimientos básicos como: universalidad, singularidad, estabilidad. [24]

### **Requerimientos de un sistema biométrico**.

Para conseguir un sistema biométrico cien por ciento confiable, se debe considerar las características únicas, cualquiera sea el indicador debe cumplir con los siguientes requerimientos: [25]

- Universalidad: Cualquier persona posee esa característica.
- Unicidad: La existencia de dos personas con una característica idéntica tiene una probabilidad muy pequeña.
- Permanencia: La característica no puede cambiar con el transcurso del tiempo.
- $\triangleright$  Cuantificación: La característica puede ser medida en forma cuantitativa.
- $\triangleright$  Realización: Es posible la identificación de nivel de exactitud.
- Aceptabilidad: Es el grado de aceptación de la población a la tecnología biométrica.
- Engañable: Que tan fácil sería engañar al sistema con técnicas fraudulentas.

#### **Estructura general de un sistema biométrico**

Un sistema biométrico esencialmente es un reconocedor de patrones que captura datos biométricos de un individuo, extrae un conjunto de características a partir de dichos datos y las compara con otros patrones previamente almacenados en el sistema. Todos los sistemas de reconocimiento de patrones poseen una estructura funcional común formada por varias fases cuya forma de proceder depende de la naturaleza del patrón o señal a reconocer. La Figura 2.7 muestra esta estructura. En general el usuario únicamente tiene acceso al sensor, el cual captura el rasgo biométrico. [26]

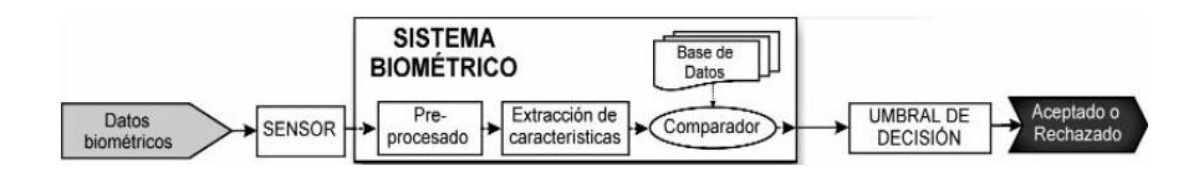

Figura 2.7 Arquitectura de un sistema de reconocimiento biometrico [26]

### **Procedimiento técnico de operación de un sistema biométrico:** [27]

**Adquisición de datos:** En esta fase se recogen los datos analógicos de partida a través de un sensor y se convierten a un formato digital. Este proceso es determinante puesto a que de él depende la cantidad y la calidad de la información adquirida, la implementación de las siguientes fases, y, por tanto, el resultado final que se obtiene.

**Pre-procesado:** En algunos casos es necesario acondicionar la información capturada para eliminar posibles ruidos o distorsiones producidas en la etapa de adquisición, o para normalizar la información a unos rangos específicos para tener una mayor efectividad en el reconocimiento posterior.

**Extracción de características:** En esta etapa se elimina la información que no resulte útil en el proceso de reconocimiento, bien por no ser específica de cada individuo o por ser redundante.

De este modo, se extraen únicamente aquellas características que sean discriminantes entre distintos individuos y que al mismo tiempo permanezcan invariables para un mismo usuario, reduciéndose así mismo la duración de todo el proceso de reconocimiento y su coste computacional.

**Generación de un modelo y comparación de patrones:** Una vez extraídas las características más significativas, se elabora un modelo que representa a cada individuo. Dichos modelos se almacenan en la base de datos del sistema y permiten, en la etapa operativa del sistema de reconocimiento, la comparación entre los datos que se capturen y el modelo de un individuo en particular.

**Base de datos:** Es donde se almacenan los modelos que representan la identidad de cada usuario del sistema.

**Umbral de decisión:** La comparación entre los datos de entrada y un modelo de identidad extraído de la base de datos está regulada por un umbral. Si la comparación supera cierto umbral de similitud, se indica que los datos de entrada y el modelo corresponden al mismo individuo y en caso contrario, no.
#### **Modos de operación de un sistema biométrico**

Los sistemas automáticos de reconocimiento biométrico pueden trabajar en tres modos de operación distintos: registro, identificación y verificación. En el modo de registro se genera la base de datos con la que se compararán los datos de entrada. La forma en que se realiza dicha comparación da lugar a los otros dos modos de funcionamiento: modo identificación y modo verificación. [27]

**Modo registro o "enrollment":** Este modo de operación consiste en añadir patrones o modelos a la base de datos manejada por el sistema como se muestra a continuación en la figura 2.8. [27]

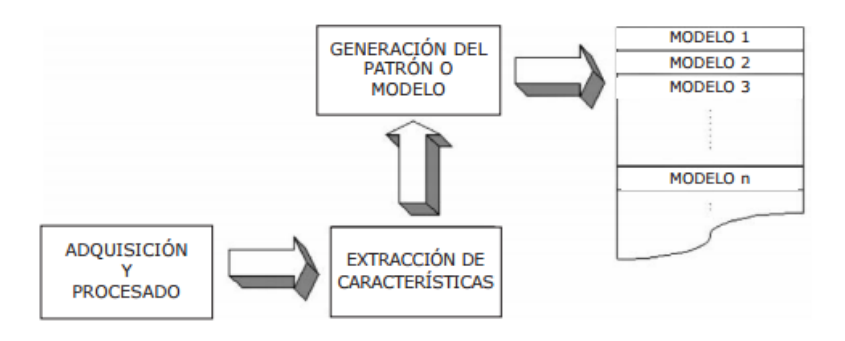

Figura 2.8 Operación en modo registro [27]

**Modo Verificación:** en este modo, es necesario proporcionar los datos de entrada y el modelo al que supuestamente pertenece dicha información, como se muestra en la figura 2.9. [27]

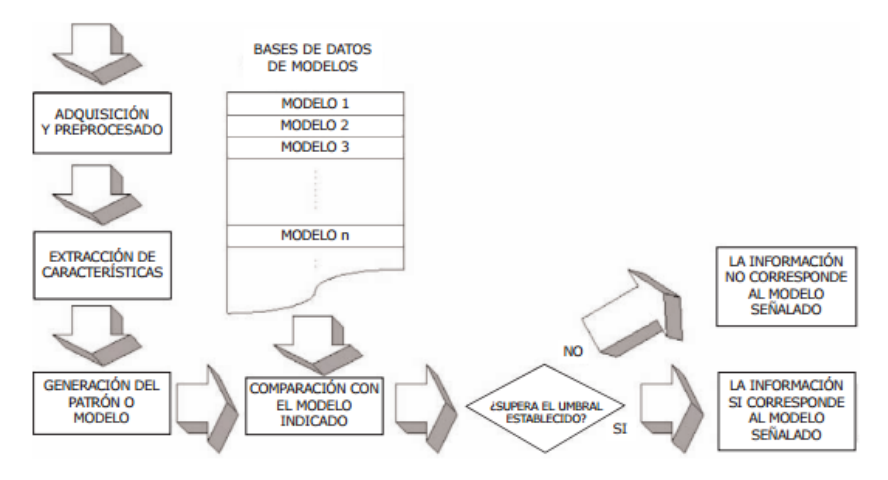

Figura 2.9 Operación en modo verificación [27]

**Modo identificación**: en este modo de trabajo, únicamente se introducen los datos a autenticar, a partir de los cuales el sistema debe decidir qué identidad de la base de datos corresponde con la información adquirida, como se indica en la figura 2.10 [27]

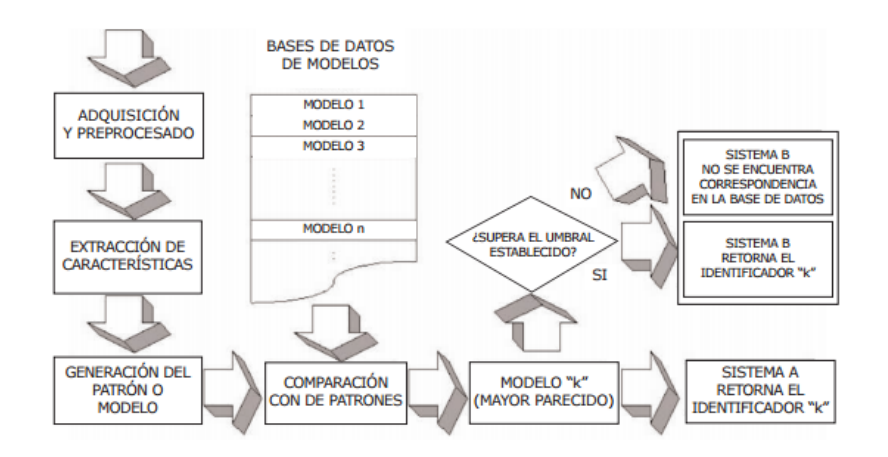

Figura 2.10 Operación en modo identificación [27]

### **Clasificación de los Sistemas Biométricos**

Los sistemas biométricos se clasifican en dos grupos que son: [28]

**Por su Tipo:** Biometría Estática y Biometría Dinámica.

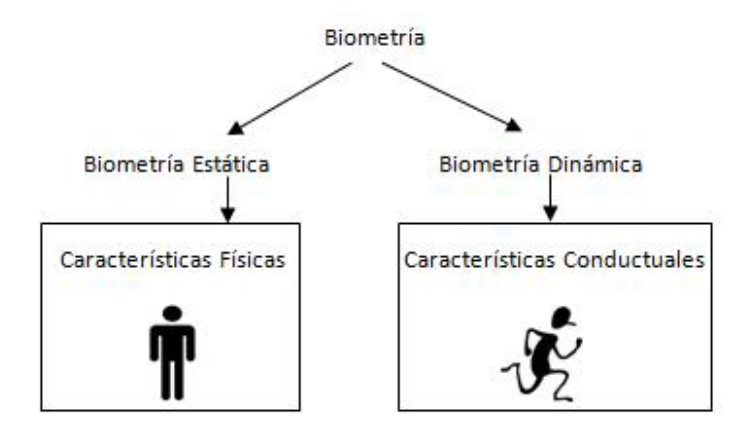

Figura 2.11 Clasificación de la Biométrica por su tipo [28]

### **Biometría Estática:**

La medición de las características físicas de un individuo corresponde a la Biometría Estática. Los principales estudios y aplicaciones de esta rama de la biometría están basados en los sistemas biométricos de huellas dactilares, geometría de la mano, análisis de iris y retina, reconocimiento facial.

## **Biometría Dinámica:**

La medición de los rasgos de comportamiento de un individuo forman parte de la Biometría Dinámica y dentro de esta rama de la biometría los principales estudios y aplicaciones están basados en los sistemas de reconocimiento de voz y firma manuscrita principalmente.

### **Por su Tecnología:**

La tecnología biométrica es el desarrollo de aplicaciones (sistemas biométricos) que permiten llevar a cabo de manera automatizada la identificación y verificación de la identidad de los individuos las tecnologías biométricas con más presencia en el mercado son:

**Reconocimiento de Huella Dactilar:** es el método de identificación biométrica por excelencia debido a que es fácil de adquirir, fácil de usar y por ende goza de gran aceptación por parte de los usuarios.

La huella dactilar es una característica física única que distingue a todos los seres humanos y la ciencia que se encarga de su estudio se conoce como Dactiloscopia, que viene de los vocablos griegos daktilos (dedos) y skopein (examen o estudio)

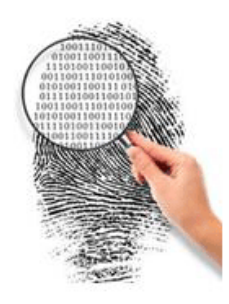

Figura 2.12 Reconocimiento de huella dactilar [28]

**Reconocimiento de Iris y Retina**: La utilización del ojo humano en la identificación de personas ha dado lugar a dos técnicas biométricas diferentes: una basada en las características del iris ocular y otra que utiliza las características distintivas de la retina.

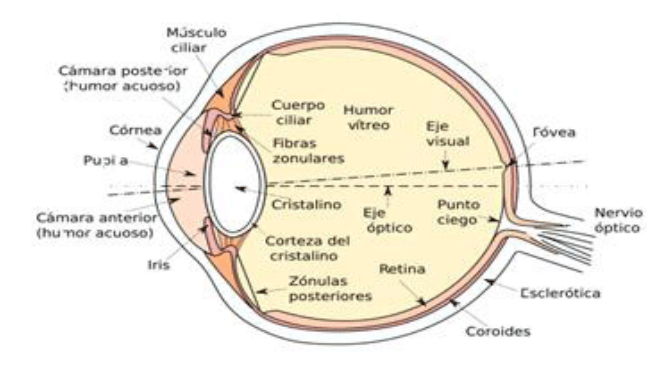

Figura 2.13 Estructura del globo ocular. [28]

**Reconocimiento de la Geometría de la Mano:** La geometría de la mano es una técnica muy simple de utilizar se coloca la mano en un dispositivo de escáner, para extraer datos de las siguientes características como: longitud de los dedos, anchura de los dedos, área y distancias. [29]

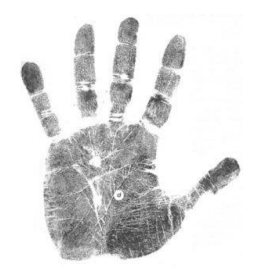

Figura 2.14 Geometría de la mano [29]

**Reconocimiento de la Firma Escrita:** La firma es una característica única que sirve para verificar la identidad de una persona. Para identificar la firma de una persona se analiza los siguientes parámetros; el ritmo de escritura, ángulo del bolígrafo, y la presión. [29]

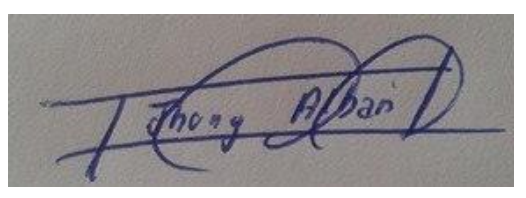

Figura 2.15 Ejemplo de una firma

Elaborado por: Jhony Albán

**Reconocimiento de Voz:** Los patrones que analizan este sistema para procesar la voz son: vibración de la laringe, espacio entre cada palabra, la frecuencia de la voz, el tono de voz, etc. Para la verificación de voz de una persona se toma una muestra de los parámetros de entrada y se compara con la base de datos. Este tipo de sistema no es recomendado en el campo de la seguridad, pues no tienen exactitud a la hora de verificación de una persona. [29]

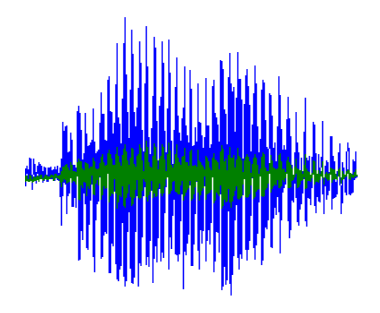

Figura 2.16 Señal de voz [29]

# **Ventajas y Desventajas de los sistemas Biométricos**

Como toda tecnología, la biometría presenta una serie de ventajas y desventajas, estas se la pueden apreciar en la tabla 2.2

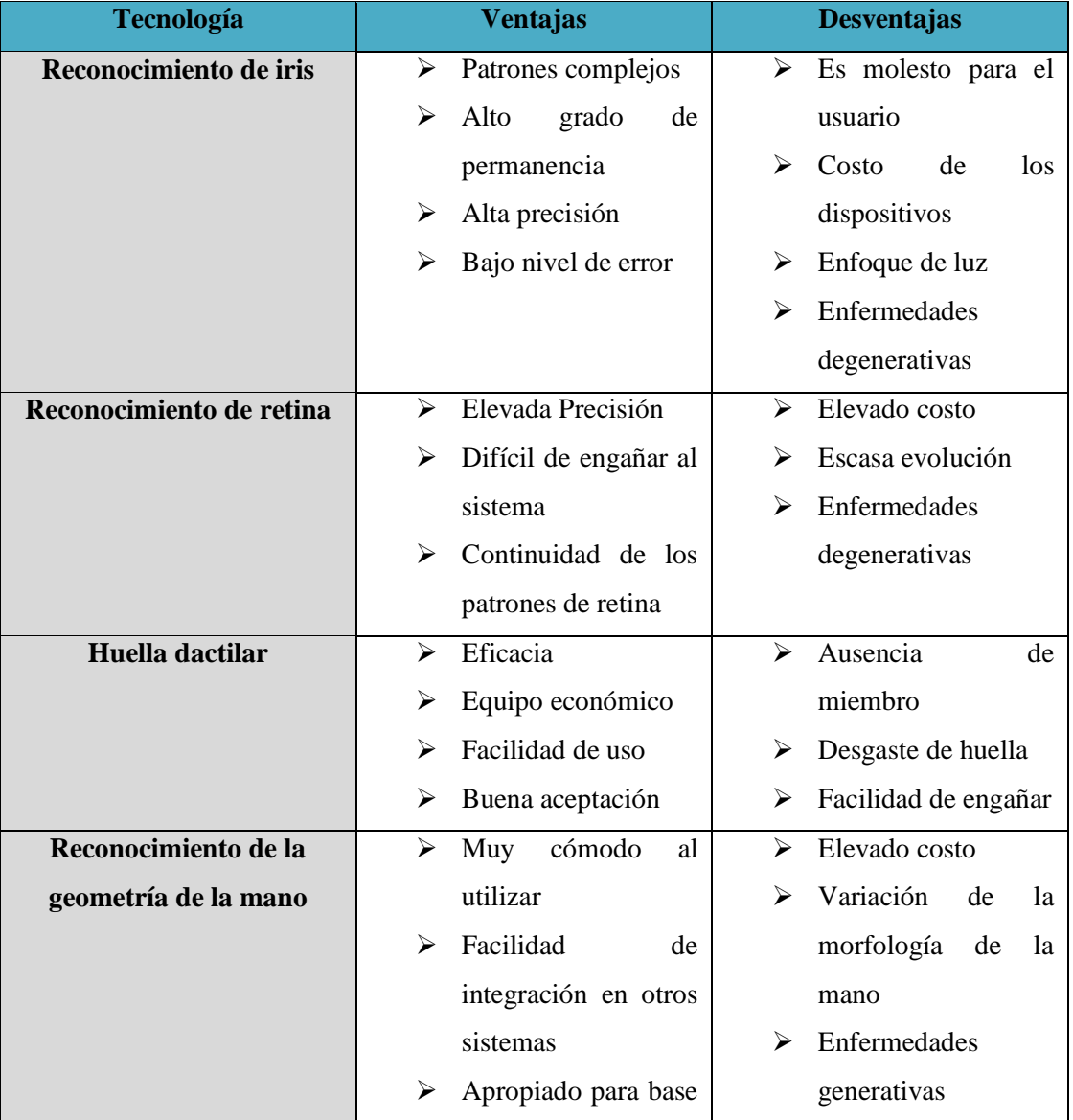

Tabla 2.2 Ventajas y desventajas de los Sistemas Biométricos **[**30]

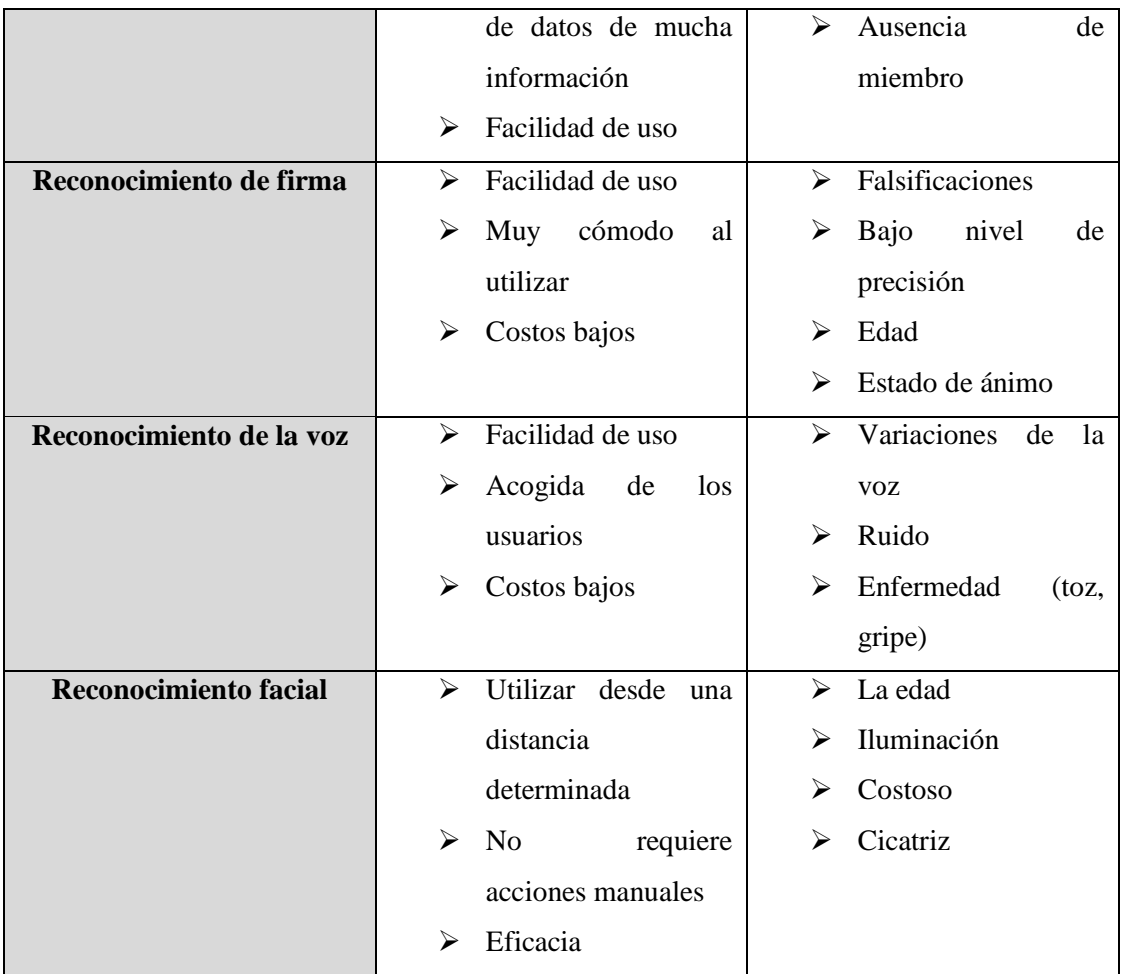

# **Características de los sistemas Biométricos**

La utilización de los sistemas biométricos depende de las características que estos posean, las cuales se describen en la tabla 2.3

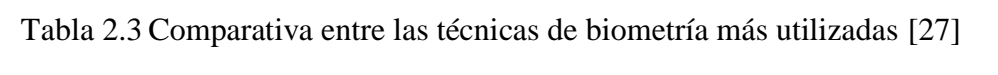

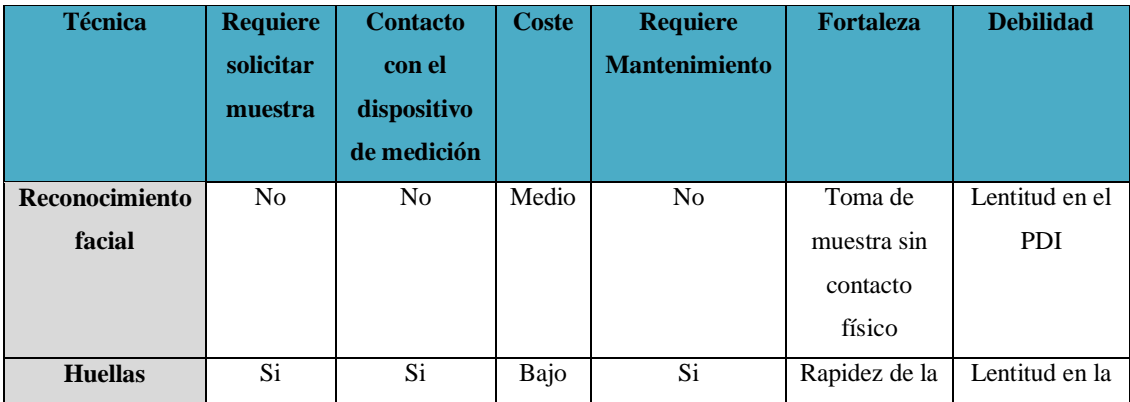

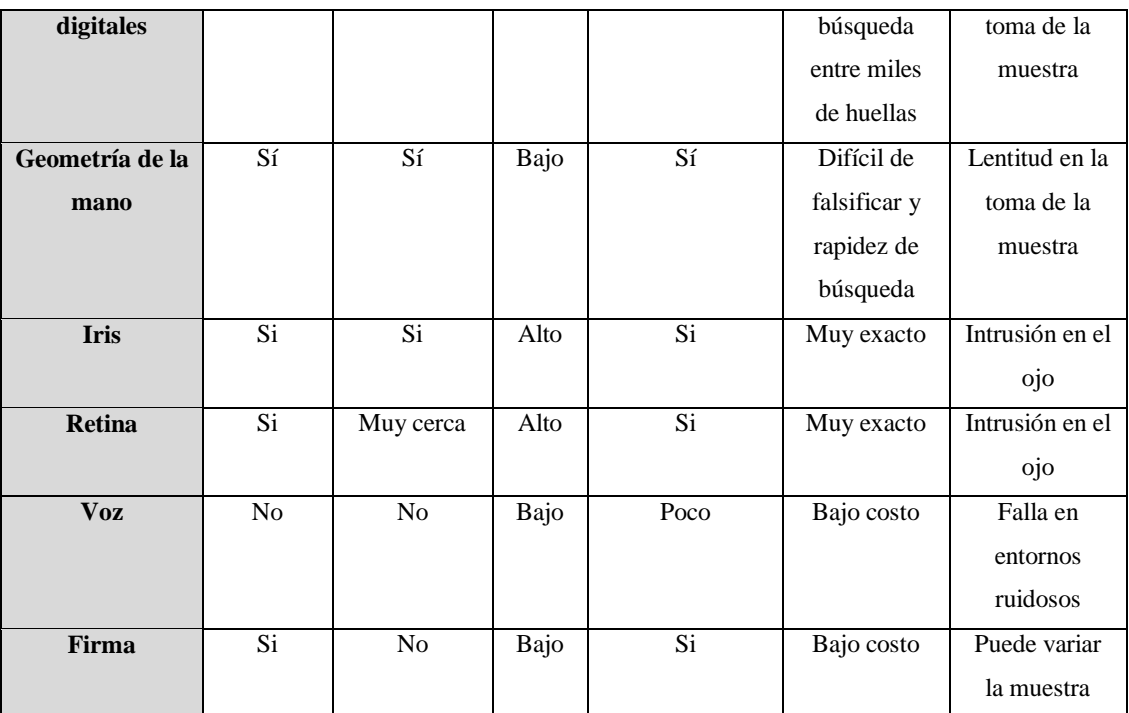

### **2.2.5 Base de Datos**

Es una colección de archivos interrelacionados, son creados con un Sistema Gestor de Base de Datos (SGBD). El contenido de una base de datos engloba a la información concerniente (almacenadas en archivos) de una organización, de tal manera que los datos estén disponibles para los usuarios, una finalidad de la base de datos es eliminar la redundancia o al menos minimizarla. Los tres componentes principales de un sistema de base de datos son el hardware, el SGBD y los datos a manejar, así como el personal encargado del manejo del sistema. [31].

### **Características de una Base de Datos:** [32].

- $\triangleright$  Independencia lógica y física de los datos
- $\triangleright$  Redundancia mínima
- $\triangleright$  Acceso concurrente por parte de múltiples usuarios
- $\triangleright$  Integridad de los datos
- $\triangleright$  Consultas complejas optimizadas
- $\triangleright$  Seguridad de acceso y auditoria
- $\triangleright$  Respaldo y recuperación
- Acceso a través de lenguajes de programación estándar.

#### **Tipos de Bases de Datos**

Según la variabilidad de los datos se clasifican en: [33].

**Bases de Datos estáticas:** Este tipo de base de datos es de solo lectura, es decir, no se puede cambiar la información, este tipo se utiliza cuando se tiene que guardar información histórica sobre algún tema para posteriormente analizar la conducta ya sea de algún lugar, persona o de lo que esta base de datos tenga, pues esta información así se va a quedar y no hay riesgo que cambie.

**Bases de Datos dinámicas:** Este tipo de bases de datos se utiliza para información que se requerirá estarse modificando u actualizando cada determinado tiempo, puede ser de manera automática por el mismo ordenador o computadora o una persona lo puede actualizar y modificar por sí misma.

#### **Sistema Gestor de Base de Datos (SGBD).**

Un SGBD es una colección de numerosas rutinas de software interrelacionadas, cada una de las cuales es responsable de una tarea específica. El objetivo primordial de un sistema manejador base de datos es proporcionar un contorno que sea a la vez conveniente y eficiente para ser utilizado al extraer, almacenar y manipular información de la base de datos. Todas las peticiones de acceso a la base, se manejan centralizadamente por medio del SGBD, por lo que este paquete funciona como interface entre los usuarios y la base de datos. [33].

#### **Características principales**

- Independencia: La independencia de los datos consiste en la capacidad de modificar el esquema (físico o lógico) de una base de datos sin tener que realizar cambios en las aplicaciones que se sirven de ella.
- Redundancia mínima: Un buen diseño de una base de datos logrará evitar la aparición de información repetida o redundante.
- Consistencia: Vigilar que aquella información que aparece repetida se actualice de forma coherente, es decir, que todos los datos repetidos se actualicen de forma simultánea.
- $\triangleright$  Seguridad: Deben garantizar que esta información se encuentra asegurada frente a usuarios malintencionados.
- Integridad: Se trata de adoptar las medidas necesarias para garantizar la validez de los datos almacenados.
- $\triangleright$  Respaldo y recuperación: Deben proporcionar una forma eficiente de realizar copias de respaldo de la información almacenada en ellos.
- Control de la concurrencia: Lo más habitual es que sean muchas las personas que acceden a una base de datos; ésta debe controlar este acceso concurrente a la información, que podría derivar en inconsistencias. [34,35].

### **2.2.6 Servidor**

Un servidor es un tipo de software que realiza ciertas tareas en nombre de los usuarios. Servicios habituales son los servicios de archivos, que permiten a los usuarios almacenar y acceder a los archivos de un ordenador y los servicios de aplicaciones, que realizan tareas en beneficio directo del usuario final. Es posible que un ordenador cumpla simultáneamente las funciones de cliente y de servidor. El término servidor ahora también se utiliza para referirse al ordenador físico en el cual funciona ese software, una máquina cuyo propósito es proveer datos de modo que otras máquinas puedan utilizar. Entre los tipos de servidores se puede encontrar: Servidores de Archivos, Correo, Telefonía, Servidor Proxy, Servidor Web, de Base de datos entre otros. [36].

### **Servidor Web**

Es un programa que atiende y responde las diversas peticiones que le realizan los navegadores, proporcionándoles los recursos que solicitan mediante el protocolo HTTP o el protocolo HTTPS (la versión segura, cifrada y autenticada, de HTTP) [36].

La forma de trabajo de un servidor web inicia cuando el cliente realiza peticiones al servidor, estas se encuentran programadas en php y alojadas en una base de datos, dando así una respuesta en código HTML como se indica En la figura 2.17.

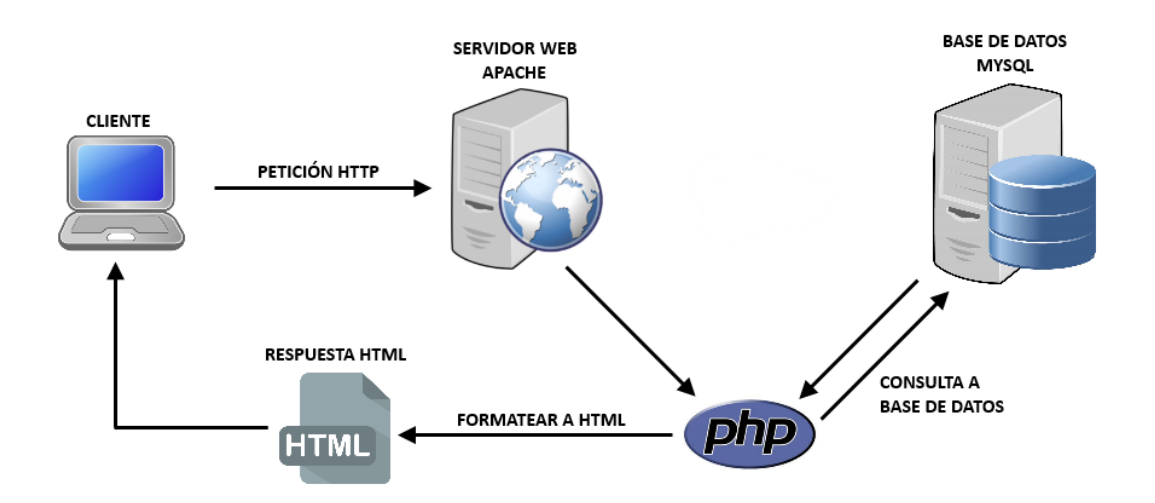

Figura 2.177 Procedimiento de un Servidor Web. [37]

# **Requisitos para un servidor web:** [38].

**Hardware:** Un ordenador tipo PC de nivel básico (2010-Pentium, 1Gb RAM, 20 Gb Disco Duro).

### **Software:**

- Programas específicos
- Programas para ejecutar aplicaciones
- Herramientas de desarrollo

**Conectividad:** Ordenador conectado a internet y ejecutando TCP/IP

### **Principales Servidores Web:** [38].

- Apache.
- Microsoft IIS.
- GlassFish.
- Nginx
- Lighttpd.
- Bluehost
- iPage

#### **2.2.7 Comunicación Inalámbrica**

Es un tipo de comunicación sin cables, es decir, la información se transfiere desde un transmisor, hacia un receptor teniendo como medio de transmisión el aire. Se utilizan ondas electromagnéticas, debido a que al transmisor o al receptor no hay un medio físico. [39].

#### **Tecnologías de Comunicación Inalámbricas Celular.**

La telefonía móvil consiste en ofrecer el acceso vía radio a los abonados de telefonía, de tal manera que puedan realizar y recibir llamadas dentro del área de cobertura del sistema.

Dentro de la telefonía móvil hay que tener en cuenta entre los denominados de amplia cobertura y los denominados sin hilos o cordless de cobertura limitada, aun cuando los dos utilizan el espectro radioeléctrico para enlazar con las estaciones base conectadas a las centrales telefónicas las aplicaciones del uno y del otro son distintas.[40]

#### **Tecnología GSM**

GSM cuyas sigla indican (Sistema Global para comunicaciones Móviles). Es una tecnología usada para la comunicación entre teléfonos móviles basada en la tecnología digital. Lo que permite, al ser digital, que cualquier usuario pueda conectarse a través del teléfono a su PC personal, permitiéndole interactuar por email, fax, acceder a Internet, y un acceso seguro a redes LAN o Intranet. También existe la posibilidad de envío de texto corto entre terminales (SMS). Es considerado un estándar de segunda generación (2G) debido a su velocidad y características, es el estándar más extendido del mundo, el 82% de los terminales mundiales lo usa, 3.000 millones de usuarios en 212 países distintos, predominando en Europa, Asia, América del Sur y Oceanía, y con una gran extensión en Norteamérica. [41]

### **Módem GSM**

Un módem GSM (Global System for Mobile Communications) es un dispositivo inalámbrico que funciona en la red GSM, utilizada mundialmente para comunicación entre teléfonos móviles, la comunicación se realiza a través de ondas de radio.

El módem GSM puede verse como un teléfono celular al cual se le ha adaptado una interfaz serial RS232, con el objeto de ser controlado a través de una computadora. A través del módem GSM puede realizarse enlaces para trasmisión de voz, fax, datos, comunicación por internet y mensajes SMS (Short Message Service). También existen módems GSM que poseen una interfaz USB para ser controlados.

Puede conectarse a una computadora PC o Laptop mediante un cable serial RS232 o un cable USB-Serial y usarse software comercial o propietario para el envío programado de mensajes SMS a móviles. El número de mensajes SMS que pueden ser procesados por un módem GSM por minuto es de alrededor de seis a diez mensajes por minuto. [42]

#### **2.3 Propuesta de solución**

La implementación de un sistema de recargas celulares mediante el uso de tecnología biométrica en la Pasteurizadora El Ranchito, permite tener un servicio confiable sin pérdida de tiempo, ni dinero, al cual se acceda en cualquier momento, sin tener que pagar dinero extra por el servicio, sin la necesidad de tener dinero en efectivo y al final del mes las recargas realizadas se descuentan automáticamente del rol de pagos del trabajador.

# **CAPÍTULO 3**

### **METODOLOGÍA**

#### **3.1 Modalidad de la investigación**

El presente proyecto tiene una modalidad de investigación aplicada porque se desarrolló utilizando los conocimientos adquiridos a lo largo de la formación en la carrera de Ingeniería en Electrónica y Comunicaciones de la Faculta de Ingeniería en Sistemas, Electrónica e Industrial de la Universidad Técnica de Ambato; para comprender, analizar y resolver el problema planteado.

La investigación también es Bibliográfica debido a que la explicación científica de las variables del tema de investigación, la resolución del problema planteado y la propuesta de solución, es sustentada consultando en libros, revistas, artículos técnicos, artículos tecnológicos, publicaciones en internet etc., de tal forma que se sustente el informe final de ingeniería.

Investigación de Campo apoyándose en información que proviene de observaciones. En este caso se utilizó la observación directa, misma que permite determinar las diferentes necesidades de los trabajadores y poder obtener resultados que solucionen posibles problemas que se generen.

Investigación Experimental debido a que se desarrolló varias pruebas hasta conseguir el sistema de recargas electrónicas.

#### **3.2 Población y muestra**

Por las características de la presente investigación. No se requiere población y muestra.

## **3.3 Recolección de la información**

Para el presente proyecto de investigación se recopilo información utilizando, la observación, además de artículos científicos, tesis, revistas, libros, páginas de internet, etc.

# **3.4 Procesamiento y análisis de datos**

Una vez seleccionada la información necesaria se siguió el siguiente procedimiento:

- Revisión crítica de la información recolectada.
- $\triangleright$  Interpretación de la información.
- $\triangleright$  Optimización de datos e información.
- $\triangleright$  Pruebas piloto.
- $\triangleright$  Control de errores.
- $\triangleright$  Presentación de resultados.

# **3.5 Desarrollo del proyecto**

En el desarrollo e implementación de un sistema de recargas electrónicas celulares mediante el uso de tecnología biométrica en la Pasteurizadora El Ranchito del cantón Salcedo, provincia de Cotopaxi, se procedió con la siguiente estructura de actividades:

- Investigación sobre los procedimientos técnicos de reconocimiento biométrico.
- Comparación de los diferentes sistemas de acceso biométrico.
- Análisis del software, para el desarrollo del sistema de recargas electrónicas.
- Selección de los dispositivos electrónicos que permitan interactuar con el usuario.
- $\triangleright$  Programación del algoritmo del sistema biométrico.
- Diseño del sistema de acceso biométrico.
- Examinación de los métodos utilizados por los entes de prestación del servicio de recargas celulares.
- Establecimiento de la efectividad de las técnicas actuales utilizadas para la recarga de saldo en los teléfonos celulares.
- Diseño del sistema de recargas electrónicas.
- Implementación de la base de datos que permita la recolección de datos
- $\blacktriangleright$  Implementación del sistema de recargas electrónicas.
- Pruebas del prototipo y corrección de errores.
- Elaboración el informe final del proyecto de investigación.

# **CAPÍTULO 4**

#### **PROPUESTA**

#### **4.1 Análisis de la Pasteurizadora El Ranchito**

#### **4.1.1 Antecedentes**

Pasteurizadora El Ranchito se funda en 1985 en el cantón Salcedo por el señor Nelson Guato y la Sra. Yolanda Suárez, dando los primeros pasos en la industrialización de la leche y la producción de queso, cubriendo la zona central del país. Posteriormente en 1990 amplía su mercado al igual que su capacidad de producción teniendo la necesidad de cambiar su domicilio a donde actualmente se encuentra ubicada, Panamericana Norte Km. 2 ½ vía Latacunga. [43]

Su creación fue debido a la necesidad de la familia. En la actualidad Pasteurizadora El Ranchito cuenta con aproximadamente 100 trabajadores de planta quienes se rotan en los distintos horarios para poder cubrir la producción durante las 24 horas del día. Hasta el momento la empresa ha invertido capital en tecnología de punta, para ubicarse en un nivel superior dentro del mercado ecuatoriano. [43]

Durante los años de funcionamiento Pasteurizadora El Ranchito ha tenido algunas debilidades como: retraso de la producción, molestia y bajo desempeño en los trabadores, esto debido que no existe una entidad que brinde un buen servicio de recargas electrónicas celulares.

Uno de los objetivos de la Pasteurizadora El Ranchito es eliminar las debilidades y estar a la vanguardia de la tecnología, para brindar a sus trabajadores todas las facilidades en cuanto a recargas electrónicas celulares se refiere. Para lo cual se necesita la implementación de un sistema de recargas electrónicas celulares que se

encuentre dentro de la empresa, con la premisa de no causar molestias, pérdida de tiempo ni dinero en los trabajadores.

### **4.1.2 Situación actual del servicio de recargas electrónicas celulares**

En el interior de la Pasteurizadora El Ranchito no existe algún sistema o persona que brinde el servicio de recargas electrónicas celulares, este únicamente se lo puede adquirir a las afueras de la empresa, en una sola tienda, que se encuentra ubicada a 200 metros de la Pasteurizadora, misma que no atiende de forma permanente y peor aún las 24 horas del día, y en varias ocasiones se cobra un monto extra al adquirir dicho servicio, por esta razón los empleados de la empresa pierden tiempo y dinero al trasladarse hacia el centro de la ciudad en busca de una recarga electrónica.

### **4.1.3 Vulnerabilidades**

Al momento de tratar de adquirir una recarga electrónica, existe la posibilidad que se produzca varias vulnerabilidades como:

- $\triangleright$  Los trabajadores abandonen su sitio de trabajo dejando sin control la labor que se encuentran realizando.
- $\triangleright$  Pérdida de tiempo, por ende perdida de la producción diaria
- $\triangleright$  Perdida de dinero al estar pagando un monto extra
- Pueden haber fallos humanos (Digitalización errónea del número celular y el monto de la recarga).

Por estos motivos es necesario y se requiere un sistema que esté al alcance de todos los trabajadores de la Pasteurizadora, de tal forma que sea confiable, rápido y seguro.

### **4.2 Análisis de factibilidad**

#### **4.2.1 Factibilidad Técnica**

Técnicamente el proyecto es factible realizarlo puesto que la tecnología y los dispositivos electrónicos utilizados son asequibles y se encuentran a disposición en el mercado del país.

# **4.2.2 Factibilidad Bibliográfica**

Bibliográficamente es factible, debido a que toda la información requerida para la investigación del proyecto se la puede encontrar en libros, revistas, artículos científicos, tesis de grado y trabajos realizados por personas relacionadas en el ámbito de las recargas electrónicas.

# **4.2.3 Factibilidad Económica**

La propuesta sobre la implementación de un sistema de recargas electrónicas celulares es económicamente viable y desarrollable en su totalidad debido a que los gastos son financiados por el investigador.

### **4.3 Requerimientos del sistema**

Para la realización y el funcionamiento adecuado del sistema de recargas electrónicas celulares, es de gran importancia detallar los requerimientos del sistema para que así exista un complemento y una correcta comunicación entre el sistema físico en este caso el hardware y el procesamiento de la información, software, los cuales se detallan a continuación:

### **4.3.1 Hardware**

Para realizar la identificación y el control de los usuarios que accedan a realizar la recarga, electrónica es necesario el empleo de varios componentes de hardware, para lo cual se requiere de los siguientes dispositivos:

- Computador
- Módulo GSM
- Arduino Mega
- Sensor de Huellas Dactilares
- Shield Ethernet
- Teclado matricial
- Pantalla LCD

## **Comparación entre Computadores**

Dentro de las características básicas que se requiere en un computador para poder realizar el sistema de recargas electrónicas están:

- Procesador Core i5
- $\triangleright$  4 GB de memoria RAM
- Disco Duro de 500 GB
- $\triangleright$  Sistema operativo Windows 7 en adelante

El computador es quien cumple la función de generar y controlar la información proveniente de los distintos dispositivos, dentro de la pasteurizadora existen varios computadores que pueden ser utilizados como servidores, tanto en laptos como en computadores de escritorio a continuación en la tabla 4.1 se realiza un análisis de cada uno de ellos de acuerdo a sus características.

| Computador        | <b>Aspire</b><br>Acer | <b>Dell Inspiron</b>    | <b>Dell Optiplex</b> | <b>SONY</b><br><b>VAIO</b> |
|-------------------|-----------------------|-------------------------|----------------------|----------------------------|
|                   | <b>AXC-605</b>        | 5559                    | 3020                 | <b>SVT14113CXS</b>         |
|                   | <b>DT31</b>           |                         |                      |                            |
| <b>Sistema</b>    | Windows 7             | Windows<br>10           | Windows<br>8         | Windows 8 (pre             |
| operativo         |                       | Home                    | Pro                  | instalado)                 |
| <b>Procesador</b> | Intel Core i3         | Sexta                   | Intel Core i5 /      | Intel Core i3              |
|                   |                       | generación              | 4ta generación       | 3217U<br>1.8<br>$\sqrt{2}$ |
|                   |                       | Intel Core i5           |                      | GHz                        |
| <b>Memoria</b>    | 6 GB                  | 8GB                     | 8 GB                 | 4GB                        |
| <b>RAM</b>        |                       |                         |                      |                            |
| Disco duro        | 1TB                   | 1TB                     | 1TB                  | 500 GB                     |
| <b>Tarjeta</b>    | Intel Hd              | Intel<br>HD             | Intel<br>Hd          | Intel<br>HD                |
| gráfica           |                       | Graphics 520            | Graphics 4600        | Graphics 4000              |
| <b>Puertos</b>    | 3USB /HDMI/           | $3 \text{ USB} (2x3.0/$ | 4 USB                | 2 USB (1x 3.0)             |
|                   | Audio In/Out          | 1x 2.0                  | VGA/                 | 1 HDMI                     |
|                   |                       | HDMI /Audio             | HDMI/Audio           | 1 Audio                    |
|                   |                       | Lector<br>de            | In/Out.              |                            |

Tabla 4.1 Comparativa de computadores

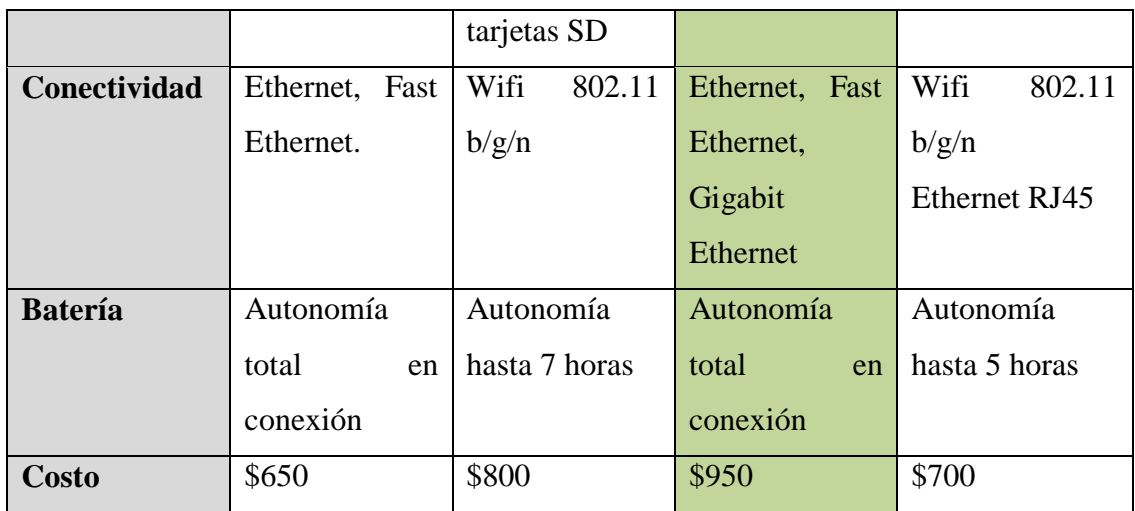

Acorde a un análisis de las características técnicas de cada computador y la empresa al contar con la disponibilidad de estos computadores, se optó por utilizar la marca Dell Optiplex 3020, esta cumple con los requerimientos básicos necesarios para la implementación del sistema como son:

- $\triangleright$  Sistema operativo: Windows 8 Pro
- $\triangleright$  Procesador: Intel Core i5
- $\triangleright$  Memoria RAM: 8GB
- $\triangleright$  Disco duro: 1 TB.
- $\triangleright$  Computador de escritorio

Necesariamente debe ser un computador de escritorio, pues el sistema está en funcionamiento las 24 horas del día, los 365 días del año y al utilizar una lapto esta no soporta este trabajo.

#### **Comparación del Módulo GSM**

Este dispositivo es muy importante porque permite mantener una comunicación con el usuario, mediante los mensajes de texto que se emiten, permite la conexión a internet transformando así el arduino en un teléfono móvil. En la tabla 4.2 se analizan los módulos existentes en el mercado.

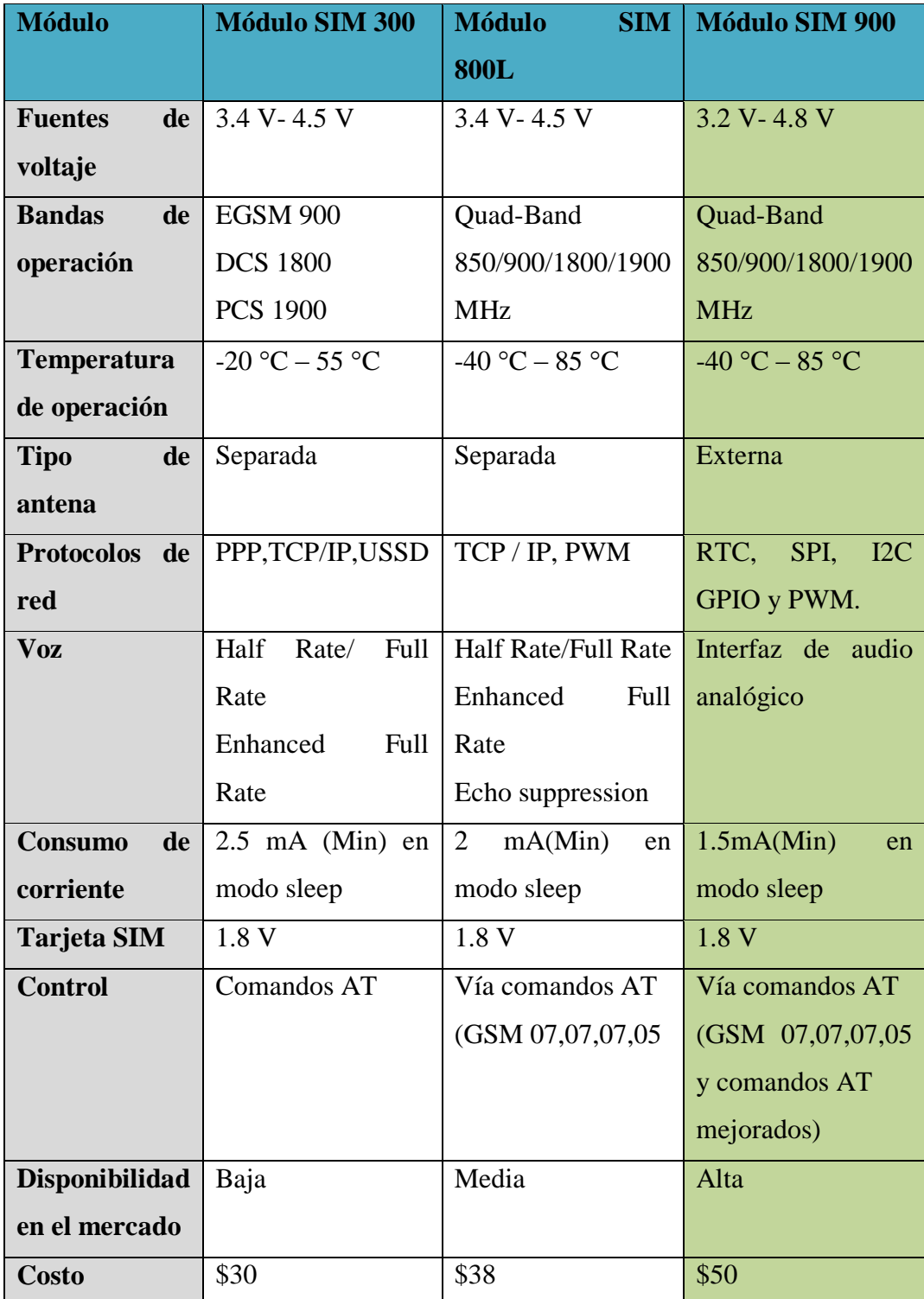

Tabla 4.2 Comparativa de Módulos GSM existentes en el mercado

# Elaborado por: Jhony Albán

Se eligió el módulo GSM SIM 900, La selección de este dispositivo se realizó de acuerdo a la compatibilidad de placas para arduino, al soportar el ingreso de

comandos AT, el servicio de mensajes de texto para la validación y verificación de la recarga y sobre todo la factibilidad de tener una comunicación serial.

# **Características del módulo GSM SIM 900**

- Quad-Band 850/900/1800/1900 MHz Redes GSM en todos los países de todo el mundo.
- Control a través de comandos AT Comandos estándar: GSM 07.07 y 07.05 Comandos extendidos: Comandos AT Simcom mejorados.
- $\triangleright$  Servicio de mensajes cortos de manera que usted puede enviar pequeñas cantidades de datos a través de la red (ASCII o hexadecimal en bruto).
- $\triangleright$  Pila TCP/UDP incorporada le permite cargar datos a un servidor web.
- Protocolos de red: RTC, SPI, I2C GPIO y PWM.
- $\triangleright$  Puerto serie seleccionable.
- $\triangleright$  Tomas para altavoz y auriculares
- $\triangleright$  Bajo consumo de energía: 1,5 mA (modo de espera)
- $\triangleright$  Rango de temperatura industrial: -40 ° C a +85 ° C
- $\triangleright$  Dimensiones: 80x55x15mm (LxWxH) con antena de 50mm [44].

En el Anexo D se detalla todas sus características

En la fig. 4.1 se muestra una imagen del módulo GSM SIM 900

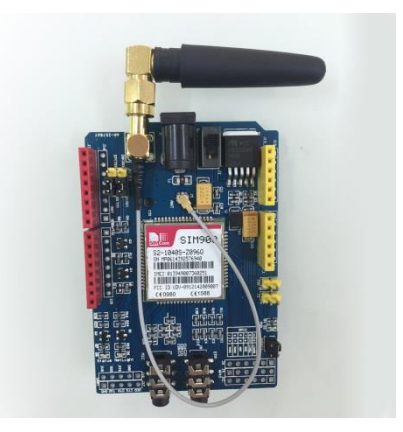

Figura 4.1 Modulo GSM SIM 900 [44]

# **Comparación del microcontrolador**

El microcontrolador es el encargado de adquirir y procesar los datos provenientes del sensor de huellas dactilares. En la tabla 4.3 se muestra una comparación de los microcontroladores más utilizados en el desarrollo de sistemas electrónicos.

| Características           | <b>UNO</b>                         | <b>LEONARDO</b>                    | <b>MEGA 2560</b>                   | <b>ETHERNET</b>                    |
|---------------------------|------------------------------------|------------------------------------|------------------------------------|------------------------------------|
| Microcontrolador          | ATmega 328                         | ATmega 32u4                        | ATmega                             | ATmega 328                         |
|                           |                                    |                                    | 2560                               |                                    |
| <b>Voltaje</b><br>de      | 5V                                 | 5V                                 | 5V                                 | 5V                                 |
| operación                 |                                    |                                    |                                    |                                    |
| <b>Velocidad</b><br>de    | <b>16 MHz</b>                      | <b>16 MHz</b>                      | 16MHz                              | 16MHz                              |
| reloj                     |                                    |                                    |                                    |                                    |
| <b>Alimentación</b>       | 7 a 12 V                           | 7 a 12 V                           | 7 a 12 V                           | 7 a 12 V                           |
| <b>Memoria</b><br>de      | 32 kb                              | 32 kb                              | 256 kb                             | 32 kb                              |
| programa (Flash)          |                                    |                                    |                                    |                                    |
| <b>Memoria</b><br>de      | 2 kb                               | 2. k <sub>b</sub>                  | 8 kb                               | $2$ kb                             |
| datos (SRAM)              |                                    |                                    |                                    |                                    |
| Memoria auxiliar          | 1 <sub>kb</sub>                    | 1 <sub>kb</sub>                    | 4kb                                | 1 <sub>kb</sub>                    |
| (EEPROM)                  |                                    |                                    |                                    |                                    |
| <b>Temperatura</b><br>de  | -40 $^{\circ}$ C a 85 $^{\circ}$ C | -40 $^{\circ}$ C a 85 $^{\circ}$ C | -40 $^{\circ}$ C a 85 $^{\circ}$ C | -40 $^{\circ}$ C a 85 $^{\circ}$ C |
| operación                 |                                    |                                    |                                    |                                    |
| <b>Pines</b><br>digitales | 14<br>(de)<br>$\log$               | 20<br>(de<br>$\log$                | (de<br>54<br>$\log$                | (de)<br>14<br>$\log$               |
| E/S                       | cuales 6 dan                       | cuales 7 dan                       | cuales 15 dan                      | cuales 4 dan                       |
|                           | salida PWM)                        | salida PWM)                        | salida PWM)                        | salida PWM)                        |
| Pines de entrada          | 6                                  | 12                                 | 16                                 | 6                                  |
| analógica                 |                                    |                                    |                                    |                                    |
| <b>Corriente</b>          | 40mA                               | 40Ma                               | 40mA                               | 40mA                               |
| máxima<br>de<br>los       |                                    |                                    |                                    |                                    |
| pines E/S                 |                                    |                                    |                                    |                                    |
| <b>Costo</b>              | \$14                               | \$16                               | \$25                               | \$20                               |

Tabla 4.3 Comparativa para la selección del microcontrolador

Elaborado por: Jhony Albán

En relación al análisis realizado se requiere 2 microcontroladores:

- El primer microcontrolador es para la adquisición de datos provenientes del sensor y se eligió el Arduino Mega 2560 por sus características que son básicas para el desarrollo del sistema de recargas entre ellas están:
	- Compatibilidad con el arduino Ethernet Shield
	- Voltaje de operación de 5V ideal para la conexión con el puerto USB del computador
	- Programable a través del software arduino, en este se halla la programación de cada dispositivo.
	- Transmite y recibe datos en serie, parte fundamental para la adquisición de los datos provenientes del sensor dactilar.

# **Características de Arduino Mega 2560**

- Utiliza un Microcontrolador ATmega 2560
- Voltaje de Operación 5V
- Cuenta con 54 entradas y salidas digitales con 15 pines para PWM.
- 16 entradas analógicas, las cuales trabajan con 10bits de resolución.
- $\triangleright$  Tensión de entrada recomendada de 7 12v.
- Memoria Flash de 256kb, SRAM de 8kb y EEPROM de 4kb.
- $\triangleright$  Frecuencia de reloj de 16 MHz
- $\triangleright$  Programable a través del software Arduino.
- $\triangleright$  Opción de transmitir y recibir datos en serie a través de sus pines TX y RX.
- Posee comunicación SPI y I2C. [45]

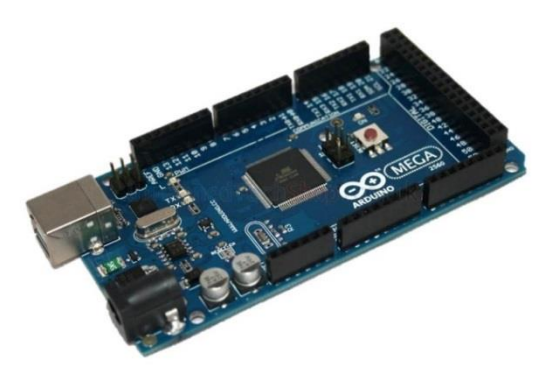

Figura 4.2 Arduino Mega 2560 [45]

El segundo microcontrolador es para poder permitir una conexión a internet, de igual manera este es compatible con el arduino Mega 2560, motivo por el cual se escogió la placa arduino Shield Ethernet, posee compatibilidad con el software de arduino con lo cual la programación se la realizó mediante métodos para así tener un sistema compacto en lo que se refiere a programación.

En el Anexo B se encuentra todas las características del Arduino Mega 2560 y en el Anexo C de la Shield Ethernet.

# **Características Shield Ethernet**

- Permite la conexión de las tarjetas Arduino a Internet
- $\triangleright$  Puede usarse como servidor o cliente
- $\triangleright$  Se conecta sin necesidad de soldar, simplemente se inserta en la tarjeta Arduino
- Compatible con la librería Ethernet de Arduino
- Incluye slot micro SD para guardar archivos y enviarlos a través de la red
- $\triangleright$  Controlador: Wiznet W5100
- Compatible con: Arduino Duemilanove (168 o 328), UNO y Mega (1280 o 2560)
- $\triangleright$  Dimensiones: 73x53x30mm (LxWxH)
- $\triangleright$  MAC address: 0xDE, 0xAD, 0xBE, 0xEF, 0xFE, 0xED
- Peso:  $25g$  [46].

En la fig. 4.3 se muestra una imagen del Shield Ethernet seleccionado para el proyecto

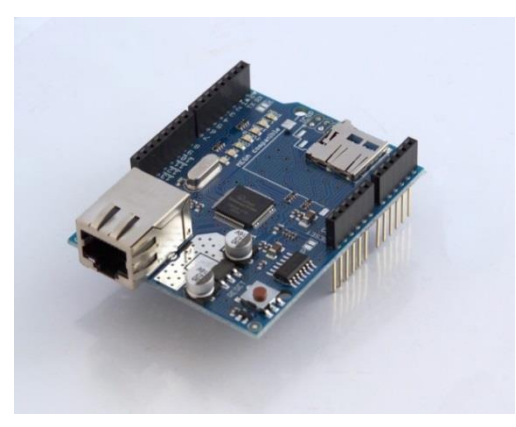

Figura 4.3 Shield Ethernet [46]

#### **Comparación Sensor huellas dactilares**

El sensor de huellas dactilares es el encargado de leer, guardar e identificar las huellas dactilares de los distintos trabajadores que acceden diariamente al servicio de recargas celulares en la Pasteurizadora, la tabla 4.4 muestra las características de los sensores más utilizados.

| Características          | <b>Secugen</b>                                    | <b>Fingerprint</b>              | <b>Sensor</b>                 | <b>Uareu 4500</b>               |
|--------------------------|---------------------------------------------------|---------------------------------|-------------------------------|---------------------------------|
|                          | <b>Hamster Plus</b>                               | <b>Sensor</b>                   | óptico Zk                     |                                 |
| <b>Voltaje</b><br>de     | $3.3V - 6V$                                       | $3.3V - 6V$                     | $3.3V - 6V$                   | $3.3V - 6V$                     |
| alimentación             |                                                   |                                 |                               |                                 |
| <b>Corriente</b><br>de   | $100mA -$                                         | $120$ mA max.                   | $100mA -$                     | $100mA -$                       |
| operación                | 150mA                                             |                                 | 150mA                         | 150mA                           |
| de<br><b>Tiempo</b>      | $< 1$ segundo                                     | $\langle 1$ segundo             | $<$ 2segundo                  | $< 1$ segundo                   |
| adquisición              |                                                   |                                 |                               |                                 |
| <b>Temperatura</b><br>de | -20 $\mathrm{^{\circ}C}$ -65 $\mathrm{^{\circ}C}$ | $-20^{\circ}$ C $-50^{\circ}$ C | $0^{\circ}$ C-45 $^{\circ}$ C | $-10^{\circ}$ C $-60^{\circ}$ C |
| operación                |                                                   |                                 |                               |                                 |
| <b>Tipo</b><br>de        | <b>USB 2.0</b>                                    | <b>TTL Serial</b>               | <b>USB 2.0</b>                | <b>USB 2.0</b>                  |
| comunicación             |                                                   |                                 |                               |                                 |
| de<br>Capacidad          | 500 huellas                                       | 162 huellas                     | 500                           | 1500 huellas                    |
| almacenamiento           |                                                   |                                 | huellas                       |                                 |
| <b>Resolución</b><br>del | 500 dpi                                           | 500dpi                          | 500 dpi                       | 512 dpi                         |
| sensor                   |                                                   |                                 |                               |                                 |
| <b>Precio</b>            | \$140                                             | \$45                            | \$75                          | \$196                           |

Tabla 4.4 Comparativa para la selección del sensor.

### Elaborado por: Jhony Albán

Luego de un a análisis se seleccionó el lector Adafruit Optical Fingerprint Sensor, este posee comunicación serial, lo cual es ideal para que trabaje con el arduino, el precio es accesible a comparación con los otros lectores de huellas, la capacidad de almacenamiento es de 162 huellas reprogramables espacio suficiente para el trabajo en la Pasteurizadora debido a que existen aproximadamente 100 trabajadores, el voltaje de alimentación es de 3-6 V lo cual lo hace ideal porque se está trabajando con 5V.

# **Características de Adafruit Optical Fingerprint Sensor**

- Voltaje de alimentación: 3.6V 6V
- Corriente de operación: 120 mA máx.
- Interfaz: TTL SERIAL
- Modo de paridad de huella: 1:1 1:N
- Baud Rate: 9600, 19200,28800,38400,57600,(default is 57600)
- $\bullet$  N = 1 a 12 (Por defecto es 6)
- Tiempo de adquisición menor a 1 segundo
- Dimensiones completas: 56 x 20 x 21.5mm
- Entorno de trabajo: -10ºC a 40ºC (Humedad Relativa 40% a 85%)
- Peso:  $20g$  [47].

En el Anexo E se muestran todas las características del sensor de huella dactilares. En la fig. 4.4 se muestra una imagen del Adafruit Optical Fingerprint Sensor seleccionado para el proyecto.

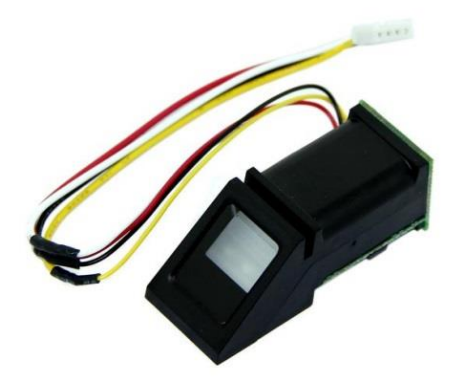

Figura 4.4 Adafruit Optical Fingerprint Sensor [47]

# **Interfaz Visual**

Sirve para presentar los datos que van siendo procesados de acuerdo a las peticiones del usuario, existen diferentes tipos de dispositivos que permiten la visualización de información como son matrices de leds, lcd, monitores etc.

En la tabla 4.5 se analiza los dispositivos de visualización más utilizados.

| Características     | 7<br><b>Display</b> | LCD 16x2       | <b>LCD 20X4</b>    | <b>HMI</b>     |
|---------------------|---------------------|----------------|--------------------|----------------|
|                     | segmentos           |                |                    | <b>Siemens</b> |
|                     |                     |                |                    | <b>ktp600</b>  |
| de<br><b>Numero</b> | 1                   | 32             | 80                 | 320 por texto  |
| caracteres          |                     |                |                    |                |
| <b>Panel táctil</b> | No                  | N <sub>o</sub> | N <sub>o</sub>     | Si             |
| <b>Color</b>        | Monocromático       | Monocromático  | 3 colores          | 256<br>mil     |
|                     |                     |                |                    | colores        |
| <b>Memoria</b>      | N <sub>o</sub>      | RAM 80 bits    | <b>RAM 80 bits</b> | 1 Mb           |
| de<br><b>Numero</b> | 8 bits              | 8 bits         | 8 bits             | RISC 32 bits   |
| bits (Bus)          |                     |                |                    |                |
| <b>Costo</b>        | \$1.75              | \$6.00         | \$18               | \$175          |

Tabla 4.5 Dispositivos de visualización

Luego del análisis de los dispositivos de visualización se eligió una LCD 20x4 considerando que sus características son las apropiadas para la interacción con el usuario, para el proyecto no se requiere que la pantalla sea táctil, pues los datos a seleccionar que se muestran en la LCD son simples, además el costo es relativamente bajo a comparación de una pantalla táctil.

### **Características LCD 20x4**

- Módulo LCD de bajo consumo de energía con un controlador incorporado.
- $\triangleright$  Formato de pantalla: 20 caracteres x 4 líneas.
- Es fantástico para proyecto basado Arduino.
- > Tensión de alimentación: 5V.
- Totalmente montada y probada de serie del módulo LCD 20x4.
- $\triangleright$  Texto blanco, luz de fondo azul.
- $\triangleright$  Interfaz analógica.
- Tamaño: 98 x 60 x 12 mm. [48]

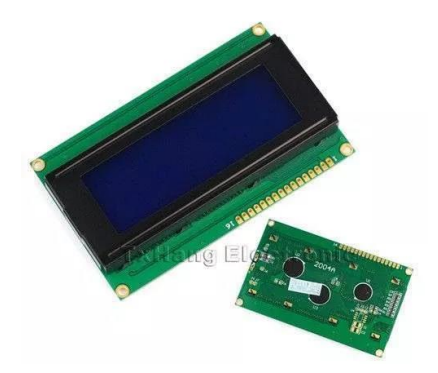

Figura 4.5 Pantalla LCD 20x4. [48]

# **Ingreso de datos**

Para el ingreso de datos que realiza el usuario al sistema de recargas electrónicas, se seleccionó un teclado matricial de 4x4, su tamaño es ideal para la interacción con el usuario, fácil de manipular, su costo es bajo a comparación con las pantallas táctiles las cuales tienen la funcionalidad de teclado, estas se encuentran a un precio de \$175 a comparación con el teclado matricial que cuesta \$5 este dispone una capacidad de 16 pulsadores, el cual consta de los números del 0 al 9, letras de la A hasta la D y dos caracteres especiales el asterisco y el numeral en la figura 4.6. se muestra el teclado seleccionado.

# **Características del teclado matricial**

- Pulsadores tipo táctil
- $\geq 16$  pulsadores con organización matricial (4 filas x 4 columnas)
- Máximo voltaje operativo de los pulsadores: 30 V DC
- Máxima corriente operativa de los pulsadores: 50 mA
- $\triangleright$  Resistencia de aislamiento de los pulsadores: 100 MΩ ( $@$  100 V)
- Voltaje que soporta el dieléctrico de los pulsadores: 250 VRMS (@ 60Hz, por 1 min)
- $\triangleright$  Expectativa de vida: 100.000 de operaciones por pulsador
- Realimentación sonora (clic), y táctil al operador
- $\triangleright$  Dimensiones: 4.4 cm x 4 cm aprox.
- Conexión mediante regleta macho de hilera sencilla [49].

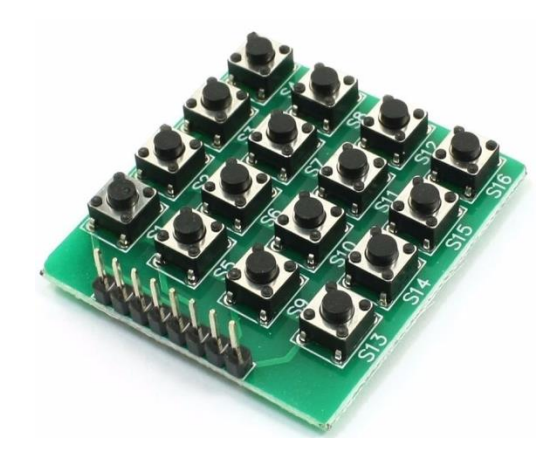

Figura 4.6 Teclado matricial 4x4 [49]

# **4.3.2 Software**

Para el manejo de la información y los datos es necesario realizar un análisis de los diferentes tipos de software, para lo cual a continuación se detalla el análisis comparativo de los distintos programas existentes en el mercado.

# **Comparación de los sistemas operativos**

Existen varios sistemas operativos tanto privados como libres, los cuales sirven para gestionar los recursos de hardware y dar algún servicio requerido a los programas de aplicación de software. En la tabla 4.6 se puede identificar las características de los sistemas operativos más comunes.

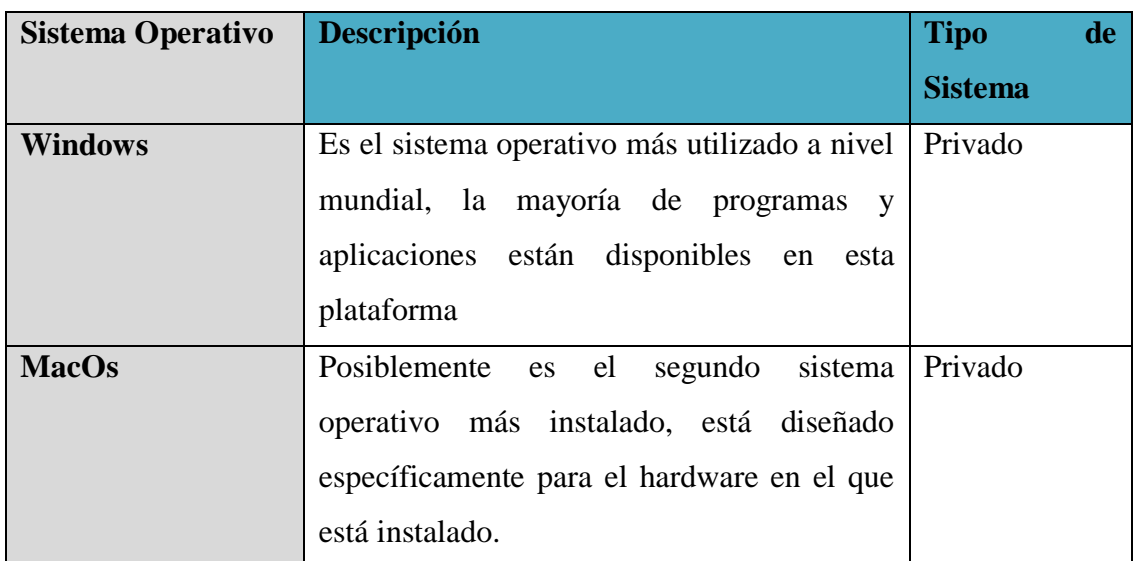

## Tabla 4.6 Sistemas Operativos

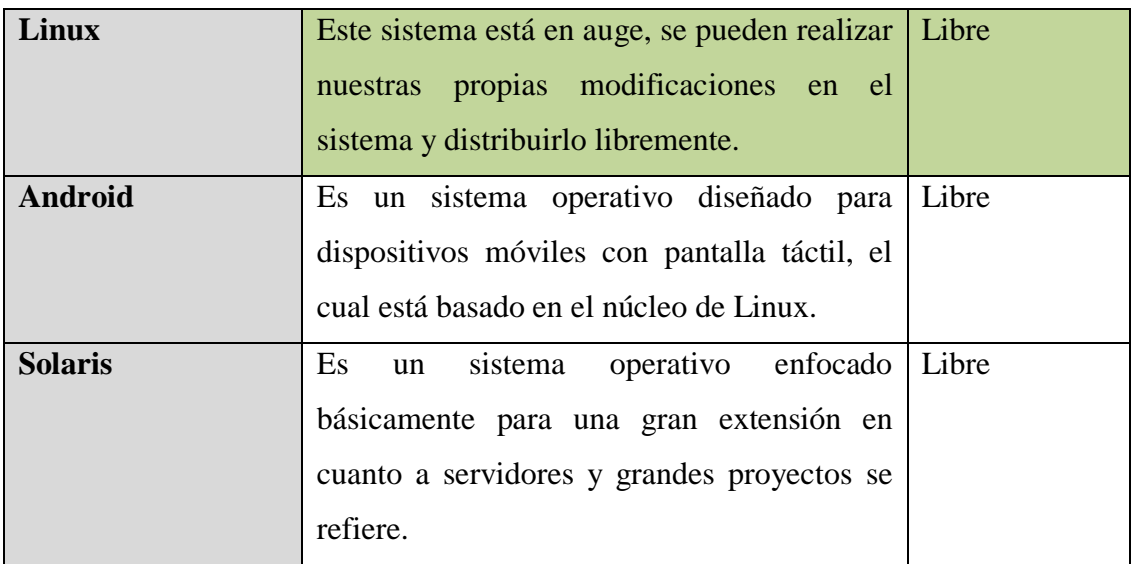

Luego del análisis de los distintos sistemas operativos, se escogió Linux debido a sus características, algunas de estas son:

- $\triangleright$  Sistema operativo totalmente libre.
- $\triangleright$  Multitarea: Se puede ejecutar al mismo tiempo numerosos programas
- Multiusuario: más de una solo persona puede trabajar en la misma versión de la misma aplicación de una manera simultánea.
- Redes y telecomunicaciones: al soportar varias interfaces de red
- Conexión a internet, interconectividad, programación con varias herramientas, portabilidad, ambiente grafico etc.

# **Distribuciones Linux**

El sistema operativo Linux cuenta con varias distribuciones, en la tabla 4.7 se describen algunas características de las distribuciones más utilizadas.

| <b>Distribuciones</b> | Descripción                                           |
|-----------------------|-------------------------------------------------------|
| <b>Ubuntu</b>         | Fácil de usar, fácil instalación de drivers, posee un |
|                       | ciclo de desarrollo rápido.                           |
| Fedora                | Lo más nuevo se encuentra en esta distribución de     |

Tabla 4.7 Distribuciones Linux

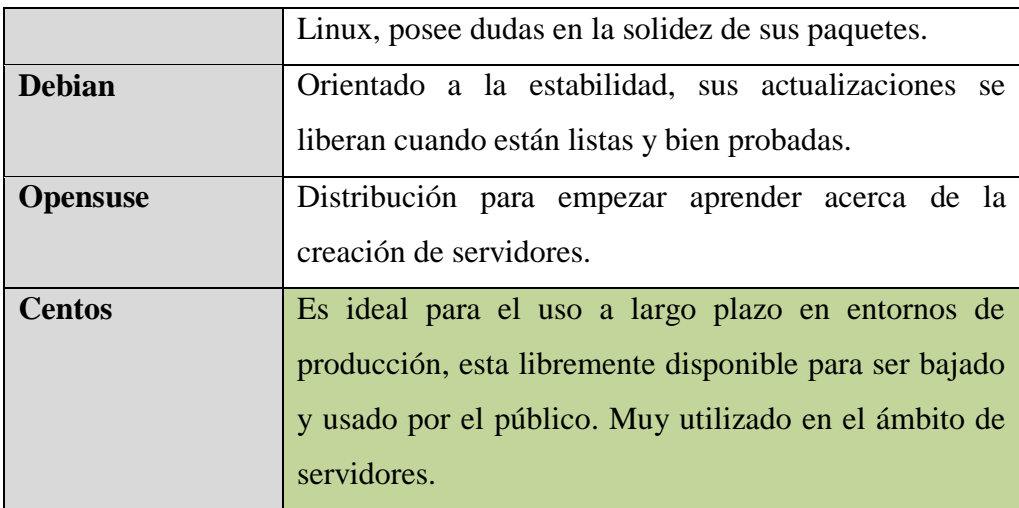

Mediante un análisis se optó por la instalación de Centos, en este caso Centos 7 debido a que posee las características necesarias para el desarrollo de nuestro proyecto entre las cuales se puede mencionar:

- Los requisitos del sistema para esta distribución de Linux cumplen con la PC seleccionada como son: Memoria RAM 1GB, espacio en disco duro con entorno de escritorio 20GB, procesador Intel.
- Tendrá un periodo de soporte hasta el año 2024 es decir 7 años más desde la actualidad.
- Entorno gráfico y por consola
- $\triangleright$  Código estable
- $\triangleright$  Herramientas de administración de todo tipo
- $\geq$  Solamente disponible en versión de 64 bits
- $\triangleright$  Totalmente libre sin costo alguno

#### **Comparación servidores web**

En el diseño del sistema de recargas electrónicas es importante la utilización de un servidor que se configurable y compatible con el sistema operativo previamente seleccionado, que posea la facilidad de interactuar con la base de datos. En la tabla 4.8 se mencionan características de los servidores web.

| <b>Servidores</b>  | <b>Apache</b>   | <b>Microsoft IIS</b> | <b>GlassFish</b>    | <b>Nginx</b>            |
|--------------------|-----------------|----------------------|---------------------|-------------------------|
| Descripción        | Es un servidor  | Servidor<br>web      | Basado<br>en        | Es un servidor          |
|                    | web gratuito de | Microsoft,<br>de     | código<br>fuente    | http<br>proxy<br>y      |
|                    | código abierto, | posible<br>es        | liberado<br>por     | inverso gratuito        |
|                    | potente<br>y    | programar<br>en      | SUN y Oracle,       | de<br>código            |
|                    | flexible.       | ASP<br>(páginas      | escrito<br>en       | abierto.                |
|                    |                 | servidor<br>de       | código Java.        |                         |
|                    |                 | activo)              |                     |                         |
|                    |                 | similares<br>a       |                     |                         |
|                    |                 | PHP.                 |                     |                         |
| Plataforma         | Multiplataforma | Solo Windows         | Multiplataforma     | Multiplataforma         |
|                    | (Unix, Linux,   |                      | Linux,<br>(Unix,    | (Unix,<br>Linux,        |
|                    | Windows,        |                      | Windows,            | Windows,                |
|                    | MacOS)          |                      | MacOS)              | MacOS)                  |
| <b>Ventajas</b>    | Altamente       | Confiable,           | Fácil               | Ligero,<br>fácil,       |
|                    | configurable,   | seguro<br>y          | instalación,        | estable<br>y<br>se      |
|                    | permite<br>la   | administrable        | consola             | puede usar junto        |
|                    | administración  | en internet.         | amigable,           | con Apache.             |
|                    | remota          |                      | integración con     |                         |
|                    |                 |                      | Netbeans.           |                         |
| <b>Desventajas</b> | No se actualiza | E1<br>código         | No<br>ofrece        | N <sub>o</sub><br>tiene |
|                    | regularmente,   | fuente<br>es         | soporte<br>en<br>la | módulos<br>para         |
|                    | no cuenta con   | propietario,         | Open<br>versión     | servir contenido        |
|                    | buena           | posee                | Source              | dinámico<br>sea         |
|                    | administración  | vulnerabilidad       |                     | Php, Phyton etc.        |
|                    |                 | es                   |                     |                         |
| Gratuito           | Si              | N <sub>o</sub>       | Si                  | Si                      |

Tabla 4.8 Comparativa de servidores web

En base a las necesidades del proyecto y luego de un análisis, se determinó que la mejor alternativa es usar el servidor Apache por las siguientes características:

- $\triangleright$  Para su configuración e instalación su código es abierto
- $\triangleright$  No tiene ningún costo
- $\triangleright$  Se lo puede instalar en varios sistemas operativos
- $\triangleright$  Posee gran seguridad y rendimiento
- $\triangleright$  Sirve para páginas dinámicas y estáticas en la www.
- $\triangleright$  Puede conectarse directamente a una base de datos
- $\triangleright$  Permite la administración remota

# **Base de Datos**

Parte fundamental en el sistema con la finalidad de almacenar toda la información de los trabajadores y llevar el registro de los usuarios que acceden al sistema. En la tabla 4.9 se realizó una comparativa de los gestores de Base de Datos

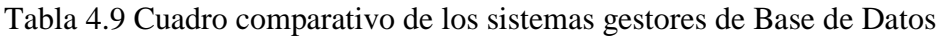

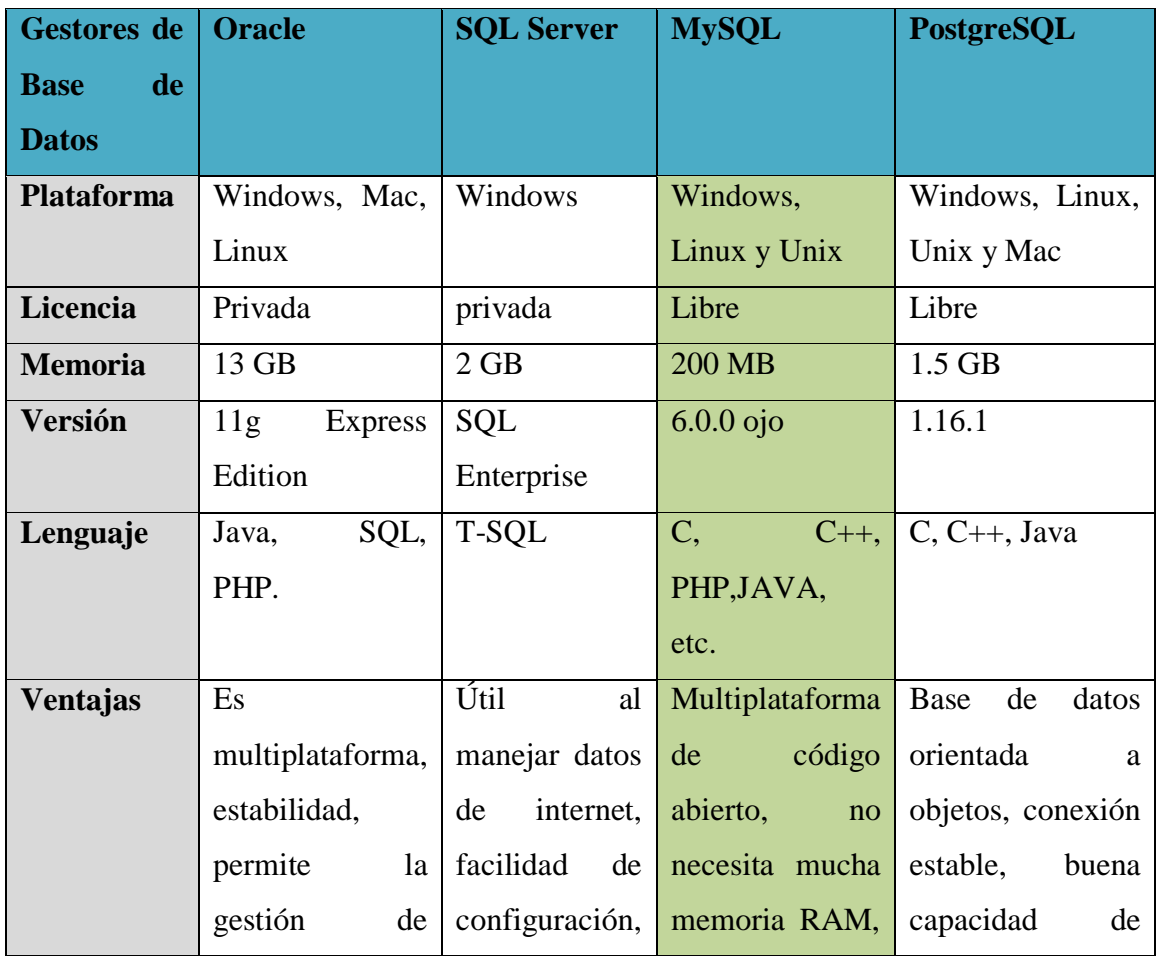

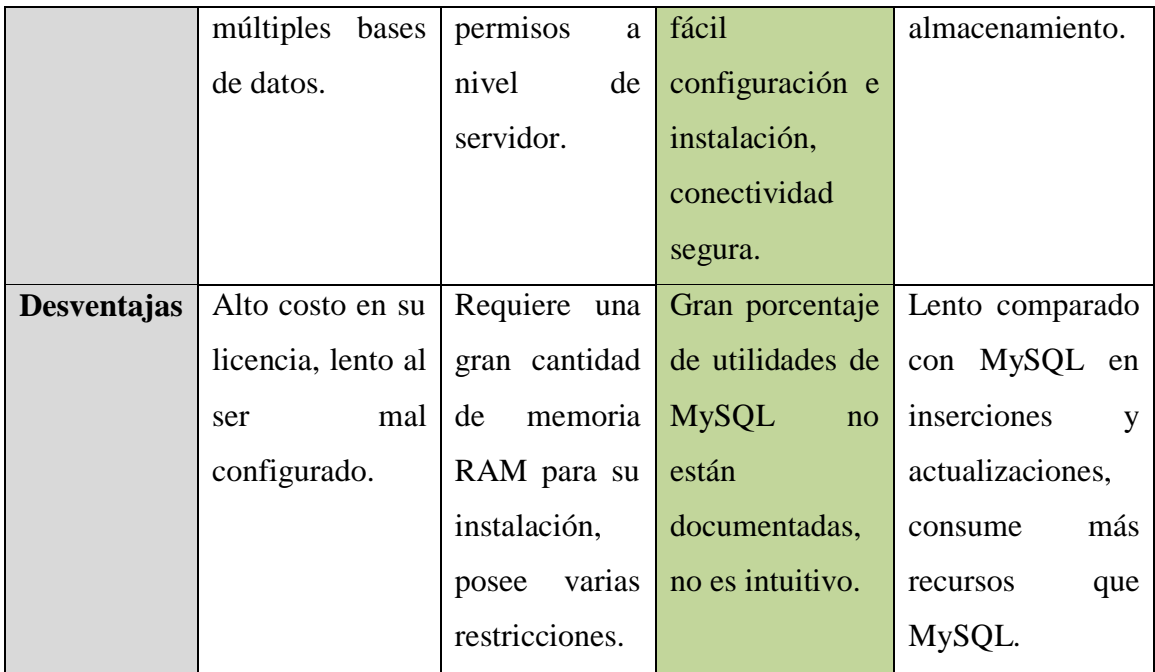

Luego del análisis se determinó que la mejor opción para almacenar los datos es MYSQL, porque posee características esenciales para el sistema como son:

- Gratuidad en la licencia
- Conectividad segura, permitiendo así el cifrado de contraseñas
- $\triangleright$  Fácil configuración e instalación
- $\triangleright$  Bajo consumo de memoria RAM para no permitir que las bases guardadas se saturen.
- $\triangleright$  Soporta diferentes tipos de datos.
- Interactúa en tiempo real con el hardware actualizando así los datos que van siendo ingresados.

### **Gestor de contenido web**

Base esencial para la creación de scripts y el entorno de monitoreo del sistema, el cual permite crea, editar, actualizar y administrar los contenidos de la página web. En la tabla 4.10 se detallan algunas características de los gestores de contenido.

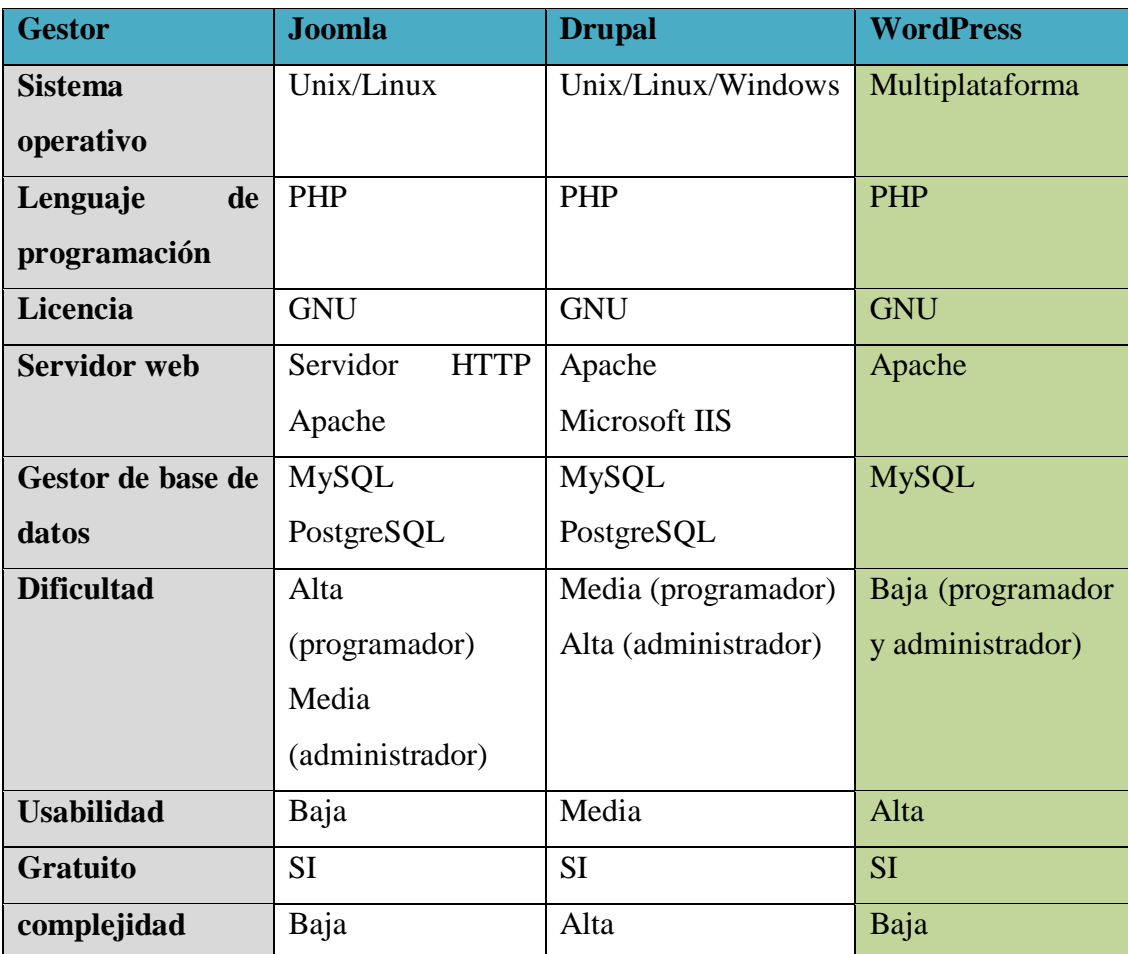

Tabla 4.10 Cuadro comparativo de los sistemas gestores de contenido web

### Elaborado por: Jhony Albán

Después del análisis y de acuerdo a las necesidades del sistema se eligió el gestor de contenido web WordPress por las siguientes características:

- $\triangleright$  Software gratuito
- El gestor de la base de datos es MySQL, el cual previamente ya fue seleccionado para el sistema lo cual le hace compatible.
- Servidor web apache de igual manera ya fue seleccionado para su uso en el sistema.
- $\triangleright$  Poca dificultad tanto para el programador como para el administrador
- $\triangleright$  Facilidad de adaptación a los proyectos web
- $\triangleright$  Infinidad de plugins, por lo que se puede expandir el sitio web.
- Más eficiente a comparación de Joomla y Drupal.
Permite el cifrado de contraseñas para mayor seguridad del sitio.

#### **4.4 Descripción de la propuesta**

El sistema propuesto se lo desarrolló en diferentes etapas, para así evitar fallos, como la suplantación de la identidad, optimizando el proceso de verificación y agilidad en la transacción de las recargas .En la figura 4.7 se indica las etapas del sistema propuesto.

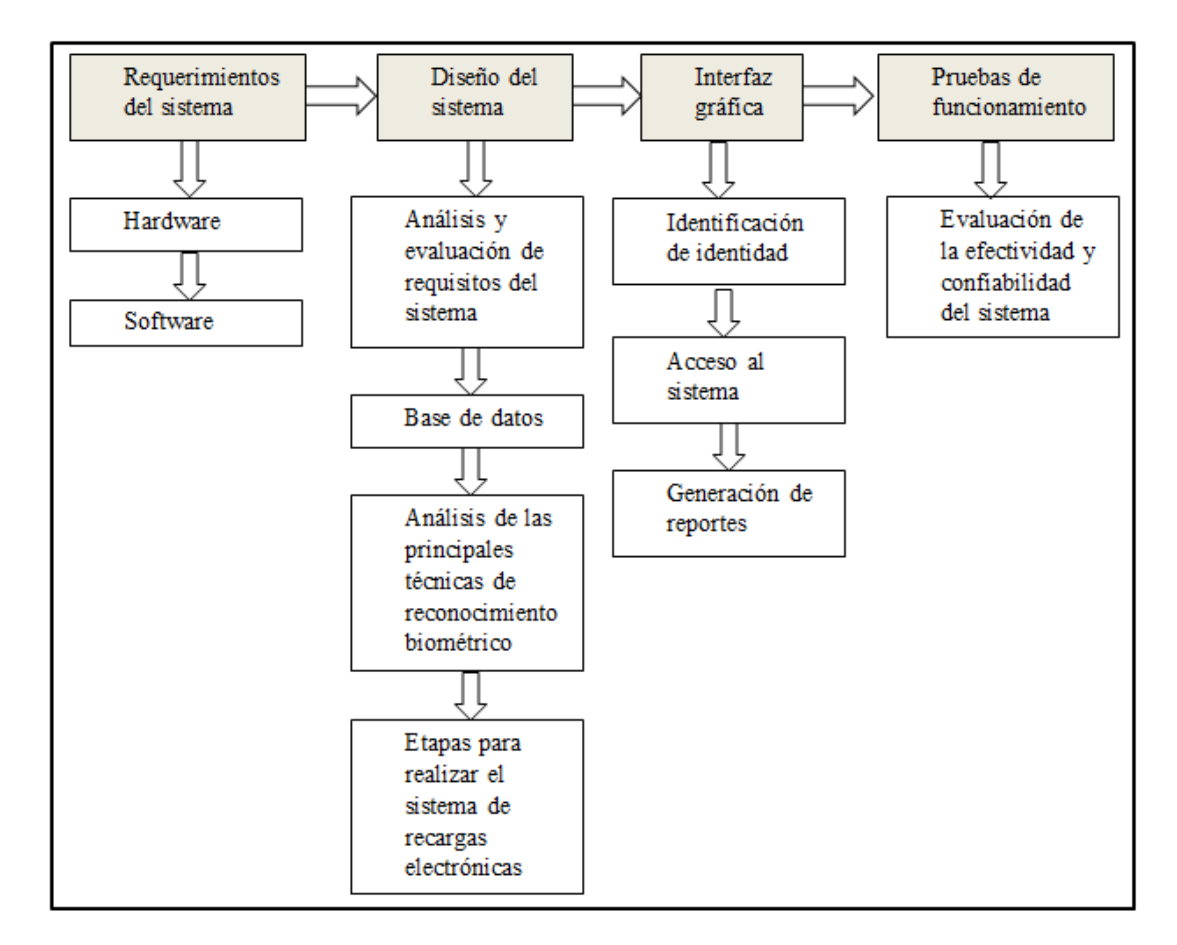

Figura 4.7 Etapas de elaboracion del sistema

Elaborado por: Jhony Albán

#### **4.5 Diseño del sistema propuesto**

El sistema tiene como propósito la realización de recargas electrónicas celulares mediante el uso de tecnología biométrica, en este caso mediante la huella dactilar, para lo cual se ocupa Adafruit Optical Fingerprint Sensor, el cual se encarga de registrar y verificar la identidad de los trabajadores de la empresa, para permitir o

denegar su acceso al sistema, todos estos datos los procesa el arduino mega 2560, la conexión hacia el internet la realiza la shield ethernet, se permite el acceso en cualquier momento del día, sin la necesidad de tener dinero en efectivo, los datos solicitados del valor de la recarga son ingresados mediante el teclado matricial y visualizados en la pantalla LCD, las recargas se las realiza mediante el módulo GSM SIM 900 con un chip de la Operadora Claro, el cual envía mensajes de validación de la recarga, una vez realizada la transacción toda la información se guarda en la base de datos y al final del mes todas las recargas realizadas se descuentan del rol de pagos del trabajador, en la figura 4.8 se muestra un esquema general de la conexión del sistema.

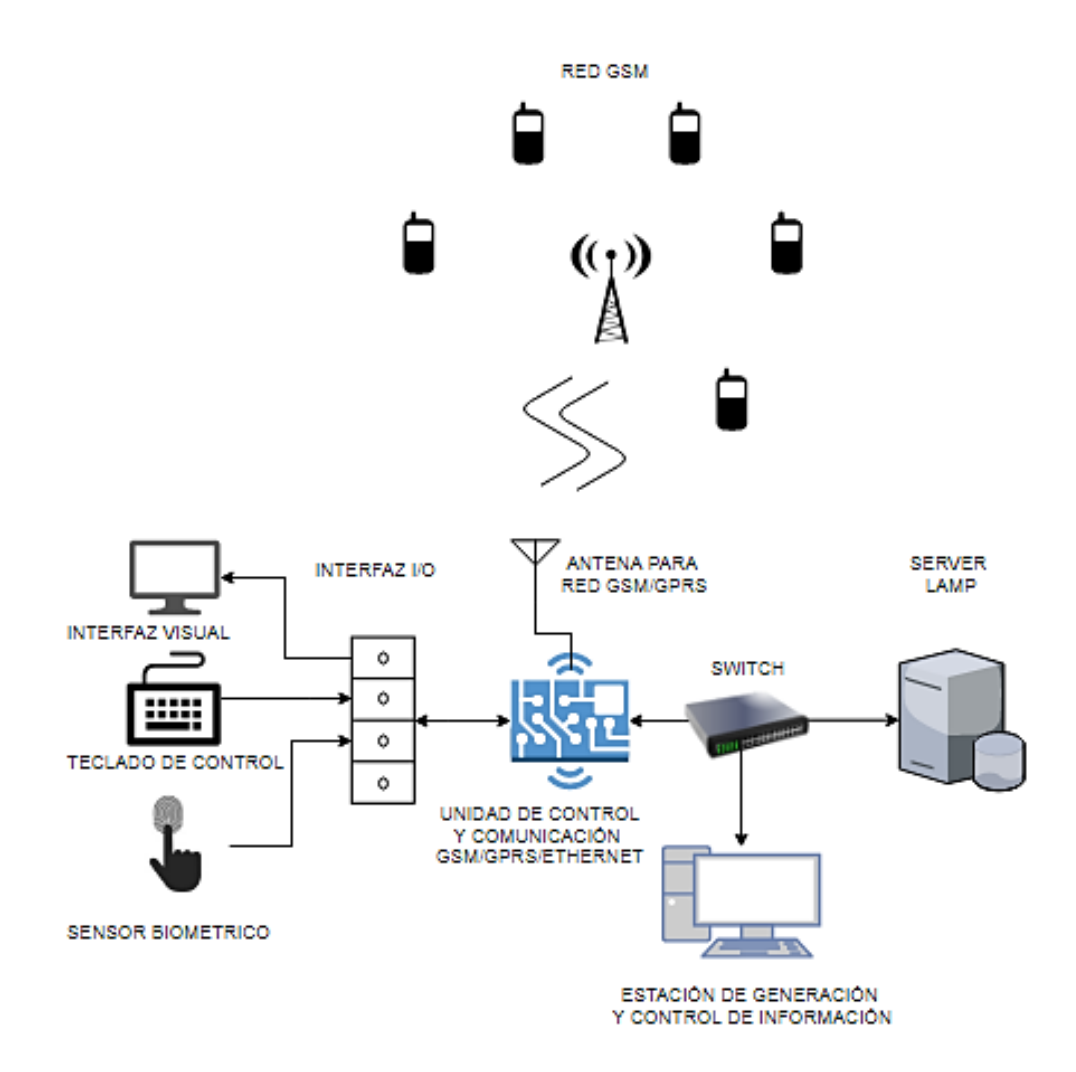

Figura 4.8 Esquema del sistema

# **4.5.1 Diagrama general del sistema programado**

El sistema de recargas electrónicas celulares está representado mediante un diagrama de flujo general del sistema, como se muestra a continuación en la figura 4.9

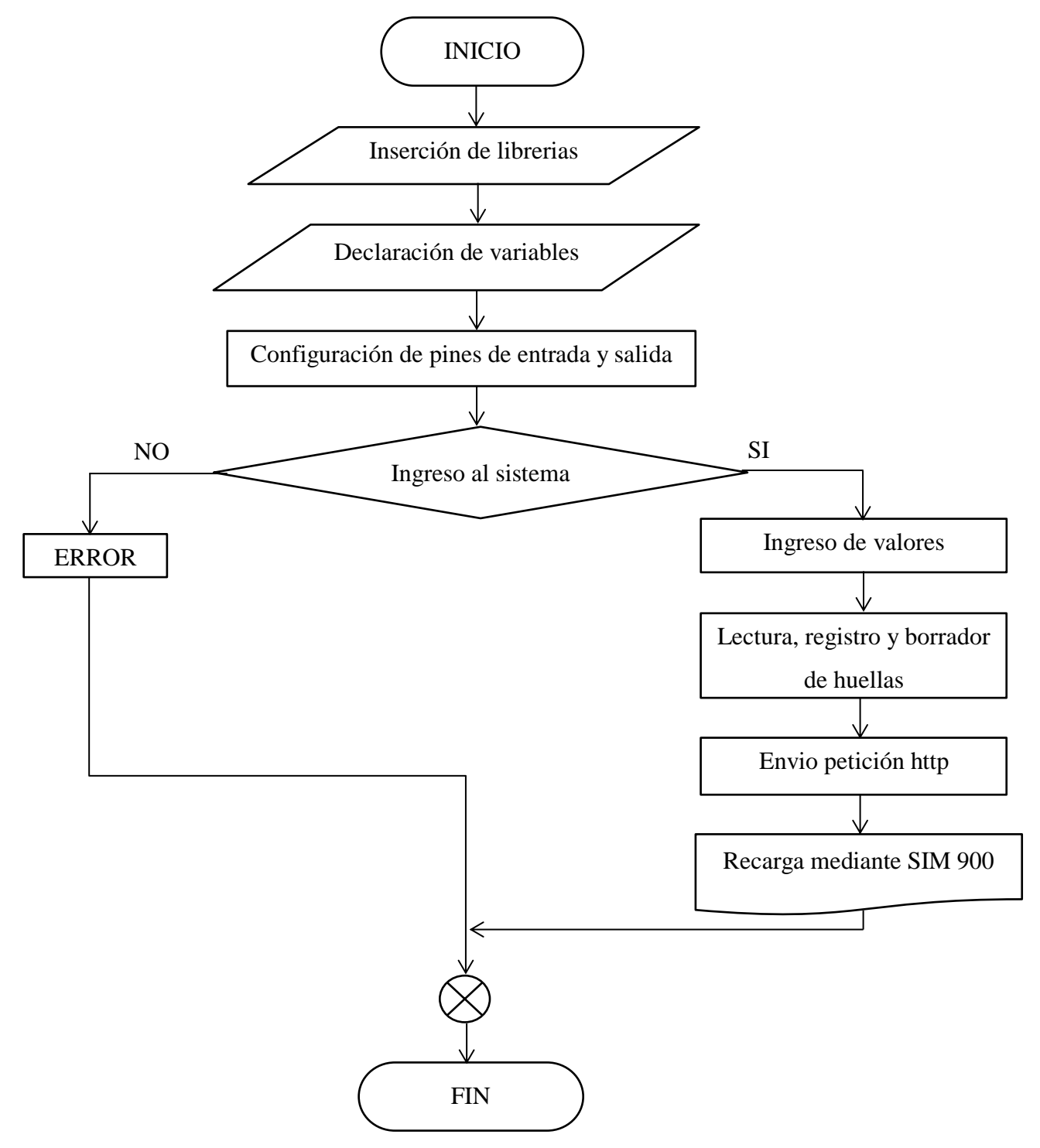

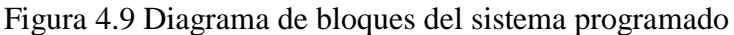

#### **4.6 Desarrollo del sistema**

Para el desarrollo del sistema de recargas es necesario la instalación de varias herramientas de software las cuales se detallan a continuación.

#### **4.6.1 Implementación del servidor**

El servidor trabaja previamente bajo la instalación de VirtualBox, que es una herramienta multiplataforma de código abierto, la cual permite crear unidades de disco virtuales donde se puede instalar un sistema operativo.

#### **Instalación del servidor LAMP**

## **Linux/Centos7**

Para la instalación de Centos 7 es necesario tener un hardware recomendado para operar, básicamente se necesita de una memoria RAM como mínimo de 64 MB, espacio en el disco duro de 1024 MB como mínimo, recomendado 2GB.

## **Características de Centos 7**

- $\triangleright$  Distribución libre de Linux
- $\triangleright$  Fácil mantenimiento
- $\triangleright$  Desarrollo activo
- Ideal para el uso a largo plazo en entornos de producción y favorables para los usuarios y mantenedores de paquetes.
- $\triangleright$  XFS como sistema de ficheros por defecto al igual que vimos en RHEL 7, que presenta ventajas como la capacidad de manejar archivos de hasta 500 TB (ext4 "solo" llega a los 16 TB)
- $\triangleright$  Kernel actualizado a 3.10.0
- Soporte para Linux Containers, que es una tecnología de virtualización, que permite la ejecución de múltiples sistemas Linux aislados (contenedores) en un único host de control o servidor físico.
- Open VMware Tools y drivers graficos 3D listos para usar
- $\triangleright$  Por primera vez existe una ruta de actualización de Centos 6.5 a 7.0
- $\triangleright$  Soporte para tarjetas de 40G Ethernet

Periodo de soporte de 10 años (hasta el 30 junio del 2024) [50].

La instalación se inició configurando la máquina virtual, debido a que el sistema operativo de la máquina que actúa como servidor es Windows, para lo cual se eligió un nombre y la versión de Linux en este caso RedHat de 64 bits como se indica en la figura 4.10

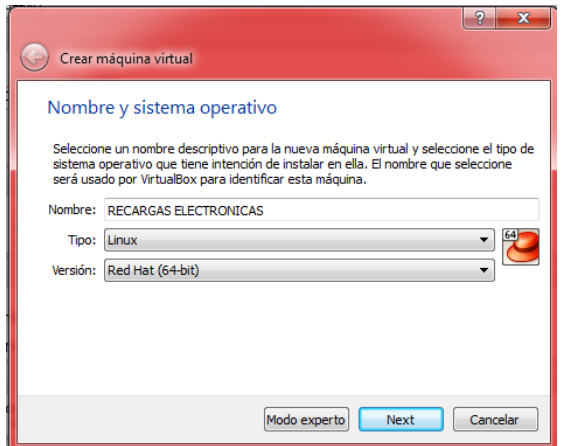

Figura 4.10 Configuración máquina virtual

Elaborado por: Jhony Albán

Se seleccionó el tamaño de memoria en este caso 2GB, luego se creó un disco duro virtual de tipo VDI (VirtualBox Disk Image), se seleccionó la ubicación y tamaño del archivo, y la máquina virtual estará creada.

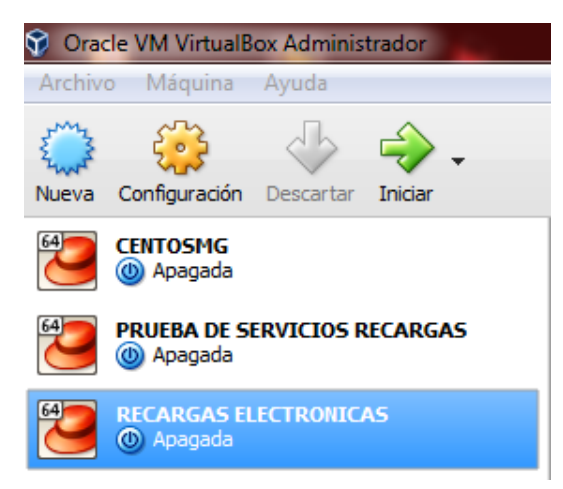

Figura 4.11 Máquina virtual creada Elaborado por: Jhony Albán

Se procedió a la configuración de la máquina virtual RECARGAS ELECTRONICAS, seleccionando el archivo de disco óptico virtual y el adaptador de red para que tome el servicio de internet, según las necesidades una red alámbrica o inalámbrica.

Se inicia la máquina virtual, seleccionando la instalación de Centos 7, se procedió a verificar las opciones de instalación como: fecha, hora, idioma, las opciones de almacenamiento etc. Como se muestra en la figura 4.12

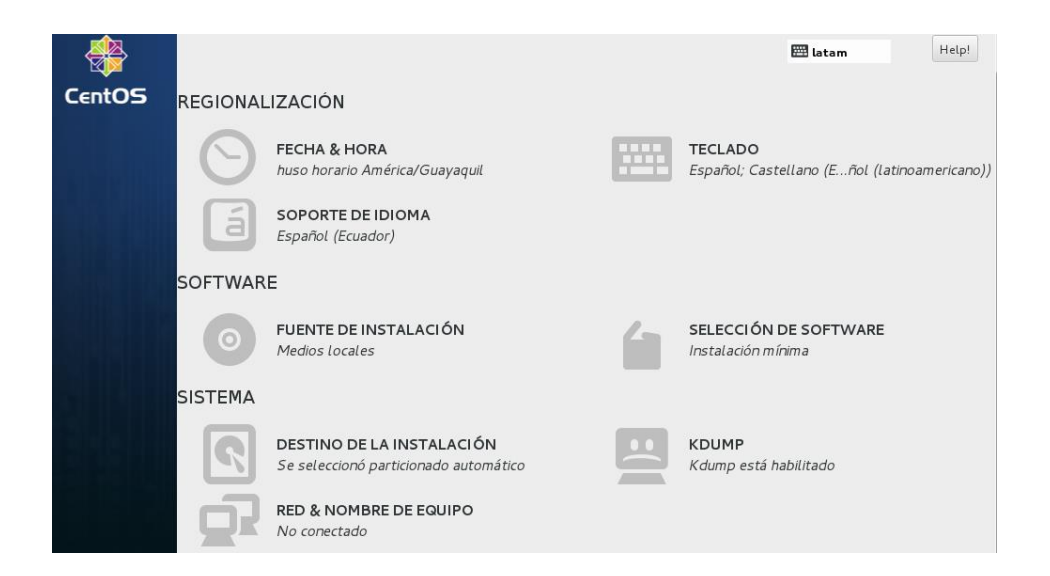

Figura 4.12 Selección del idioma de Centos 7

Elaborado por: Jhony Albán

Finalmente se procedió a la creación de usuario y la contraseña de root como se muestra en la figura 4.13.

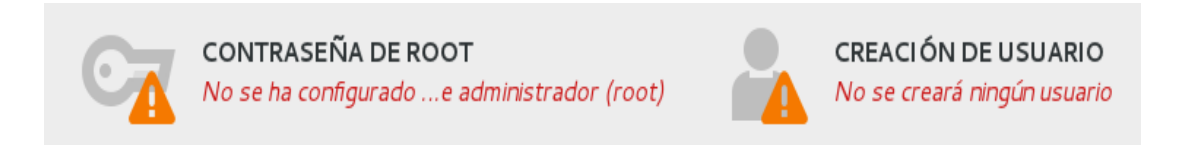

Figura 4.13 Creación de contraseña root y usuario.

# **Apache**

Es un servidor web HTTP completamente libre multiplataforma, posee gran rendimiento, estabilidad y seguridad, este se integra a la perfección con otras aplicaciones, es utilizado principalmente para realizar servicios a páginas web. La instalación de apache se la realizó desde la consola mediante el comando:

*yum install httpd*

Una vez instalado el servidor web, se procedió a iniciar y activar los servicios con los siguientes comandos:

*systemctl start httpd.service*

*systemctl enable httpd.service*

Se abrió los puertos específicos de nuestro firewall default con los siguientes comandos.

*firewall-cmd --permanent --zone=public --add-service=http firewall-cmd --permanent --zone=public --add-service=https firewall-cmd --reload*

Se procedió a comprobar que la instalación de apache se la realizó correctamente ingresando desde un navegador web a la dirección IP del servidor, podemos ver la página por defecto de apache para Centos 7.

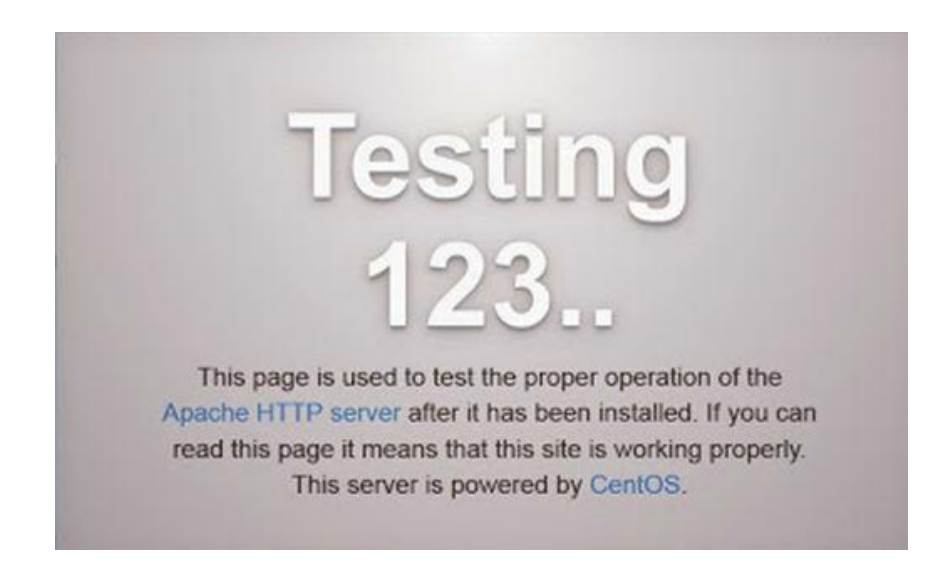

Figura 4.14 Pagina por defecto de apache

Si visualizamos la imagen 4.14, significa que el servidor web se instaló correctamente.

# **MySQL**

Este gestor de Base de Datos permite ser utilizado por varias personas al mismo tiempo, lo que lo hace versátil, su instalación se la realiza mediante la consola, se instala también MariaDB que es un derivado de MySQL y cumple con las mismas funciones de MySQL con licencia GPL incluyendo importantes mejoras tanto en compatibilidad, velocidad etc.

Para su instalación se utilizó el comando:

*yum install mariadb-server*

Se procedió a instalar el paquete wget

*yum install wget*

Una vez instalado wget se procedió a descargar el paquete rpm directamente desde el internet hacia la máquina con el comando:

*wget http://repo.mysql.com/mysql -community-release-el7-5.noarch.rpm*

Se realizó la instalación de MySQL mediante el comando:

*yum install mysql-server*

Durante la instalación de MySQL se procedió a confirmar los requerimientos que se despliegan, finalmente se configuró la seguridad en modo root a través del comando: *mysql –u root –p*

# $\triangleright$  **PHP**

Es un lenguaje de programación de código abierto que transfiere archivos HTML, este es utilizado para crear páginas web dinámicas, es decir que su contenido no es el mismo, este puede variar en base a los contenidos.

PHP se ejecuta en el lado del servidor cuando este recibe una petición desde una página web. Para la instalación de PHP se utilizó los siguientes códigos.

Mediante este código empieza la descarga de los paquetes de PHP:

# *yum –y install php*

Una vez instalado se procedió a reiniciar el servicio con el comando:

#### *Systemctl restart httpd.service*

Se comprobó que nuestro servidor web Apache trabaje correctamente con la configuración de PHP, para lo cual se creó un script llamado info.php, se guardó nuestro script en la carpeta /var/www/html/info.php.

Se ingresó el siguiente comando para poder agregar el contenido:

*vi /var/www/html/info.php.*

Una vez ingresado al archivo se agregó el siguiente contenido:

*?php phpinfo(); ?*

Luego se ingresó la dirección del servidor en el navegador web como se muestra en la figura 4.15 para verificar la correcta instalación de PHP.

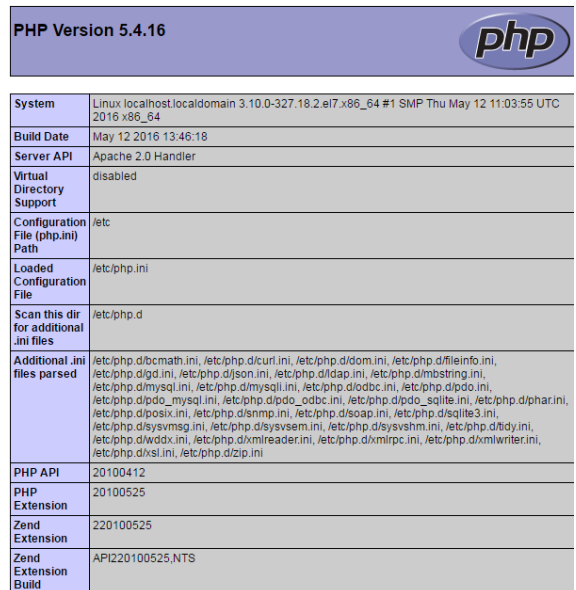

Figura 4.15 Información PHP Elaborado por: Jhony Albán

Luego se realizó la instalación de paquetes adicionales con el siguiente comando:

Yum –y install php-mysql

Instalación de requerimientos adicionales como complementos con el siguiente comando:

*yum –y install php -gd php –l dap php –odbc php –pear php –xml php –xmlrcp php – snnp php –soap curl curl –devel*

Finalmente se reinició el servidor

## **Instalación de phpMyAdmin**

Es una herramienta en la que se puede crear Bases de Datos, la cual maneja la administración de MySQL a través de páginas web.

Para instalar phpMyadmin se utilizó el comando:

*yum install phpmyadmin*

Una vez instalado establecemos los servicios en el vi y reestablecemos el servicio

*vi /etc/httpd/conf .d/phpmyadmin.conf*

*Systemrestart httpd.service*

Luego se ingresó en el navegador, la dirección ip del servidor seguido de /phpmyadmin como se indica a continuación:

*http://192.168.0.110/phpmyadmin/*

Finalmente se ingresó con el nombre de usuario y contraseña previamente creados como se indica en la figura 4.16

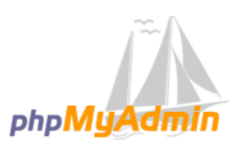

**Bienvenido a phpMyAdmin** 

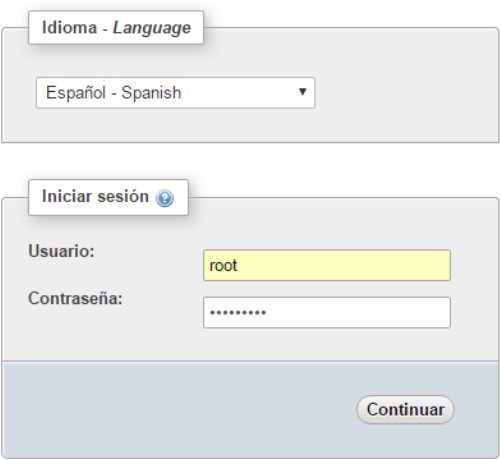

Figura 4.16 Ingreso hacia phpMyAdmin

#### **4.6.2 Instalación de WordPress**

Se inició la descarga de WordPress desde la página oficial con el siguiente comando *wget http://wordpress.org/latest.tar.gz*

Como es un archivo tar.gz se procedió a descomprimirlo con:

*tar -xzvf latest.tar.gz*

Se creó una base de datos y un usuario para worpress mediante los comandos:

mysql –u root -p

CREATE DATABASE worpress;

CREATE USER recargas@localhost;

Luego se asignó una contraseña con el comando:

SET PASSWORD FOR recargas@locahost= PASSWORD ("\*\*\*\*\*\*\*");

Se Añadió privilegios al usuario con.

GRANT ALL PRIVILEGES ON wordpress2.\* TO recargas@localhost IDENTIFIED BY "\*\*\*\*\*\*";

# FLUSH PRIVILEGES;

exit;

En este punto el usuario ya tiene acceso a la base de datos.

Se procedió con la configuración de WordPress copiando el archivo wp- configsample.php en un nuevo archivo que sea totalmente editable con el comando:

*cp ~/wordpress/wp-config-sample.php ~/wordpress/wp-config.php*

Se editó el archivo wordpress/wp-config.php con el editor vi, en el cual se ingresó el nombre de la base de datos, el usuario y la contraseña que se creó, se copió la carpeta de wordpress a un nuevo directorio con el comando:

*cp –r ~/wordpress/\* /var/www/html*

Se reinició el servidor con el comando:

*systemctl restart httpd.service*

Finalmente para verificar si WordPress está correctamente instalado se ingresó al navegador con la dirección ip del servidor seguido del dominio /wpadmin/install.php como se muestra en la figura 4.17

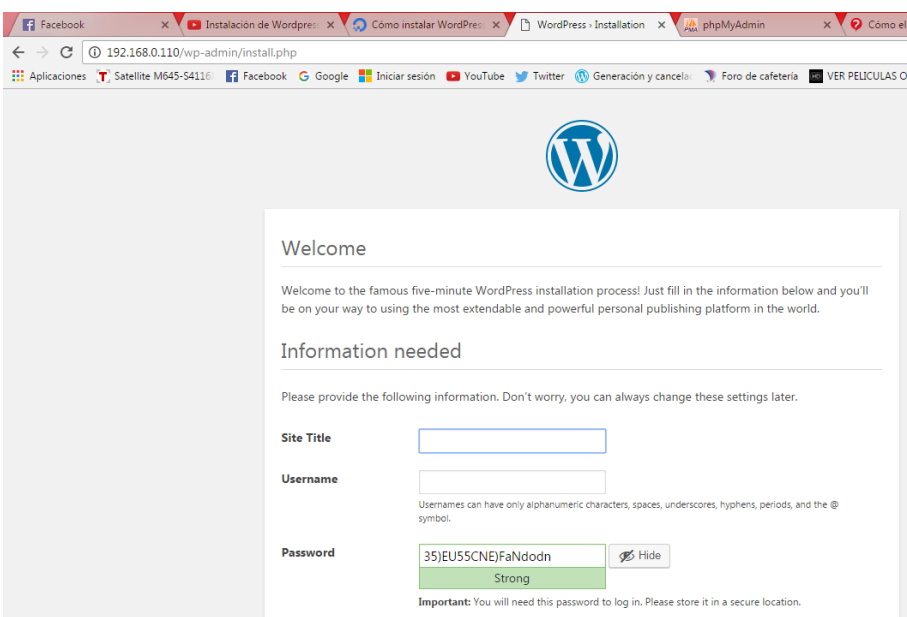

Figura 4.17 Página de instalación

Elaborado por Jhony Albán

Al llenar el formulario automáticamente ingresamos a la página principal de WordPress como se muestra en la figura 4.18

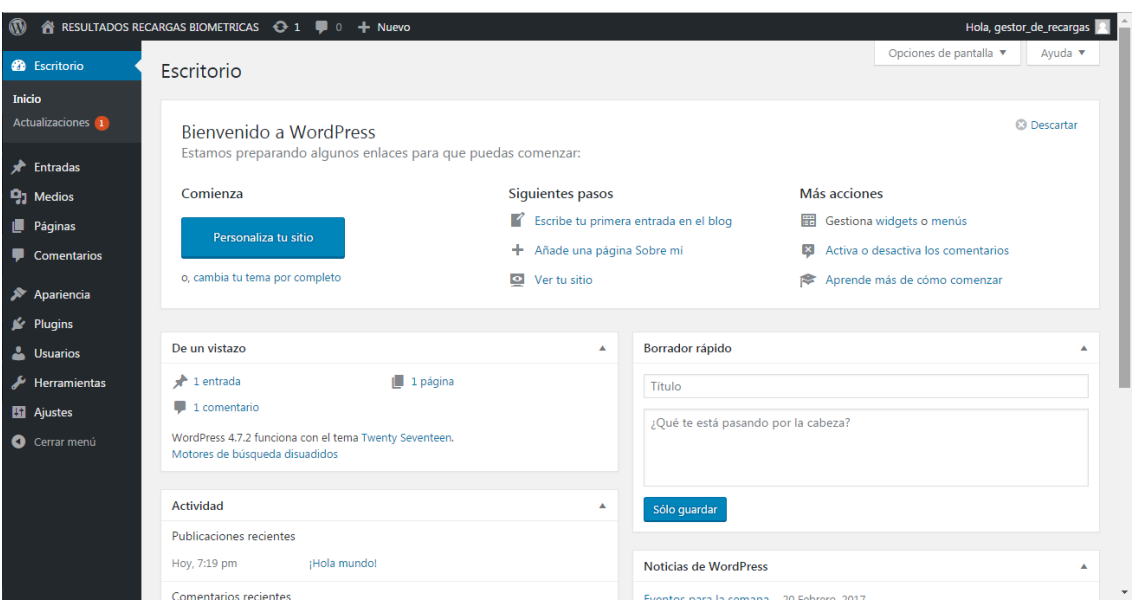

Figura 4.18 Página de configuración de WordPress Elaborado por: Jhony Albán

#### **4.6.3 Desarrollo de la Base de Datos**

Usando PhpMyadmin se creó una Base de Datos con el nombre trabajadores como se muestra a continuación en la figura 4.19.

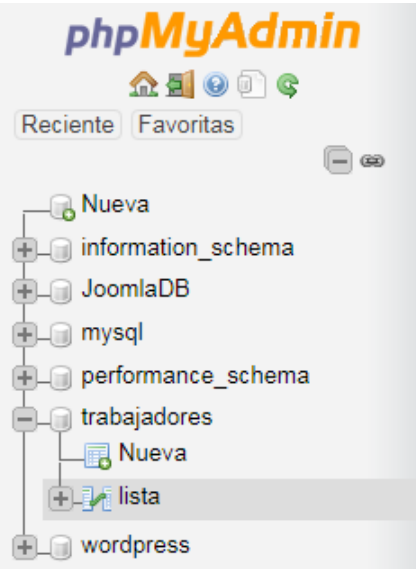

Figura 4.19 Creación de la Base de Datos trabajadores

Elaborado por: Jhony Albán

Dentro de la estructura de la Base de Datos se procedió a crear los campos: id, nombres, apellidos, cedula y monto, con sus respectivos tipos de datos acorde a la necesidad, como se muestra a continuación en la figura 4.20

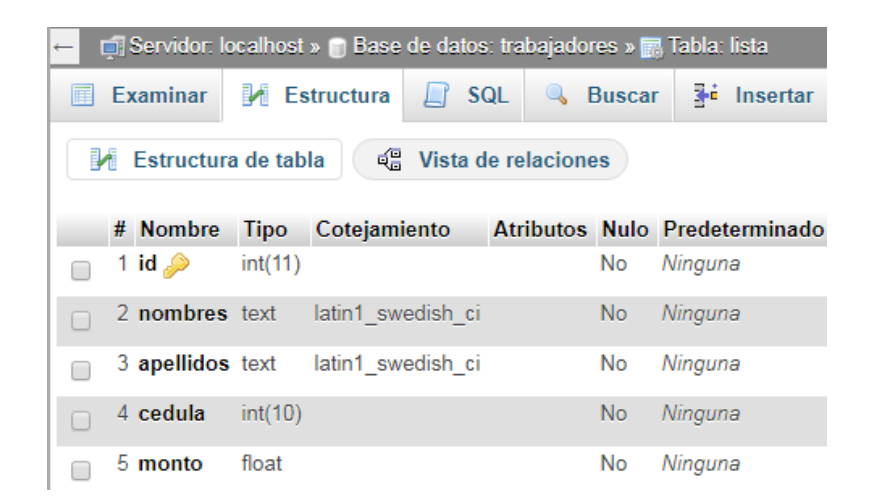

Figura 4.20 Creación de campos Elaborado por: Jhony Albán

El gestor de contenidos, se encuentra conectado a la Base de Datos trabajadores, es por ello que se puede añadir trabajadores al sistema tanto desde phpMyAdmin, como desde el gestor de contenidos, en la figura 4.21 se muestra los datos de quienes se encuentran registrados.

| □ Servidor: localhost » □ Base de datos: trabajadores » 丽 Tabla: lista |                 |                                            |                     |        |            |                                                              |  |                         |                   |  |                |
|------------------------------------------------------------------------|-----------------|--------------------------------------------|---------------------|--------|------------|--------------------------------------------------------------|--|-------------------------|-------------------|--|----------------|
| 匾                                                                      | <b>Examinar</b> |                                            | <b>M</b> Estructura | $\Box$ | SQL        | <b>&amp;</b> Buscar                                          |  | <b>Fi</b> Insertar      | <b>B</b> Exportar |  | Import         |
|                                                                        |                 |                                            |                     |        |            |                                                              |  |                         |                   |  |                |
|                                                                        | + Opciones      |                                            |                     |        |            |                                                              |  |                         |                   |  |                |
| ←⊤→                                                                    |                 |                                            | ▼                   |        | id nombres |                                                              |  | apellidos               |                   |  | cedula monto   |
|                                                                        |                 |                                            |                     |        |            | Editar 3-i Copiar @ Borrar 17 ALEX FERNANDO                  |  | <b>ARIAS GAVILANEZ</b>  | 502678097         |  | 1              |
| П                                                                      |                 |                                            |                     |        |            | Editar 3: Copiar @ Borrar 18 LEONARDO FAVIO                  |  | CARDENAS JAMA           | 1722181409        |  | 1.1            |
|                                                                        |                 | Editar 3-i Copiar @ Borrar 19 JOSE LUIS    |                     |        |            |                                                              |  | PADILLA GALLARDO        | 503429185         |  | 3              |
| ∩                                                                      |                 |                                            |                     |        |            | Editar 3-i Copiar @ Borrar 20 HECTOR VINICIO                 |  | NAVAS CLAVIJO           | 502368475         |  | 2.1            |
| ∩                                                                      |                 | Editar 3-i Copiar @ Borrar 21 HENRY MIGUEL |                     |        |            |                                                              |  | <b>JIMENEZ HERRERA</b>  | 1725984221        |  | 2              |
| ∩                                                                      |                 | Editar 3 : Copiar @ Borrar 22 EDUARDO LUIS |                     |        |            |                                                              |  | VILLOTA GONZALEZ        | 1714893979        |  | $\bf{0}$       |
| □                                                                      |                 |                                            |                     |        |            | Editar 3: Copiar @ Borrar 23 DIEGO FERNANDO                  |  | <b>TAIPE SILVA</b>      | 503037459         |  | 1.1            |
| $\Box$                                                                 |                 | Editar 3-i Copiar @ Borrar 24 LUIS ALBERTO |                     |        |            |                                                              |  | ROMERO GAVILANEZ        | 502588917         |  | $\sqrt{6}$     |
| ∩                                                                      |                 | Editar 3-i Copiar @ Borrar 28 JENNY LORENA |                     |        |            |                                                              |  | <b>DIAZ ENRIQUEZ</b>    | 1717204299        |  | 3              |
| 0                                                                      |                 |                                            |                     |        |            | Editar 3: Copiar @ Borrar 29 SANDRA KATHERINE LUNA TIGSI     |  |                         | 1725844425        |  | 2.1            |
| ∩                                                                      |                 |                                            |                     |        |            | Editar 3 Copiar @ Borrar 30 JAVIER EDUARDO                   |  | <b>BALLESTERO AYOVI</b> | 802975706         |  | $\mathbf 1$    |
| $\Box$                                                                 |                 |                                            |                     |        |            | Editar 3-i Copiar @ Borrar 31 JUAN SEBASTIAN                 |  | CEPA VALLEJO            | 1723628515        |  | 3              |
| ∩                                                                      |                 |                                            |                     |        |            | Editar 3: Copiar @ Borrar 32 YAJAIRA SELENE                  |  | QUISHPE QUISHPE         | 504041393         |  | 0.5            |
| ∩                                                                      |                 |                                            |                     |        |            | Editar 3: Copiar @ Borrar 33 NATALIA CAROLINA BARBA GALLARDO |  |                         | 1723518583        |  | $\mathbf{1}$   |
|                                                                        |                 |                                            |                     |        |            | Editar 7: Copiar @ Borrar 34 OSCAR SANTIAGO                  |  | <b>TUTASIG CORTEZ</b>   | 503868259         |  | $\overline{2}$ |

Figura 4.21 Trabajadores registrados

Elaborado por: Jhony Albán

#### **4.7 Interfaz gráfica de usuario**

La interfaz gráfica de usuario fue desarrollada en WordPress como se muestra en la figura 4.22, la cual será controlada por la persona quien esté a cargo de manejar el sistema, la interfaz gráfica de usuario posee un entorno amigable y fácil de manipular.

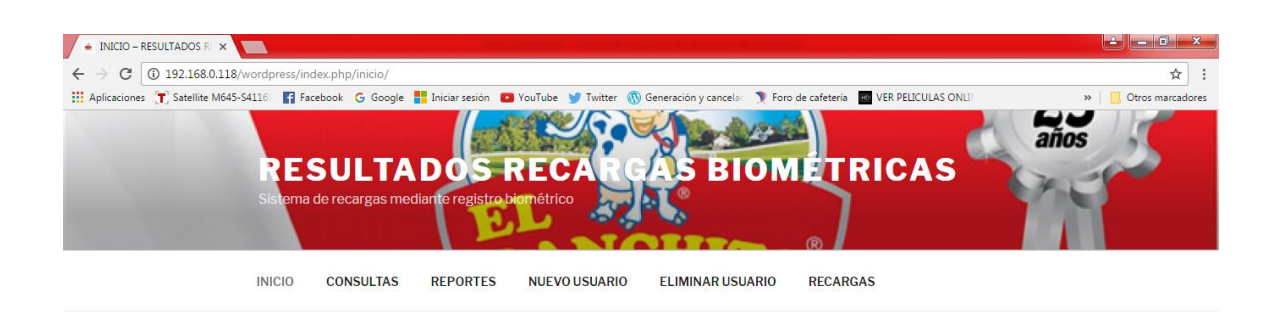

INICIO

¡Bienvenido al sistema de información de recargas para telefonía móvil!

Figura 4.22 Interfaz del sistema de recargas electrónicas. Elaborado por: Jhony Albán

Las diferentes opciones con las que cuenta el sistema son:

- 1) Inicio del sistema.- página principal que da la bienvenida al sistema
- 2) Consultas.- detalla el monto consumido por usuario ingresando previamente su número de cédula
- 3) Reportes.- se genera un informe general acerca del registro de las transacciones realizadas por los usuarios del sistema
- 4) Nuevo Usuario.- donde se registra a un nuevo usuario ingresando su nombre completo y su cédula.
- 5) Eliminar Usuario.- se elimina el usuario que previamente fue registrado.
- 6) Recargas.- Re direcciona hacia el portal web de recargas electrónicas para proceder con la realización de la recarga.

# **4.7.1 Registro de un nuevo usuario**

Es la forma en la que se registran los datos y la huella dactilar del usuario para poder asignarle un espacio dentro del sistema de recargas como se muestra en la figura 4.23, el código de programación se presenta en el anexo A

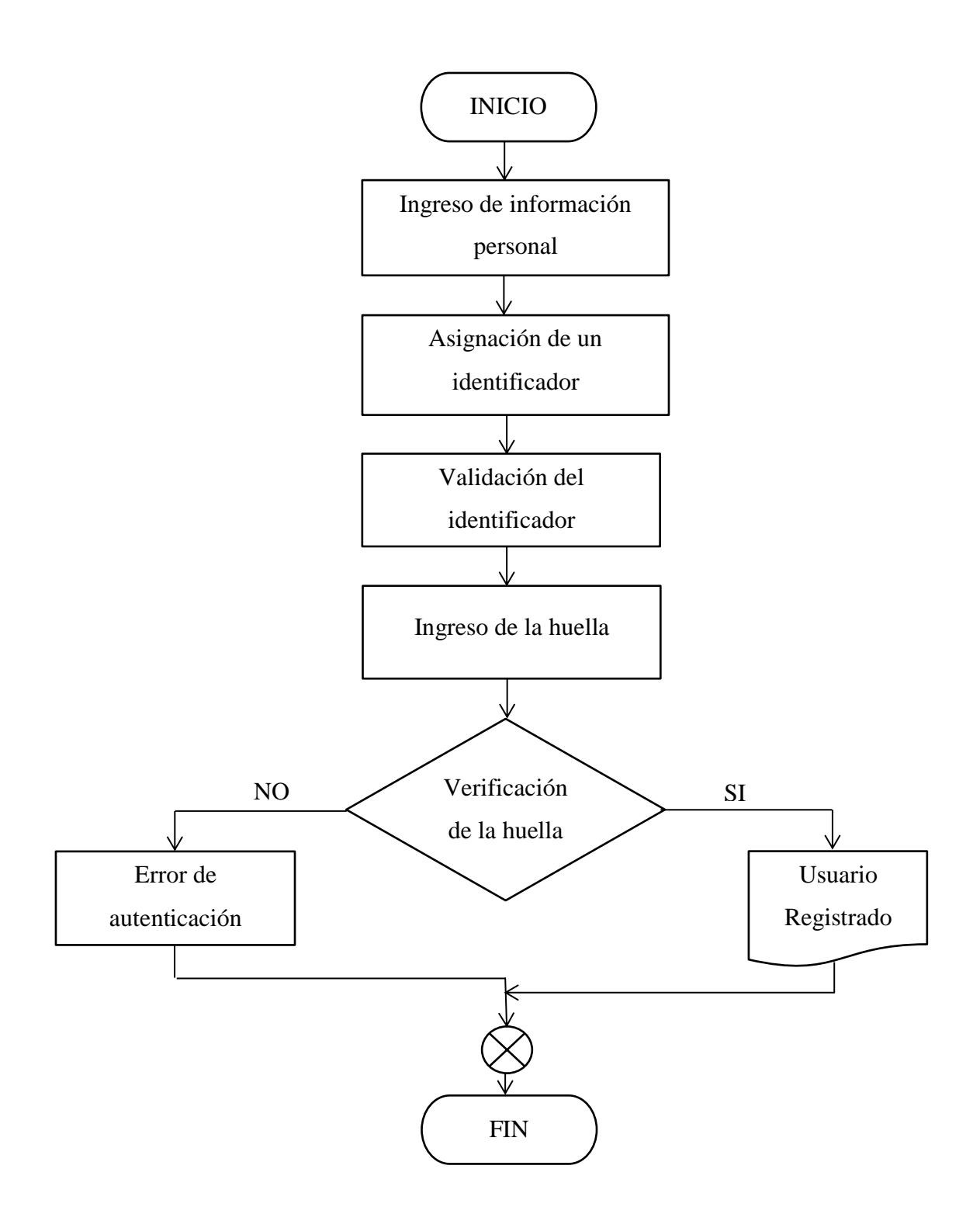

Figura 4.23 Diagrama de flujo del registro de un nuevo usuario Elaborado por: Jhony Albán

## **4.7.2 Acceso al sistema para la realización de la recarga**

Es la forma en la que luego de iniciado el sistema y de haber registrado a los usuarios, se realiza la identificación previa para poder dar acceso al sistema y posteriormente realizar la recarga celular como se indica en la figura 4.24, la programación se encuentra en el anexo A.

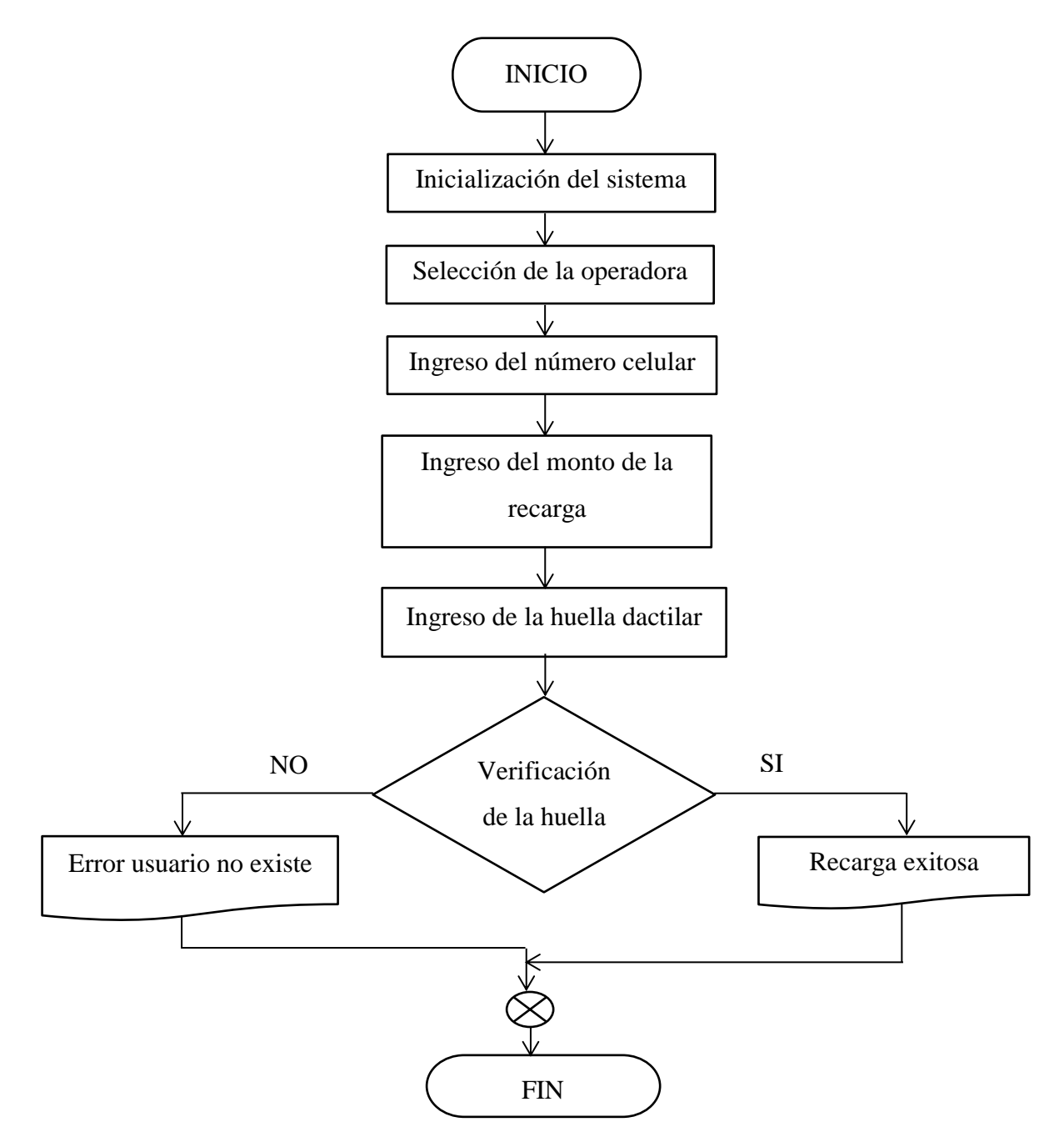

Figura 4.24 Diagrama de flujo de la realización de la recarga

# **4.8 Implementación del Sistema electrónico de recargas celulares**

La implementación del sistema se desarrolló de acuerdo a la siguiente estructura. En las figuras 4.25 se muestra todas las conexiones realizadas entre los distintos dispositivos.

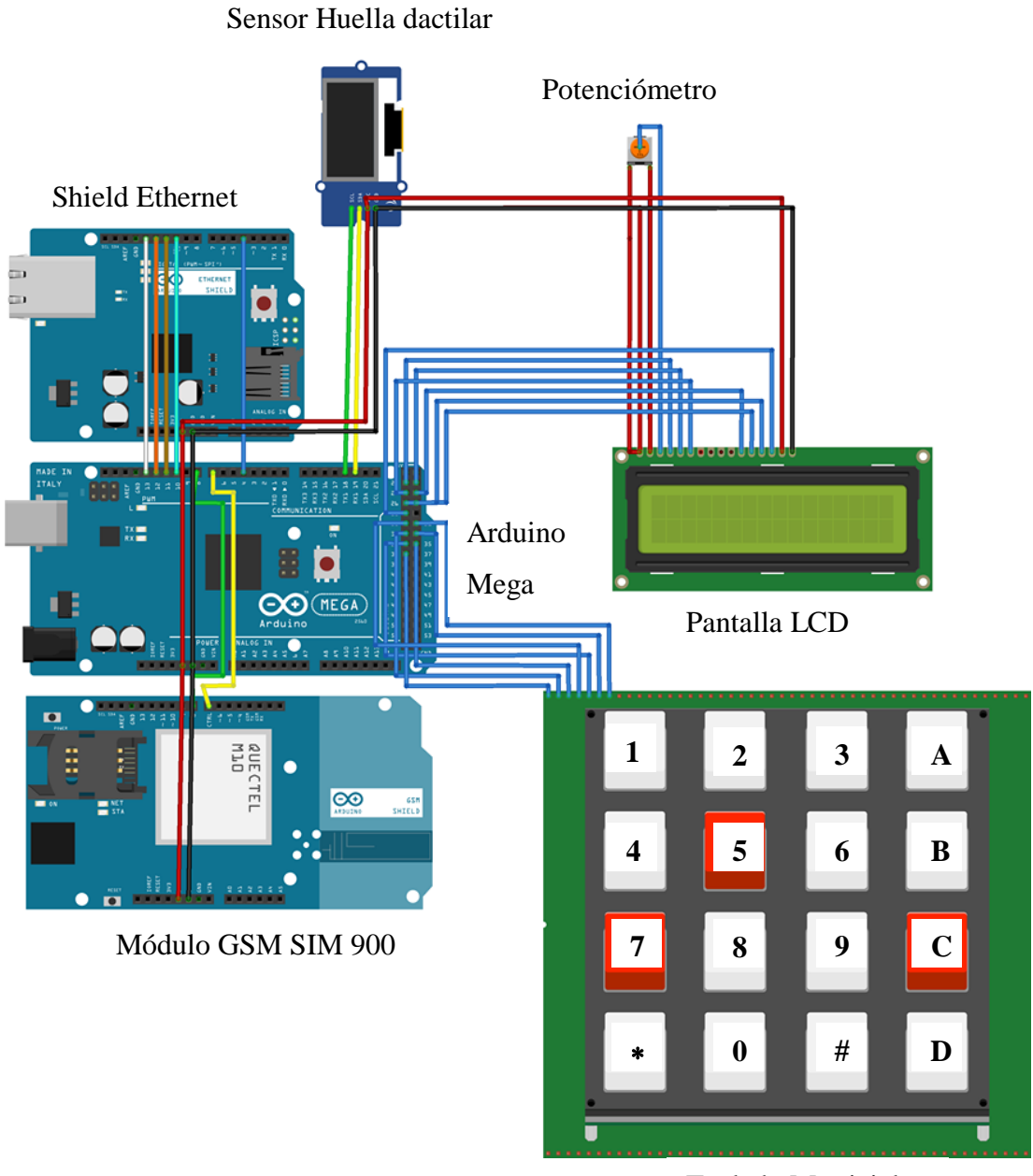

Teclado Matricial lado Mat

Figura 4.25 Diagrama de conexión del sistema

El sistema que se muestra en la figura 4.25 consta de un arduino mega 2560, como base central, al cual se conecta el sensor biométrico, el teclado matricial, la pantalla LCD, la shield ethernet y el módulo GSM, a excepción del potenciómetro que se encuentra conectado directamente a la pantalla LCD.

# **Adquisición del servicio de recargas electrónicas**

El chip que se encuentra trabajando en el módulo GSM es de la operadora Claro, este es el único que permite realizar las transacciones a las 3 operadoras Movistar, Claro y CNT.

El servicio se lo contrató a la empresa SOPTEC previo a un depósito inicial de \$20 en una entidad bancaria afín a esta empresa, este dinero depositado es con fines de inscripción, este valor una vez registrado el usuario en el sistema es devuelto en saldo disponible en el portal web.

# **Armado inicial en Protoboard**

El sistema se lo implemento a manera de prueba en una Protoboard como se muestra a continuación en la Figura 4.26

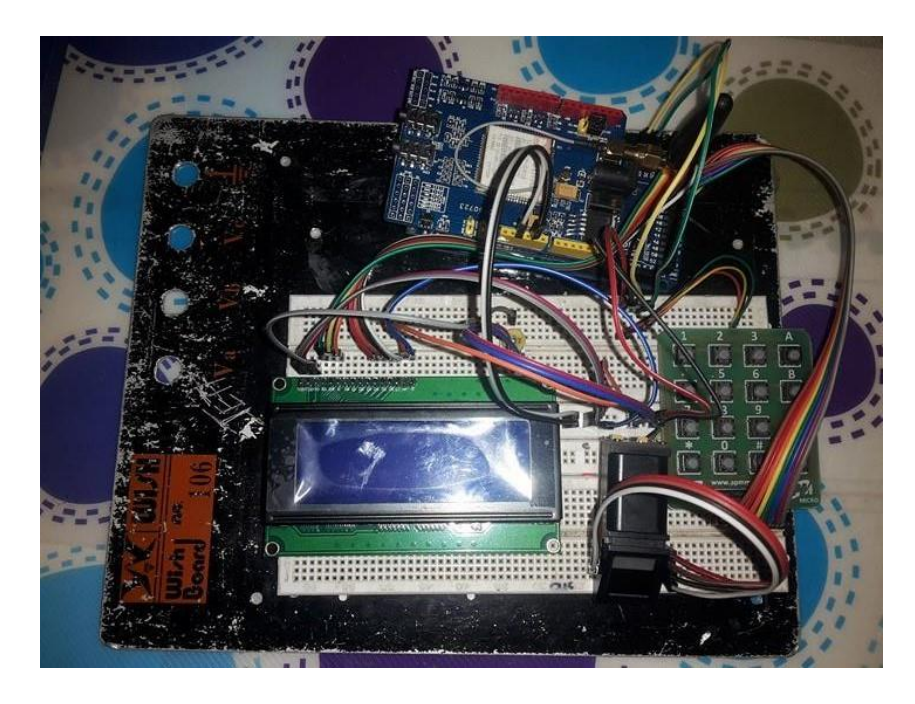

Figura 4.26 Armazón del sistema en Protoboard Elaborado por: Jhony Albán

#### **Ubicación de los dispositivos electrónicos**

Se colocó los dispositivos electrónicos dentro de una caja metálica con una dimensión de 20x20 cm, la cual posee tres aberturas, la primera en la parte superior donde se muestra la pantalla LCD, la segunda donde se ubica el teclado matricial y la tercera abertura es para el lector de huellas como se muestra en la figura 4.27

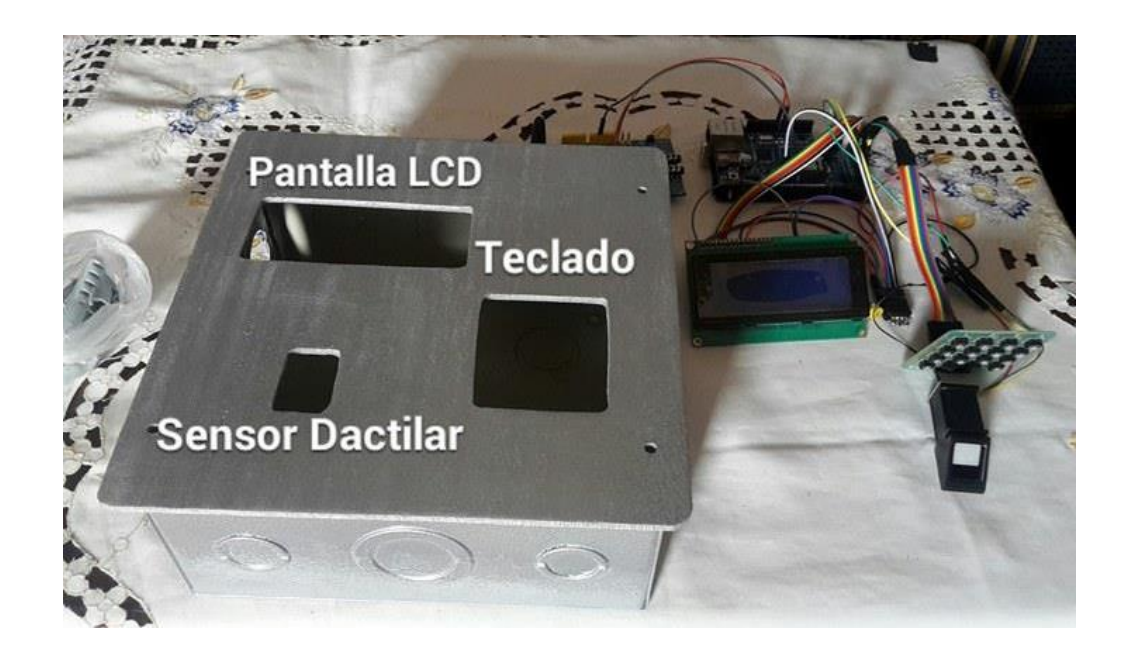

Figura 4.27 Ubicación de los dispositivos electrónicos

Elaborado por: Jhony Albán

# **Cableado de los dispositivos electrónicos**

Para el sistema de recargas la conexión se la realizó entre los puertos del arduino mega 2560, la Shield Ethernet, el módulo GSM SIM 900, la pantalla LCD, el teclado matricial, el potenciómetro y el lector de huellas dactilares Adafruit Optical Fingerprint Sensor mediante cables tipo macho y hembra de acuerdo a la necesidad, como se muestra a continuación en la figura 4.28

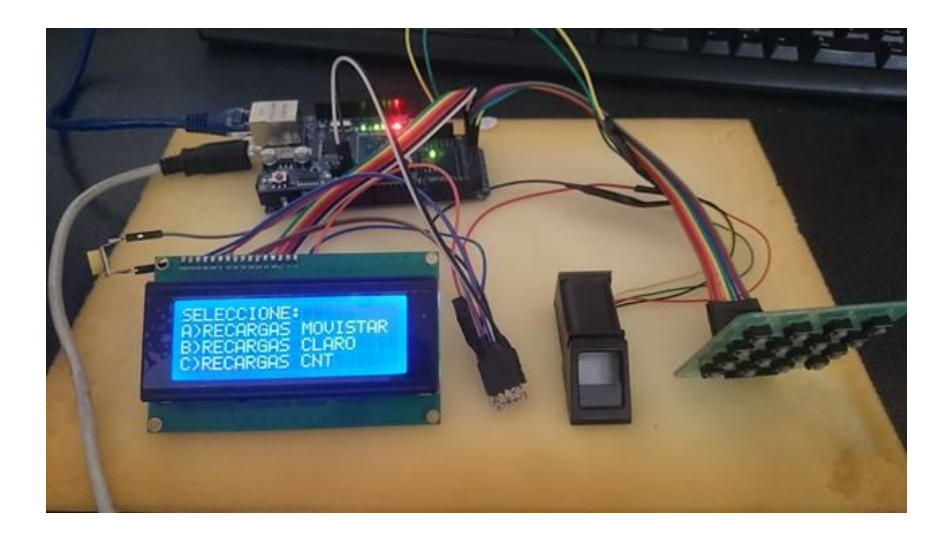

Figura 4.28 Cableado entre los dispositivos electrónicos Elaborado por: Jhony Albán

# **Ubicación del sistema en la Pasteurizadora el Ranchito**

Una vez ubicados y conectados de una manera correcta todos los elementos que conforman el sistema de recargas electrónicas celulares se procedió a ubicar en el lugar designado, el cual se encuentra en el bloque 1 junto a la oficina del Ingeniero encargado de administrar el sistema, como se muestra en la figura 4.29

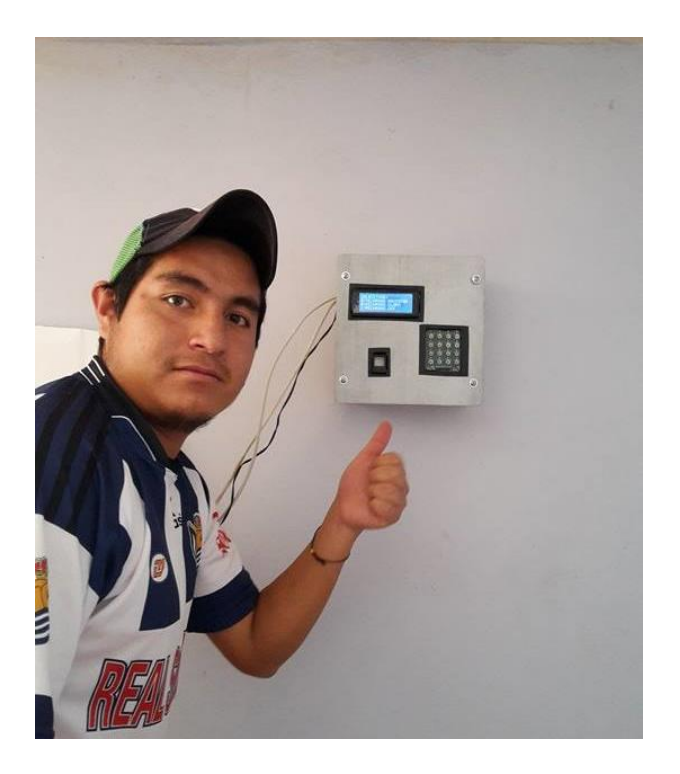

Figura 4.29 Instalación del sistema de recargas Elaborado por: Jhony Albán

#### **4.9 Pruebas de funcionamiento**

En el desarrollo del sistema de recargas electrónicas celulares fueron necesarias pruebas de funcionamiento realizadas dentro de la empresa, con la finalidad de verificar si existe algún fallo o anomalía en el sistema, para así poder determinar los porcentajes de seguridad y confiabilidad del sistema.

Una vez instalado el sistema y de acuerdo a los requisitos previos que solicitó la Pasteurizadora el ranchito se determinó que hacían faltan scripts que son de suma importancia dentro del sistema, de principio este se encontraba compuesto por cuatro scripts: Inicio, información, nuevo usuario y recargas, como se indica a continuación en la figura 4.30.

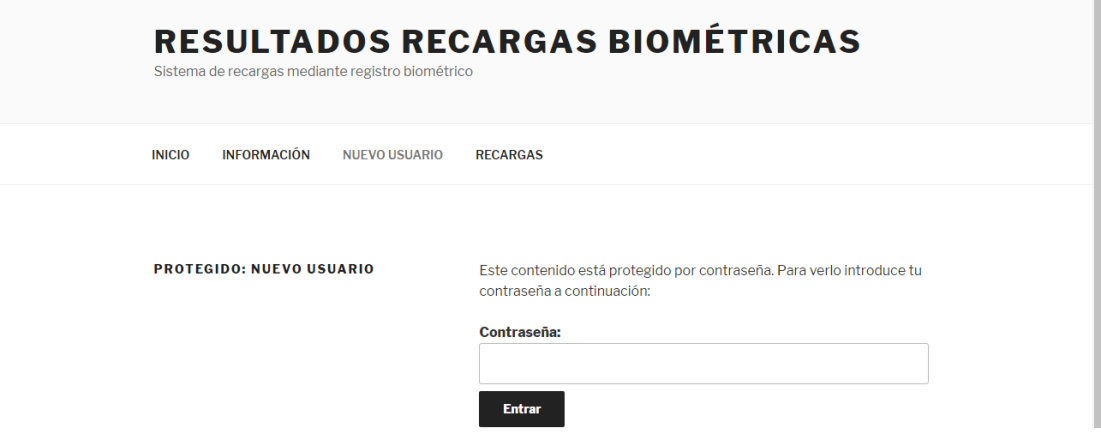

Figura 4.30 Visualización de scripts

# Elaborado por: Jhony Albán

Las recargas se las podía realizar única y exclusivamente a los trabajadores de la empresa, motivo por el cual se solicitó que si algún visitante u otra persona ajena a la empresa quisiera adquirir el servicio, también se lo pueda dar sin ningún inconveniente, para lo cual se incrementó y se re direccionó el sistema hacia un portal web.

# **Generación de reportes mensuales**

 $\mathcal{A}$ 

Para el débito del rol de pagos de los trabajadores se genera un PDF con el reporte del consumo de todos los trabajadores como se muestra en la figura 4.31.

REGISTRO DE CONSUMO DE RECARGAS GENERADO

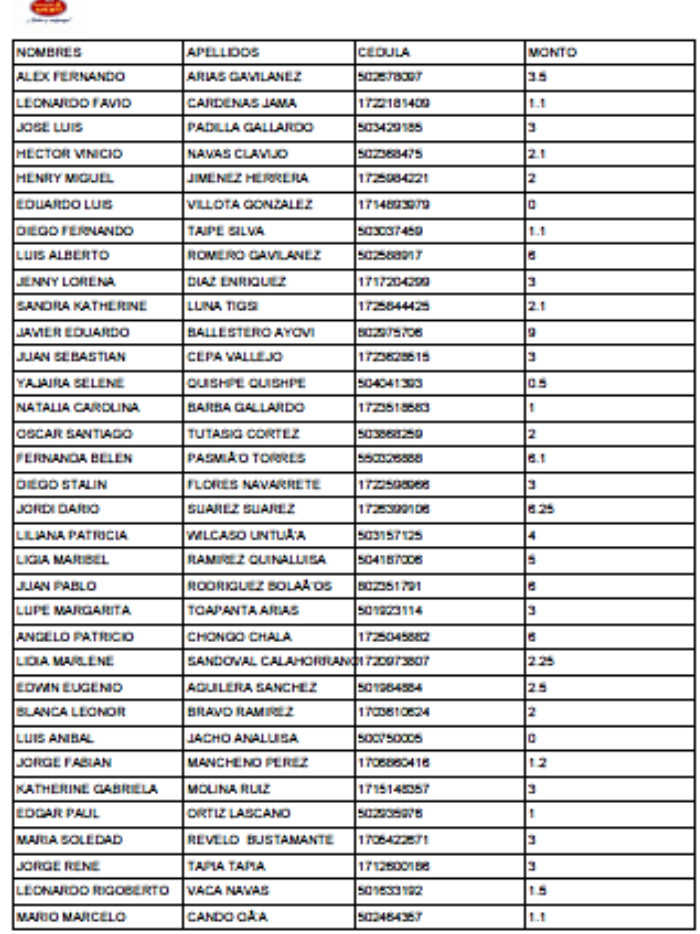

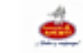

#### REGISTRO DE CONSUMO DE RECARGAS GENERADO

| <b>SOA A GABRIELA</b> | CASELAS BALAREZO       | 1715209002 |     |
|-----------------------|------------------------|------------|-----|
| TERESA AVELINA        | <b>ESPINOSA GUAMAN</b> | 1708207784 |     |
| <b>RUTH CECIBEL</b>   | LOPEZ VITERI           | 500000750  | 0.5 |
| <b>SANDRA MIREYA</b>  | <b>NALLA PIZA</b>      | 507000454  |     |
| <b>LUIS RAMIRO</b>    | <b>NUATZ MOVA</b>      | 507302523  |     |
| JOSE OMAR             | PASACA TIGSELEMA       | 500457530  |     |
| <b>MARIA JOSEFINA</b> | <b>SALCEDO ALDAZ</b>   | 1710025433 |     |
| <b>CLARA CECILIA</b>  | <b>SEVA SALAZAR</b>    | 500987555  |     |

Figura 4.31 Reporte de las recargas mensuales

Las recargas se las realizaba en forma directa, el sistema no contaba con la opción de aviso hacia quien va dirigida la recarga como se muestra a continuación en la figura 4.32

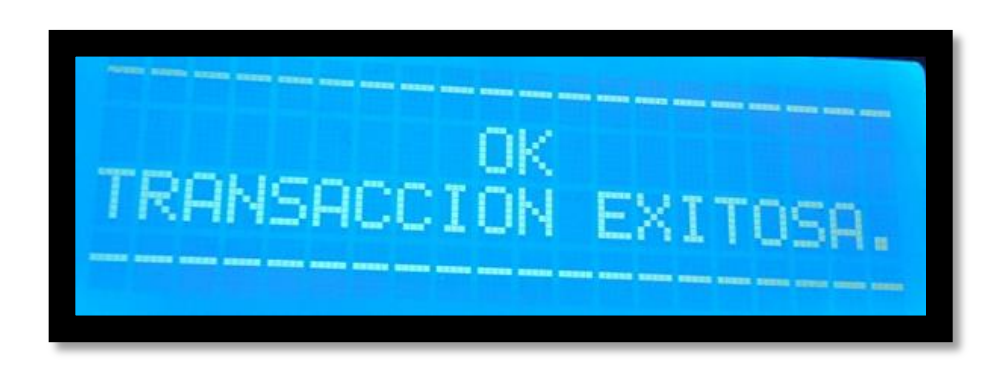

Figura 4.32 Estado de la recarga

Elaborado por: Jhony Albán

Con las debidas modificaciones, una vez ingresada la operadora, el número a recargar, y el monto procede a verificar el identificador y hacia la persona a la cual va dirigida la recarga como se muestra en la figura 4.33

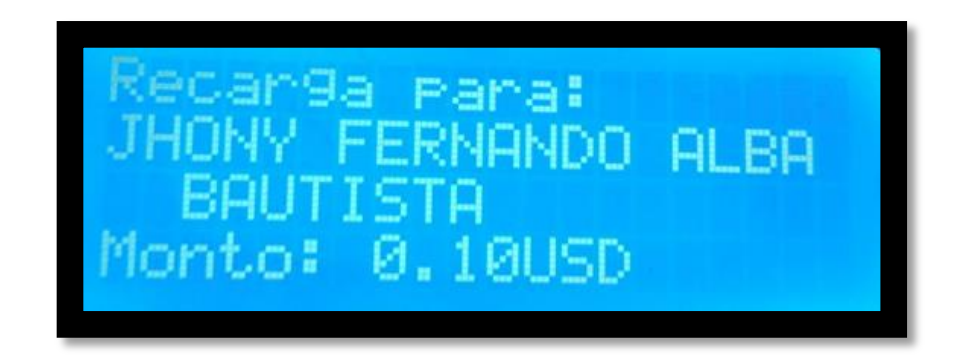

Figura 4.33 Aviso de la transacción

Elaborado por: Jhony Albán

# **Ingreso y verificación de los trabajadores**

En el COM de la tarjeta arduino se va realizando el ingreso y la verificación de cada uno de los empleados de la pasteurizadora, de tal manera que cada trabajador tenga un identificador para evitar así el ingreso de personas no registradas en el sistema.

Cada trabajador va colocando el dedo de la mano en el sensor de huella dactilar, de preferencia se les sugirió que sea el dedo índice, este se lo coloca dos veces en el sensor, la primera es para obtener las características del dedo y registrarlo en el sistema, la segunda es para validar y verificar el registro como se indica en la figura 4.34

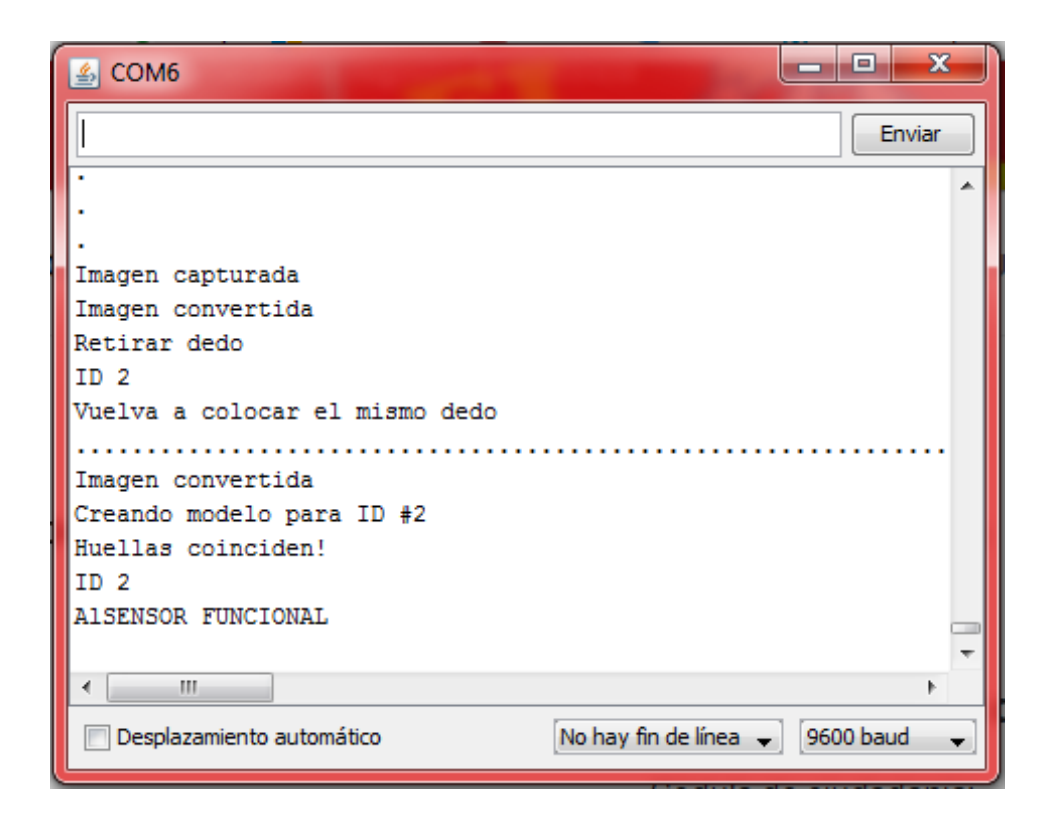

Figura 4.34 Registro en el sistema

Elaborado por Jhony Albán

# **Visualización de la información**

El sistema posee dos tipos de visualización, el primero es a través de una pantalla LCD, donde se está interactuando de forma directa con el sistema, dentro de la visualización en la pantalla LCD existen varias opciones que se detallan a continuación, en la figura 4.35 se muestra en mensaje de bienvenida.

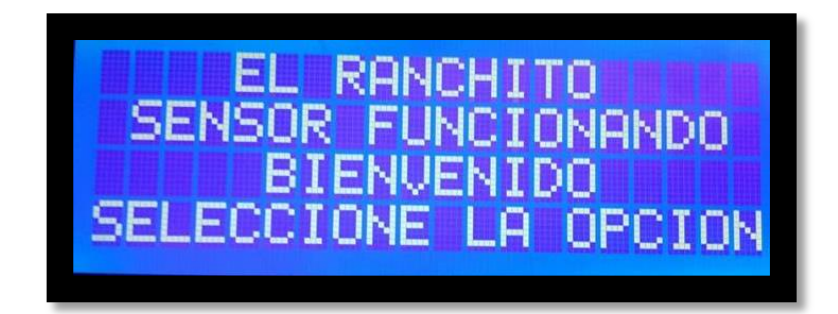

Figura 4.35 Mensaje de bienvenida

Elaborado por: Jhony Albán

En la figura 4.36 se muestra las 3 operadoras Movistar, Claro y CNT, el servicio se encuentra disponible para estas operadoras.

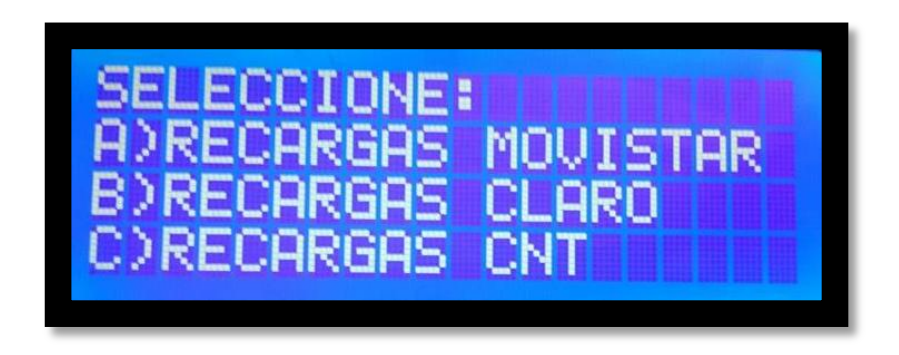

Figura 4.36 Selección de la operadora

Elaborado por: Jhony Albán

Luego de haber seleccionado la operadora el sistema automáticamente nos solicita ingresar el número celular a quien va dirigido la recarga como se muestra a continuación en la figura 4.37

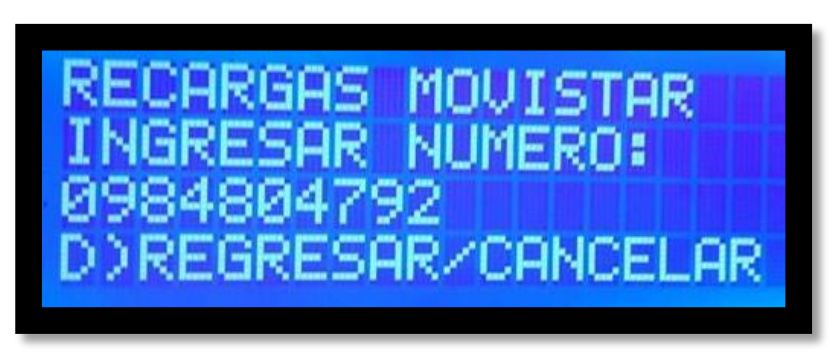

Figura 4.37 Ingreso del número celular

Una vez ingresado el número celular, el sistema solicita el valor a ser recargado como se muestra a continuación en la figura 4.38

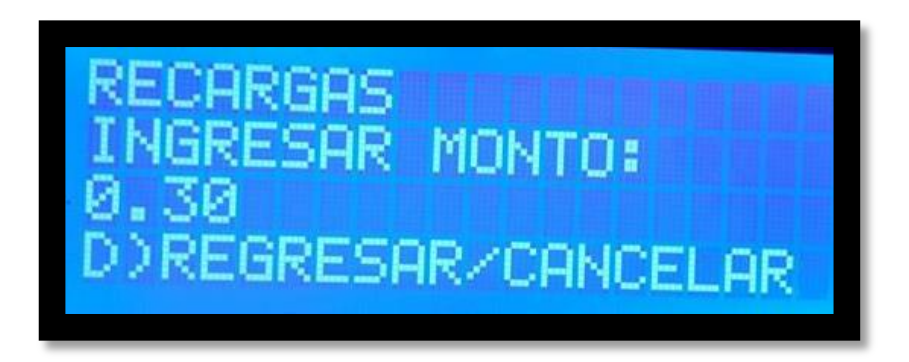

Figura 4.38 Ingreso del monto a ser recargado Elaborado por: Jhony Albán

Una vez ingresado el número y el monto, el sistema solicita el ingreso de la huella dactilar que previamente fue registrada, para así poder continuar con la transacción como se indica en la figura 4.39

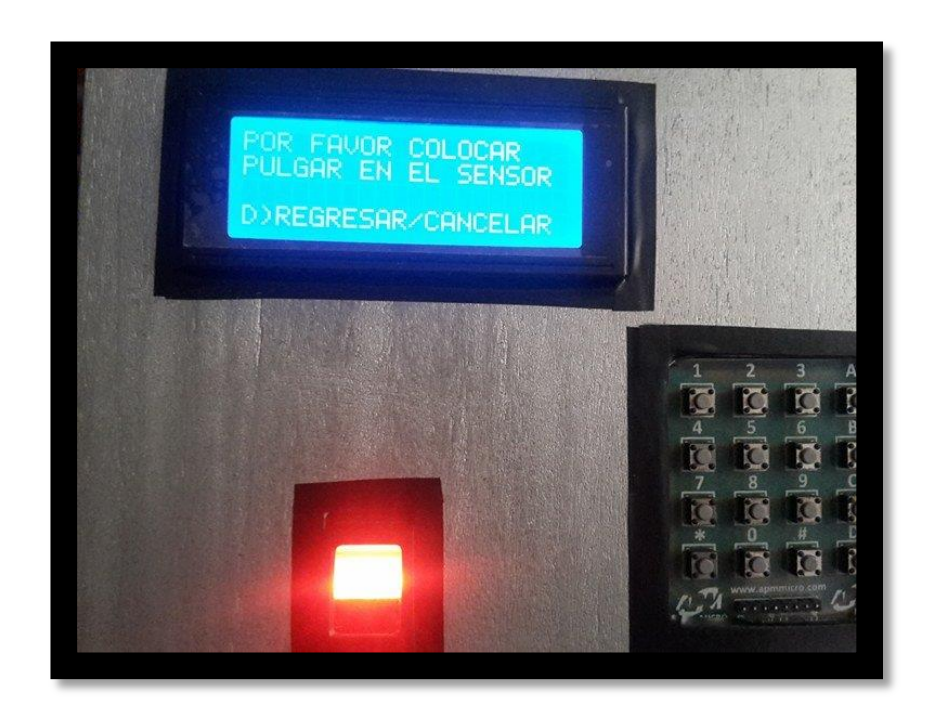

Figura 4.39 Ingreso de la huella dactilar

Una vez verificada la huella dactilar, el sistema verifica en la base de datos y muestra el nombre del usuario a quien va destinada la recarga y el monto respectivo como se muestra en la figura 4.40

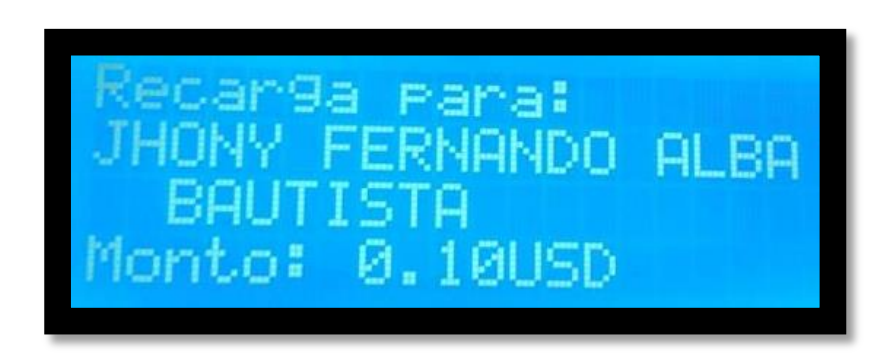

Figura 4.40 Destinatario y monto de la recarga

Elaborado por: Jhony Albán

Finalmente el sistema indica el estado de la transacción como se indica a continuación en la figura 4.41

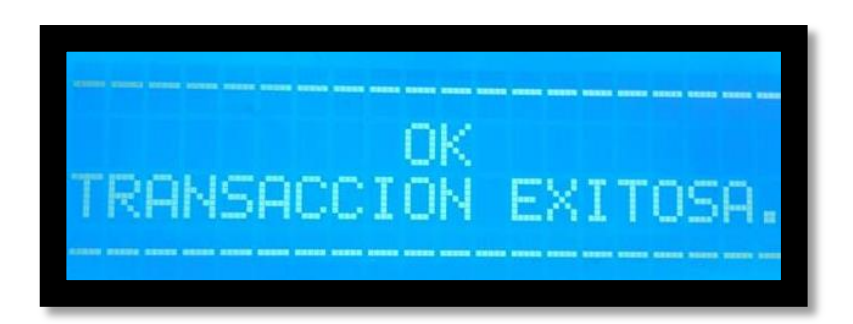

Figura 4.41 Estado de la transacción

Elaborado por: Jhony Albán

El segundo tipo de visualización se encuentra alojado en el servidor, este es accesible desde un navegador web siempre y cuando se conozca la dirección IP y el dominio donde se encuentra la página web, se puede ingresar desde una computadora, un celular o una Tablet como se muestra en la figura 4.42.

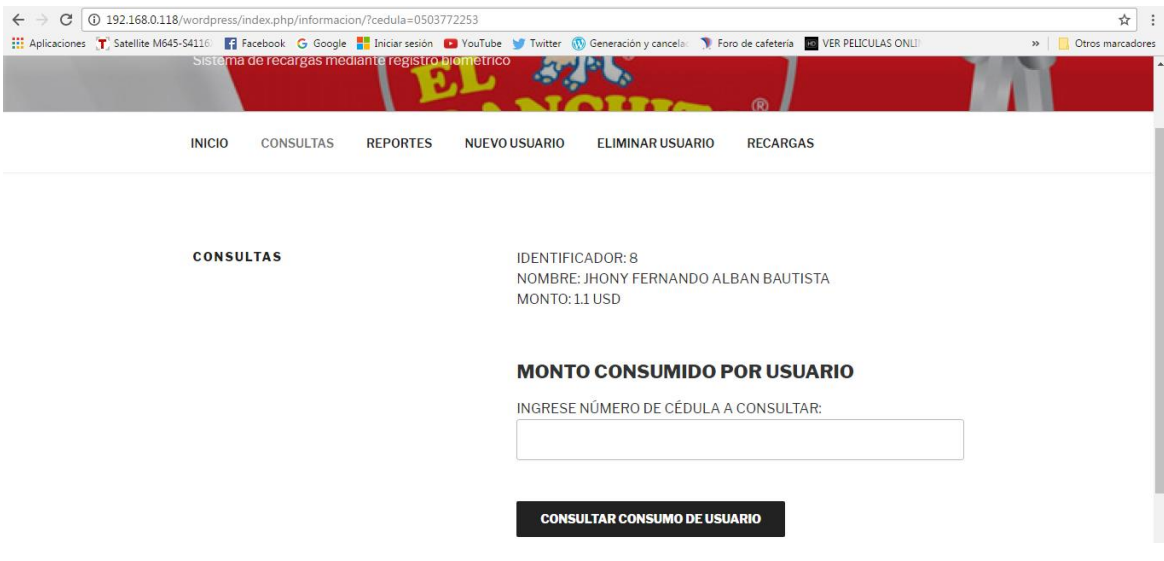

Figura 4.42 Visualización en la web Elaborado por: Jhony Albán

Cabe recalcar que al momento de ingresar a este tipo de visualización no es posible acceder a todos los scripts, pues el sistema posee restricciones y limita en ingreso mediante una contraseña.

# **4.10 Análisis de resultados**

Una vez realizadas varias pruebas de funcionamiento, para determinar qué tan seguro y eficiente es el sistema, se obtuvo los siguientes datos:

**Ingreso al sistema:** al momento de querer acceder hacia el sistema de recargas es necesario que el trabajador se encuentre registrado, caso contrario bajo ningún concepto se puede acceder como se indica en la figura 4.43.

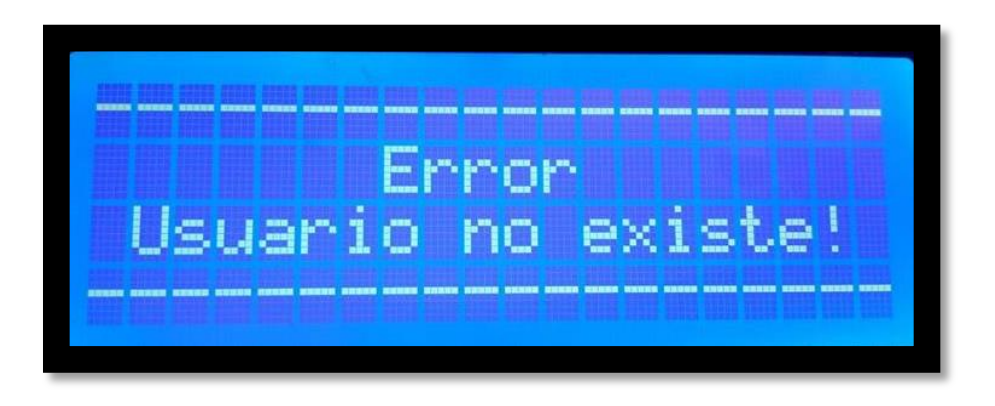

Figura 4.43 Restricción al ingreso del sistema

**Recargas sin costo adicional:** una vez realizada la recarga electrónica celular el sistema automáticamente envía un mensaje de aviso dirigido hacia el solicitante de la recarga, indicándole el valor de la recarga realizada y sin ningún costo adicional cualquiera sea la operadora Movistar, Claro o CNT.

**Tiempo de demora:** el tiempo en la realización de la recarga es menor a 1 minuto, todo depende la versatilidad con la que el trabajador vaya ingresando los datos, cabe recalcar que el sistema se encuentra disponible las 24 horas del día.

#### **4.11 Efectividad del sistema**

Luego de haber realizado las pruebas de funcionamiento del sistema sea este en el día o en la noche, se realizó 62 recargas exitosas y 4 recargas fallidas durante el mes de mayo, en base a los usuarios registrados. Para el cálculo de efectividad del sistema se utiliza la ecuación 1. [51]

$$
Efectividad = \frac{\# de recargas realizadas * 100\%}{total de recargas} \tag{1}
$$

Se calculó el porcentaje de efectividad durante un mes.

$$
Efectividad = \frac{\# de recargas realizadas * 100\%}{total de recargas}
$$

$$
Efectividad = \frac{62 * 100\%}{66}
$$

## Efectividad = 93.93%

Se obtuvo la efectividad del sistema siendo estos los resultados:

Efectividad del sistema durante el mes de mayo = 93.93%

Es decir el sistema posee una efectividad del 93.93%, debido a varios motivos que pueden ocasionar que el sistema falle, en este caso fue que el servidor que se encontraba apagado por lo que el sistema dejó de funcionar.

Existen otros casos como son:

 La empresa que es la encargada de realizar los depósitos bancarios no contrate el servicio.

- Ausencia de energía eléctrica
- Fallos en el reconocimiento del sensor al momento de tomar la muestra
- El registro del usuario no fue realizado de forma correcta tanto en el servidor como en el puerto COM.
- Fallo en el sistema, en este caso de la empresa Claro, pues el chip que se encuentra trabajando en el módulo GSM pertenece a esta empresa.

# **4.12 Análisis económico del proyecto**

# **4.12.1 Costo de hardware y software**

A continuación en la tabla 4.11 se detalla el costo de los dispositivos y componentes que fueron utilizados en el sistema de recargas electrónicas celulares.

| <b>Elemento</b>           | Cantidad       | <b>Valor Unitario</b> | <b>Valor Total</b> |  |
|---------------------------|----------------|-----------------------|--------------------|--|
| Arduino MEGA 2560         | 1              | \$25                  | \$25               |  |
| Módulo GSM SIM 900        | $\mathbf{1}$   | \$50                  | \$50               |  |
| <b>Shield Ethernet</b>    | 1              | \$20                  | \$20               |  |
| <b>Fingerprint Sensor</b> | 1              | \$45                  | \$45               |  |
| $LCD\ 20x4$               | 1              | \$18                  | \$18               |  |
| Teclado matricial 4x4     | $\mathbf{1}$   | \$5                   | \$5                |  |
| Chip claro                | $\mathbf{1}$   | \$4                   | \$4                |  |
| Cargador 12 V             | $\overline{2}$ | \$7                   | \$14               |  |
| Potenciómetro             | $\mathbf{1}$   | \$0.65                | \$0.65             |  |
| Caja metálica             | 1              | \$7.50                | \$7.50             |  |
| Tornillos                 | 6              | \$0.25                | \$1.50             |  |
| Rollo de estaño           | $\mathbf{1}$   | \$3                   | \$3                |  |
| Espadines                 | 1              | \$1.75                | \$1.75             |  |
| Cable jumper macho-macho  | $\mathbf{1}$   | \$2.75                | \$2.75             |  |
|                           |                | <b>TOTAL</b>          | \$198.15           |  |

Tabla 4.11 Costo de Hardware y Software

#### **4.12.2 Costo inicial del diseño**

Para la valoración del costo inicial del diseño se tomó en cuenta el total de horas trabajadas en el proyecto, el salario básico de un Ingeniero en Electrónica y Comunicaciones establecido por el Ministerio del Trabajo es: [52]

Mensual: \$ 858 Diario:  $$858/20 = $42.90$ Hora:  $$42.90/8 = $5.36$ 

Se toma como tiempo estimado de trabajo un total de 130 horas de investigación, distribuidas en la realización del diseño, la programación y las pruebas de funcionamiento.

 

#### **4.12.3 Costo total del primer sistema**

En la tabla 4.12 se muestra el costo total del primer sistema de recargas electrónicas celulares.

| Descripción                             | <b>Valor</b> |
|-----------------------------------------|--------------|
| Costo de hardware y software   \$198.15 |              |
| Costo inicial del diseño                | \$696.80     |
| <b>Costo total</b>                      | \$894.95     |

Tabla 4.12 Valor total para la implementación del sistema

Elaborado por: Jhony Albán

El valor para la implementación inicial del sistema de recargas electrónicas celulares es de \$894.95 dólares, cuyo valor resultaría beneficioso para las empresas líderes que buscan brindar todas las facilidades a sus trabajadores, así como estar a la vanguardia en la tecnología, el precio es relativamente bajo comparado con otros sistemas, por ejemplo una máquina para hacer recargas automáticas elaborada por Hernán Alvarado, Byron López y Rashid Torres, socios de Virtcomp, es un aparato que mide más de un metro de alto y funciona como un teléfono monedero.

El usuario digita el monto de la recarga, introduce el dinero, marca su número de teléfono, el saldo se habilita y la máquina emite una factura. Alvarado señala que la inversión promedio fue de \$ 100 mil dólares. Esto, debido a que el dispositivo que realiza la conexión inalámbrica para hacer la recarga se fabrica en Estados Unidos, sobre la base de un modelo creado por Rojas, se colocaron 3 máquinas, una en el campus Prosperina de la Espol y las otras 2 en la Metro vía Caraguay y Río Daule, el costo de producción es aproximadamente de \$5000 por cada una. [5].

#### **4.12.4 Utilidad de la empresa**

La Pasteurizadora El Ranchito al brindar el servicio de recargas electrónicas, percibe un ingreso extra, por comisiones de venta.

La empresa percibe una comisión del 10%, es decir si se realiza \$100 en recargas celulares cada mes la empresa tendría una ganancia de \$10, este valor puede incrementar o disminuir conforme el dinero realizado en recargas.

# **CAPÍTULO 5**

## **CONCLUSIONES Y RECOMENDACIONES**

## **5.1 Conclusiones**

- La utilización de hardware y software libre en el sistema brinda un vasto soporte y aporta confiabilidad y escalabilidad al desarrollo de nuevos dispositivos de funcionalidad específica mejorando notablemente el valor económico de los sistemas, liberando así el uso de licencias.
- En la interacción entre el cliente y el servidor se tiene un control ordenado del flujo de mensajes, para poder identificar los posibles errores de respuesta que se pueden presentar al momento de realizar la autenticación del usuario y la posterior recarga.
- $\triangleright$  El sistema de recargas electrónicas celulares interactúa de forma inmediata con el servidor, guardando todos los movimientos de las recargas realizadas tanto en la base de datos como en el gestor de contenidos, logrando así que los trabajadores y el administrador del sistema puedan consultar y verificar la información de una manera detallada generando consultas de forma individual y reportes generales de acuerdo a periodos definidos por el administrador del sistema.
- $\triangleright$  Con los resultados mostrados se tiene una buena efectividad del sistema, este presenta un porcentaje del 93.93%, logrando así tener un alto nivel de seguridad, teniendo un control exacto de las recargas realizadas sin importar los problemas ajenos al sistema.

 $\triangleright$  Se determinó que existe solo una entidad cercana a la Pasteurizadora que brinda el servicio de recargas electrónicas celulares, la misma no ofrece atención permanente y en varias ocasiones la recarga celular no es abonada de forma inmediata, razón por la cual el trabajador debe ir permanentemente a realizar su reclamo, lo cual genera problemas, como disminución de la producción, pérdidas económicas para la empresa y un malestar general en la Pasteurizadora al no obtener un servicio de calidad.. El sistema soluciona estos inconvenientes al tener la posibilidad de que el usuario gestione su recarga sin ninguna de estas anomalías, en las principales operadoras Movistar, Claro y CNT optimizando tiempo y recursos.

#### **5.2 Recomendaciones**

- Llevar un registro ordenado de los trabajadores dentro de la base de datos, verificando que los empleados que fueron registrados en el sistema se encuentren vinculados a la empresa.
- Utilizar dos fuentes de voltaje, constante e independientes para la alimentación del dispositivo de control Arduino Mega, quien debido a las limitaciones de hardware no puede suministrar suficiente corriente para alimentar al sistema como al dispositivo GSM.
- Realizar la programación mediante la creación y el llamado de métodos, para así poder tener un programa principal e ir invocando la programación de cada uno de los dispositivos electrónicos.
- Mantener constantemente monitoreado el sistema de recargas con el afán de informarse si el saldo disponible en la plataforma, es suficiente para que el sistema funcione con normalidad, debido a que la empresa proveedora no cuenta con el servicio de consulta mediante tecnología GSM sino únicamente por portal web.

## **BIBLIOGRAFÍA**

[1] C. Alierta, "La sociedad de la información", Madrid: Fundación Telefónica 2015. Disponible en: http://www.sodercan.es/wpcontent/uploads/sites/4/2015/06/TELEFONICA-LA-SOCIEDAD-DE-LA-INFORMACI%C3%93N-EN-ESPA%C3%91A-2014.pdf

[2] Hasta el 98% de recargas es electrónica, Diario El Comercio, [online] http://www.elcomercio.com/2012/12/11/actualidad/negocios/hasta-98-de-recargaselectronica.html. [Último acceso: 21 Octubre 2016].

[3] J. Forero, "Desarrollo de la aplicación para la gestión de recargas en línea a teléfonos celulares para la empresa Technology & Solutions LTDA", Bucaramanga: Universidad Industrial de Santander, 2009. Disponible en: http://repositorio.uis.edu.co/jspui/bitstream/123456789/2642/2/131381.pdf

[4] J. Michilena y E. Torres, "Sistema Electrónico para Control de Acceso de Personas por Reconocimiento de Huella Dactilar, con Autenticación Remota en Base de Datos a través de una WLAN", Universidad Técnica del Norte, 2012. Disponible en: http://repositorio.utn.edu.ec/handle/123456789/1060

[5] H. Alvarado, B. López y R. Torres, Maquina vende saldo para teléfonos celulares, Diario El Universo, [online] http://www.eluniverso.com/2012/07/30/1/1356/maquina-vende-saldos-telefonoscelulares.html. [Último acceso: 29 Octubre 2016].

[6] J. Briones, "Análisis y Diseño de un Sistema que Permita Controlar el Acceso y Asistencia del Personal para la Empresa Human Trend", Escuela Politécnica Nacional, Quito, 2010. Disponible en: http://biblioteca.epn.edu.ec/cgi-bin/koha/opacdetail.pl?biblionumber=10349

[7] W. Alejo, D. Rodríguez, G. Kemper, "Biometric Method Based On The Matching Of Dilated And Skeletonized Ir Images Of The Veins Map Of The Dorsum Of The Hand", 2015. Disponible en: ieee.org
[8] R. Freile, "Diseño de un plan de marketing para el posicionamiento de la empresa Makrocel en la región 1, dedicada a la comercialización de tecnología, equipos y telefonía celular de la operadora claro, ubicada en la ciudad de Quito", Universidad Politécnica Salesiana, Quito, 2013. Disponible en: http://dspace.ups.edu.ec/handle/123456789/4895

[9] Soptec comunicaciones, [online] http://www.sopteccomunicaciones.com/index.php/recargas-electronicas [Último acceso: 22 Diciembre 2016].

[10] S. Gálvez y L. Ortega, "Java a tope J2ME", Universidad de Málaga, 2003. Disponible en: http://www.lcc.uma.es/~galvez/ftp/libros/J2ME.pdf

[11] NetBeans, [online] http://java-netbeans1.blogspot.com/2011/02/que-esnetbeans.html [Último acceso: 4 Enero 2017].

[12] Wayne Tomasi, "Sistemas de Comunicaciones Electrónicas", Pearson Education México, 2003, pág.1

[13] Instituto de Educación Secundaria Las Sabinas, Departamento de Tecnología, "Análisis de los sistemas electrónicos" [Online] http://blog.educastur.es/tecnoaller/files/2011/02/apuntes-e-analogica.pdf. [Último acceso: 29 Enero 2017].

[14] M. D. Márquez Rosero, "Desarrollo de un prototipo de parqueadero inteligente empleando redes de sensores inalámbricos", Universidad de las Fuerzas Armadas ESPE, Sangolquí, 2015. Disponible en: http://repositorio.espe.edu.ec/handle/21000/9899

[15] Sensores. [Online] http://controlreal.com/es/sensores-definicion-ycaracteristicas/electronica.html. [Último acceso: 10 Febrero 2017].

[16] J. E. Carrasco Freire. "Sistema electrónico de monitoreo inalámbrico del estado climático vial con señalética adaptativa para la reducción de velocidad en el paso lateral de Ambato", Universidad Técnica de Ambato, Ambato, 2016. Disponible en: http://repo.uta.edu.ec/handle/123456789/23067.

[17] E. I. Torres Valverde, "Sistema Electrónico por comando de voz para la seguridad física, iluminación y accionamiento automático de los accesorios primarios de un automóvil.", Universidad Técnica de Ambato, Ambato, 2015.Disponible en:

http://repo.uta.edu.ec/handle/123456789/19381

[18] Arduino. [Online] http://www.davidmiguel.com/arduino/placasarduino/#!prettyPhoto-162/0/ [Último acceso: 12 Marzo 2017].

[19] J. E. Jaramillo Ruiz, "Mouse para personas con discapacidad en sus extremidades superiores controlado por medio de movimientos de cabeza y gestos", Universidad Técnica de Ambato, Ambato, 2016. Disponible en: http://repo.uta.edu.ec/handle/123456789/23654

[20] Arduino Ethernet Shield. [Online] https://www.openhacks.com/page/productos/id/41/title/Arduino-Ethernet-Shield-R3#.WLhVj281\_IU [Último acceso: 1 Marzo 2017].

[21] Como funciona el módulo Arduino Ethernet Shield. [Online] http://www.webrobotica.com/arduino/como-funciona-el-modulo-arduino-ethernet-shield [Último acceso: 2 Marzo 2017].

[22] O. Ibañez, "Diseño de un sistema reacción difusión para huellas dactilares", Universidad Nacional Autónoma de México, 2008. Disponible en http://www.ptolomeo.unam.mx:8080/xmlui/handle/132.248.52.100/2440

[23] D. Heredia y E. Ramírez, "Diseño e implementación de un prototipo para el control de acceso mediante el reconocimiento de imágenes de iris empleado la herramienta de desarrollo Labview", Escuela Politécnica Nacional, Quito, 2007. Disponible en: http://bibdigital.epn.edu.ec/bitstream/15000/4154/1/CD-0932.pdf

[24] J. R. Valvert Gamboa, "Métodos y técnicas de reconocimiento de rostros en imágenes digitales bidimensionales", Universidad de san Carlos de Guatemala, Guatemala, 2006. Disponible en: http://biblioteca.usac.edu.gt/tesis/08/08\_0310\_CS.pdf

[25] V. A. Hidalgo Jácome, "Implementación de un sistema de autenticación biométrica basado en huellas digitales", Escuela Superior Politécnica de Chimborazo, Riobamba, 2010. Disponible en: http://dspace.espoch.edu.ec/handle/123456789/376

[26] J. Wayman, J. Maltoni Y D. Maio ,"Biometric Systems: Technology, Design and Performance Evaluation", 2005. Disponible en: ieee.org

[27] J. García, F. Fernández y R. Belmonte, "Biometría y seguridad", Universidad Autónoma de Madrid, Madrid, 2008. Disponible en: http://catedraisdefe.etsit.upm.es/wp-content/uploads/2010/09/CUADERNO N%C2%BA-3.pdf.

[28] UNAM, Facultad de Ingeniería Biométrica Informática "Clasificación de los sistemas biométricos", [Online] http://redyseguridad.fip.unam.mx/proyectos/biometria/clasificacionsistemas/aplicacionesactuales.html [Último acceso: 8 Enero 2017].

[29] R. D. Castro Arias, "Sistema de control de acceso al personal de la lavadora de Jeans Fashion mediante reconocimiento facial", Universidad Técnica de Ambato, Ambato, 2016. Disponible en: http://repo.uta.edu.ec/handle/123456789/20347

[30] R. Llopis Nebot, "Sistemas de autenticación biométricos" [Online] http://spi1.nisu.org/recop/al01/llopis/Biometricos.PDF [Último acceso: 9 Enero 2017].

[31] C. G. Uribe Franco, "Desarrollo e implementación informática de un sistema de ascenso de nivel para los profesores de la ESPOL", Escuela Superior Politécnica del Litoral, Guayaquil, 2008. Disponible en: http://www.dspace.espol.edu.ec/bitstream/123456789/19249/2/TESIS%20COMPLE TA%20CHRISTIAN%20URIBE%20FRANCO.pdf

[32] J. Roche y J. Suarez, "Análisis, diseño, e implementación de un software para la administración de los proyectos de grado en el programa de ingeniería de sistemas aplicando un método ágil", Universidad Tecnológica de Pereira, Pereira 2009. Disponible en:

93

http://repositorio.utp.edu.co/dspace/bitstream/handle/11059/1316/0057565R673.pdf? sequence=1

[33] Base de datos, [online] http://basededatos.over-blog.net/article-tipos-de-basesde-datos-68319538.html [Último acceso: 24 Enero 2017].

[34] Gestor de base de datos, [online] http://www.estudioteca.net/universidad/telecomunicaciones/gestor-base-datos/ [Último acceso: 25 Enero 2017].

[35] A. Juntamay y N. Macas, "Estudio y aplicación de análisis forense en servidores de bases de datos SQL SERVER y MYSQL, caso práctico: DESISLEL ESPOCH", Escuela Superior Politécnica de Chimborazo, Riobamba 2011. Disponible en: http://dspace.espoch.edu.ec/handle/123456789/1425

[36] J. N. Castillo Fiallos, "Estudio comparativo del rendimiento de servidores web de virtualización sobre la plataforma Windows server 2008", Escuela Superior Politécnica de Chimborazo, Riobamba, 2012. Disponible en: http://dspace.espoch.edu.ec/handle/123456789/1946

[37] Raspberry Pi como Servidor Web [online] http://diymakers.es/raspberry-picomo-servidor-web/. [Último acceso: 11 Noviembre 2016].

[38] Servidores web [online] http://www.ub.edu/stat/docencia/bioinformatica/introbiocomputacio/ServidoresWeb/ ServidoresWeb-Concepto\_Configuracion\_Uso.pdf [Último acceso: 12 Noviembre 2016].

[39] F. Lescano. "Sistema de comunicación utilizando tecnología wireless para proporcionar servicios de comunicación en las zonas comerciales de los cantones de la provincia de Tungurahua", Universidad Técnica de Ambato, Ambato, 2011. Disponible en:

http://repositorio.uta.edu.ec/bitstream/123456789/405/1/Tesis\_t626ec.pdf

[40] J.M. Sánchez Toapanta. "Sistema de monitoreo agrícola con tecnología inalámbrica y generación de alertas para la prevención temprana de plagas y

enfermedades en el cultivo de papa en la parroquia Quimiag del cantón Riobamba de la provincia de Chimborazo", Universidad Técnica de Ambato, Ambato, 2016. Disponible en: http://repo.uta.edu.ec/handle/123456789/23656

[41] R. Rojas. "Tecnología GSM" [Online] http://supertecnologiagsm.blogspot.com/2008/02/en-q-consiste-la-tecnologiagsm.html [Último acceso: 21 Febrero 2017].

[42] Tutorial sobre los módems GSM y GPRS [Online] http://www.puntoflotante.net/TUTORIAL-MODEM-GSM-GPRS.htm. [Último acceso: 15 de febrero 2017].

[43] C.P. Morillo Rodríguez. "Análisis de posicionamiento de marca y productos de las empresas lácteas El Ranchito y leito ubicadas en el cantón Salcedo, provincia Cotopaxi, año 2011-2012", Universidad Técnica de Cotopaxi, Latacunga, 2012. Disponible en: http://repositorio.utc.edu.ec/handle/27000/368/statistics

[44] Modulo arduino SIM 900. [Online] http://www.ebay.es/itm/MODULO-ARDUINO-SIMCOM-SIM900-GSM-GPRS-QUAD-BAND-850-900-1800-1900- MHZ-ANTENA-/152217411636 [Último acceso: 2 marzo 2017].

[45] Arduino Mega 2560. [Online] https://www.pololu.com/product/1699 [Último acceso: 5 de marzo 2017].

[46] Shield para arduino. [Online] https://aprendiendoarduino.wordpress.com/2015/03/23/shields-para-arduino/ [Último acceso: 12 marzo 2017].

[47] Sensor Fingerprint. [Online] http://wiki.seeed.cc/Grove-Fingerprint\_Sensor/ [Último acceso: 15 marzo 2017].

[48] Pantalla LCD 20x4. [Online] http://articulo.mercadolibre.com.ec/MEC-411092905-lcd-de-20x4-luz-de-fondo-azul-ideal-para-arduino-\_JM [Último acceso: 20 marzo 2017].

[49] Teclado matricial 4x4. [Online] https://www.ardobot.com/teclado-matricial-4x4-by-4.html [Último acceso: 18 marzo 2017].

[50] Centos 7. [Online] https://lamiradadelreplicante.com/2014/07/07/disponiblecentos-7-0-novedades-y-descarga/ [Último acceso: 24 marzo 2017]

[51] Sistema para el cálculo de la efectividad y la eficiencia, Red de Revistas Científicas de América Latina y el Caribe, [online] http://www.redalyc.org/articulo.oa?id=87020009002 [Último acceso: 10 Mayo 2017].

[52] Ministerio del trabajo, Tabla salarios mínimos, [online] http://www.ecuadorinmediato.com/modules/umFileManager/pndata/2016- 01/tablas\_salarios\_minimos\_sectoriales\_2016\_\_46895.pdf [Último acceso: 6 Junio 2017].

# **ANEXOS**

#### **ANEXO A**

#### **Software de programación: Arduino**

#### **CÓDIGO DE PROGRAMACION SISTEMA DE RECARGAS**

#include <Adafruit\_Fingerprint.h> //LIBRERIA PARA SENSOR DE HUELLAS #include <SoftwareSerial.h> //LIBRERIA PARA GENERAR NUEVOS PUERTOS SERIALES VIRTUALES SIM900 #include <LiquidCrystal.h> //LIBRERIA PARA LCD #include <Keypad.h> //LIBRERIA PARA TECLADO MATRICIAL #include <SPI.h> //LIBRERIA SPI PARA COMUNICARSE CON EL SHIELD #include <Ethernet.h> //LIBRERIA PARA COMUNICACION POR ETHERNET

//\*\*\*\*\*\*\*\*\*\*\*\*\*\*\*\*\*\*\*\*\*\*\*\*\*\*\*\*\*\*\*\*

//VARIABLES PARA TRABAJAR SOBRE ETHERNET byte mac $[] = \{ 0xDE, 0xAD, 0xBE, 0xEF, 0xFE, 0xED \}$ ; //DEFINIR MAC ADDRESS IPAddress server(192,168,0,118); //DIRECCION DEL SERVIDOR IPAddress ip(192,168,1,177); //IP ESTATICA POR SI FALLA LA ASIGNACION POR DHCP EthernetClient client; //VARIABLE CLIENTE ETHERNET String datos = "mac=12:34:56&huella=1"; //CADENA DE DATOS A ENVIAR String resp;

//\*\*\*\*\*\*\*\*\*\*\*\*\*\*\*\*\*\*\*\*\*\*\*\*\*\*\*\*\*\*\*\*

//VARIABLES PARA CONTROL DE SIM900 SoftwareSerial SIM900(7, 8);

//\*\*\*\*\*\*\*\*\*\*\*\*\*\*\*\*\*\*\*\*\*\*\*\*\*\*\*\*\*\*\*\*

```
//VARIABLE DE CONTROL PARA LCD
LiquidCrystal lcd(22, 24, 25, 26, 27, 28);
//VARIABLES DE CONTROL DE TECLADO
//char tecla;
char tcl = 0;
const byte ROWS = 4; //FILAS
const byte COLS = 4; //COLUMNAS
char hexaKeys[ROWS][COLS] = {
 {'}*','0','#','D'},
  {'7','8','9','C'},
  {'4','5','6','B'},
 {1', 2', 3', A'}};
byte rowPins[ROWS] = \{37, 35, 33, 31\}; //PINES DE CONTROL FILAS
byte colPins[COLS] = \{36, 34, 32, 30\}; //PINES DE CONTROL COLUMNAS
```
Keypad customKeypad = Keypad  $makeKeymap(hexaKeys)$ , rowPins, colPins, ROWS, COLS);

//\*\*\*\*\*\*\*\*\*\*\*\*\*\*\*\*\*\*\*\*\*\*\*\*\*\*\*\*\*\*\*\*

//VARIABLES PARA ADQUISICION DE DATOS SERIALES

char cadena[30]; //Creamos un array que almacenará los caracteres que escribiremos en la consola del PC. Le asignamos un tope de caracteres, en este caso 30 byte posicion=0; //Variable para cambiar la posición de los caracteres del array int valor; //Variable del valor entero //\*\*\*\*\*\*\*\*\*\*\*\*\*\*\*\*\*\*\*\*\*\*\*\*\*\*\*\*\*\*\*\*

#### //VARIABLES PARA SENSOR DE HUELLAS

Adafruit Fingerprint finger = Adafruit Fingerprint( $&$ Serial1); uint8\_t getFingerprintEnroll(uint8\_t id); //\*\*\*\*\*\*\*\*\*\*\*\*\*\*\*\*\*\*\*\*\*\*\*\*\*\*\*\*\*\*\*\*

//variables para registro

uint8 t id; uint8\_t getFingerprintEnroll(); //\*\*\*\*\*\*\*\*\*\*\*\*\*\*\*\*\*\*\*\*\*\*\*\*\*\*\*\*\*\*\*\*

//variables lectura int getFingerprintIDez(); //\*\*\*\*\*\*\*\*\*\*\*\*\*\*\*\*\*\*\*\*\*\*\*\*\*\*\*\*\*\*\*\*

//variable de almacenamiento de numero y monto de recarga String numero; String monto;

char operadora;

void setup()

{

```
 pinMode(23,OUTPUT); //PIN R/W LCD COMO SALIDA
 digitalWrite(23,LOW); //PIN R/W EN BAJO HABILITA LA ESCRITURA
```

```
 Serial.begin(9600); //INICIAMOS COMS SERIAL
 finger.begin(57600); //INICIAMOS COMS CON SENSOR
 SIM900.begin(19200); //Configura velocidad serial para el SIM900 
 lcd.begin(20, 4); //INICIAMOS LCD DE 20X4
```

```
 if (Ethernet.begin(mac) == 0) //INICIALIZO COMUNICACIONES SOBRE 
ETHERNET
```
{

```
 Ethernet.begin(mac, ip);
```
}

delay(1000); //tiempo de inicializacion del shield

```
 // VERIFICAR SI ESTA FUNCIONANDO EL SENSOR
 if (finger.verifyPassword()) 
 {
  menuSensorOK();
  delay(5000);
 menu1();
 }
```

```
 else 
  {
   menuSensorNO();
  while (1);
  }
}
void loop() 
\left\{ \right. leertecla(); 
 if(tcl == 'A') {
  tcl = ' :
   menumovi(); 
   while(true) //bucle infinito 1
   {
    leertecla(); 
   if(tcl = 'A') //ACEPTAR EL NUMERO QUE SE HA INGRESADO Y
RELIZAR PETICION DE MONTO 
    {
    tcl = ' :
     if(numero.length()!=10) {lcd.setCursor(0,2); lcd.print("NUMERO NO 
VALIDO"); numero=""; delay(1000); menu1(); break;} //verifico si el numero tiene 
la cantidad adecuada
    menumonto():
     while(true) //bucle infinito 2
     {
      leertecla();
     if(tcl = 'A') //ACEPTAR EL MONTO Y REALIZAR PETICION DE
HUELLA DIGITAL
      {
       if(monto.length()<1) {lcd.setCursor(0,2); lcd.print("MONTO MAYOR A 
1"); monto=""; delay(1000); break; / /if(monto.length()<1 || monto[0] == '0')
{lcd.setCursor(0,2); lcd.print("MONTO MAYOR A 1"); monto=""; delay(1000); 
break;}
       menuMhuella(); 
      int id = getFingerprintIDEz();
       delay(50);
// Serial.println(id);
       lcd.setCursor(0,2);
       lcd.print("Identificador: ");
       if(id > 0) //SI EXISTE EN LA BASE DE DATOS DEL SENSOR 
REALIZAR LA PETICION DE RECARGA Y ENVIA INFORMACION A LA 
BASE
        { 
         lcd.setCursor(14,2);
         lcd.print(id);
         delay(1000);
         consulta(id); //enviar peticion http
```

```
 if(resp != "NO EXISTE" && resp.length()>9) //VERIFICAR LA 
RESPUESTA DEL LA PETICION HTTP
\{ menuExiste();
          delay(5000);
         resp = ""; Serial.println("INVOCANDO MENSAJES");
          operadora = 'm'; // m para movi, p para claro y c para cnt
          recarga();
         operadora = ':
          numero = "";
         monto = "";
         }
         else
         {
          menuNexiste();
          delay(5000);
         resp = ""; }
        menu1();
         tcl='D';
         break;
        }
      }
      else if(tcl == 'B') // BORRO EL MONTO PARA VOLVER A INGRESARLO
      {
      monto="";
       lcd.setCursor(0, 2);
      lcd.print(" ");
      tcl = ' :
      }
     else if(tcl != 'C' && tcl != '' && tcl != '#' && tcl != 'D') //AÑADIR NUMERO
INGRESADO A LA CADENA DE MONTO A RECARGARSE
     \{if(tcl == '*'){tcl = '.';}
      monto = monto + tcl; lcd.setCursor(0, 2);
       lcd.print(monto);
      tcl = ' ';
       } 
      else if(tcl == 'D') //CANCELAR OPERACION - RETORNAR 
      {
      tcl = D';monto = "";
      menu1();
       break;
      }
     }
    }
```

```
 else if(tcl == 'B') //BORRAR NUMERO INGRESADO PARA VOLVER A 
INGRESARLO
    {
     numero="";
     lcd.setCursor(0, 2);
    led.print(" ");
    tcl = ' ';
    } 
   else if(tcl != 'C' && tcl != '' && tcl != '*' && tcl != '#' && tcl != 'D') //AÑADIR
NUMERO QUE SE PRESIONE A LA CADENA
    {
    numero = numero + tcl;
     lcd.setCursor(0, 2);
     lcd.print(numero);
    tcl = ' ';
    } 
    else if(tcl == 'D') //CANCELAR OPERACION - RETORNAR 
   \left\{ \right.tcl = ' :
    numero = "";menu1();
     break;
    }
   }
  }
  //apartir de aqui para claro
 else if(tcl == 'B')
  {
  tcl = ' :
   menuclaro(); 
   while(true) //bucle infinito 1
   {
    leertecla(); 
   if(tcl = 'A') //ACEPTAR EL NUMERO QUE SE HA INGRESADO Y
RELIZAR PETICION DE MONTO 
    {
    tcl = ' :
     if(numero.length()!=10) {lcd.setCursor(0,2); lcd.print("NUMERO NO 
VALIDO"); numero=""; delay(1000); menu1(); break;} //verifico si el numero tiene 
la cantidad adecuada
     menumonto();
     while(true) //bucle infinito 2
     {
      leertecla();
     if(tcl = 'A') //ACEPTAR EL MONTO Y REALIZAR PETICION DE
HUELLA DIGITAL
      {
      if(monto.length()<1 || monto[0] == '0') {lcd.setCursor(0,2);
lcd.print("MONTO MAYOR A 1"); monto=""; delay(1000); break;}
```

```
 menuMhuella(); 
      int id = getFingerprintIDez();
       delay(50);
// Serial.println(id);
       lcd.setCursor(0,2);
       lcd.print("Identificador: ");
       if(id > 0) //SI EXISTE EN LA BASE DE DATOS DEL SENSOR 
REALIZAR LA PETICION DE RECARGA Y ENVIA INFORMACION A LA 
BASE
       { 
        lcd.setCursor(14,2);
        lcd.print(id);
        delay(1000);
        consulta(id); //enviar peticion http
        if(resp != "NO EXISTE" && resp.length()>9) //VERIFICAR LA 
RESPUESTA DEL LA PETICION HTTP
\{ menuExiste();
         delay(5000);
        resp = ""; Serial.println("INVOCANDO MENSAJES");
         operadora = 'p'; // m para movi, p para claro y c para cnt
         recarga();
        operadora = ';
        numero = "":monto = "";
        }
        else
\{ menuNexiste();
         delay(5000);
        resp = ""; }
       menu1(); tcl='D';
        break;
       }
      }
      else if(tcl == 'B') // BORRO EL MONTO PARA VOLVER A INGRESARLO
      {
       monto="";
       lcd.setCursor(0, 2);
      lcd.print(" ");
      tcl = ' :
      } 
      else if(tcl != 'C' && tcl != ' ' && tcl != '*' && tcl != '#' && tcl != 'D') 
//AÑADIR NUMERO INGRESADO A LA CADENA DE MONTO A 
RECARGARSE
      {
```

```
103
```

```
monto = monto + tcl; lcd.setCursor(0, 2);
        lcd.print(monto);
       tcl = ' ';
       } 
      else if(tcl == 'D') //CANCELAR OPERACION - RETORNAR 
      \left\{ \right.tcl = D';
       monto = "";
       menu1();
        break;
      }
     }
    }
    else if(tcl == 'B') //BORRAR NUMERO INGRESADO PARA VOLVER A 
INGRESARLO
    {
     numero="";
     lcd.setCursor(0, 2);
    lcd.print(" ");
    tcl = ' :
    } 
   else if(tcl != 'C' && tcl != '' && tcl != '*' && tcl != '#' && tcl != 'D') //AÑADIR
NUMERO QUE SE PRESIONE A LA CADENA
    {
    numero = numero + tcl;
     lcd.setCursor(0, 2);
     lcd.print(numero);
    tcl = ' :
    } 
    else if(tcl == 'D') //CANCELAR OPERACION - RETORNAR 
    {
    tcl = ' ';
    numero = "";menu1();
     break;
    }
   }
  }
  //apartir de aqui cnt
 else if(tcl == 'C')
  {
  tcl = ';
   menucnt(); 
   while(true) //bucle infinito 1
  \{ leertecla(); 
   if(tcl = 'A') //ACEPTAR EL NUMERO QUE SE HA INGRESADO Y
RELIZAR PETICION DE MONTO
```

```
 {
    tcl = ' :
     if(numero.length()!=10) {lcd.setCursor(0,2); lcd.print("NUMERO NO 
VALIDO"); numero=""; delay(1000); menu1(); break;} //verifico si el numero tiene 
la cantidad adecuada
     menumonto();
     while(true) //bucle infinito 2
     {
      leertecla();
     if(tcl = 'A') //ACEPTAR EL MONTO Y REALIZAR PETICION DE
HUELLA DIGITAL
      {
      if(monto.length()<1 || monto[0] == '0') {lcd.setCursor(0,2);
lcd.print("MONTO MAYOR A 1"); monto=""; delay(1000); break; }
       menuMhuella(); 
      int id = getFingerprintIDEz();delay(50);
// Serial.println(id);
       lcd.setCursor(0,2);
       lcd.print("Identificador: ");
       if(id > 0) //SI EXISTE EN LA BASE DE DATOS DEL SENSOR 
REALIZAR LA PETICION DE RECARGA Y ENVIA INFORMACION A LA 
BASE
       { 
        lcd.setCursor(14,2);
        lcd.print(id);
        delay(1000);
        consulta(id); //enviar peticion http
        if(resp != "NO EXISTE" && resp.length()>9) //VERIFICAR LA 
RESPUESTA DEL LA PETICION HTTP
\{ menuExiste();
         delay(5000);
        resp = ""; Serial.println("INVOCANDO MENSAJES");
         operadora = 'c'; // m para movi, p para claro y c para cnt
         recarga();
        operadora = ';
        numero = ";
        monto = "":
        }
        else
\{ menuNexiste();
         delay(5000);
        resp = ""; }
       menu1();
        tcl='D';
```

```
 break;
        }
       }
      else if(tcl == 'B') // BORRO EL MONTO PARA VOLVER A INGRESARLO
       {
      monto="";
        lcd.setCursor(0, 2);
       lcd.print(" ");
      tcl = ' ';
       } 
     else if(tcl != 'C' && tcl != ' ' && tcl != '*' && tcl != '#' && tcl != 'D')
//AÑADIR NUMERO INGRESADO A LA CADENA DE MONTO A 
RECARGARSE
      {
       \text{monto} = \text{monto} + \text{tcl}; lcd.setCursor(0, 2);
        lcd.print(monto);
       tcl = ' :
       } 
      else if(tcl == 'D') //CANCELAR OPERACION - RETORNAR 
      {
       tcl = D';
       monto = "";menu1();
        break;
      }
     }
    }
    else if(tcl == 'B') //BORRAR NUMERO INGRESADO PARA VOLVER A 
INGRESARLO
    {
     numero="";
     lcd.setCursor(0, 2);
    lcd.print(" ");
    tcl = ' ';
    } 
   else if(tcl != 'C' && tcl != '' && tcl != '*' && tcl != '#' && tcl != 'D') //AÑADIR
NUMERO QUE SE PRESIONE A LA CADENA
    {
    numero = numero + tcl; lcd.setCursor(0, 2);
     lcd.print(numero);
    tcl = ';
    } 
    else if(tcl == 'D') //CANCELAR OPERACION - RETORNAR 
    {
    tcl = ' :
    numero = "";menu1();
```

```
 break;
    }
   }
  }
//ACCESO SOLO POR CONSOLA Y CABLE DE ARDUINO PARA REGISTRO 
DE USUARIOS
//VERIFICAR COINCIDENCIA DE ID USUARIO CON LA BASE
  valor=leerser();
  if(valor==10)
  {
   valor=0;
   Serial.println("Leer Huella");
   while(true)
   {
    Serial.println(getFingerprintIDez());
   delay(50); if(leerser()==200)break;
   }
  }
//*******************************************************************
***
  // Registrar
//*******************************************************************
****
  if(valor==20)
  {
   Serial.println("Registrar Huella");
   while(true) 
   {
    Serial.println("Introducir numero ID");
    while(leerser()==0)
    {
      Serial.println(leerser());
     id = leerser():
      if(id!=0)break;
    }
    Serial.print("Almacencando en ID #");
   Serial.println(id);
   while (! getFingerprintEnroll() );
    break;
   }
  }
//*******************************************************************
****
                    // Borrar Huella
```

```
//*******************************************************************
****
  if(valor==30)
  {
   Serial.println("Borrar Huella"); 
   while(true) 
   {
     Serial.println("Introducir numero ID");
     while(leerser()==0)
     {
       Serial.println(leerser());
      id = leerser);
       if(id!=0)break;
     } 
     Serial.print("Borrando ID #");
    Serial.println(id);
     deleteFingerprint(id);
     break;
   }
  }
}
//metodo de lectura de puerto serial
int leerser()
{
  if(Serial.available()) 
  {
   memset(cadena, 0,sizeof(cadena));
   while(Serial.available()>0) 
    {
    delay(5);
     cadena[posicion]=Serial.read();
     posicion++;
   }
   valor=atoi(cadena);
   Serial.println(valor);
   posicion=0; 
   return(valor); 
  }
}
MENU
void menuInicio()
```

```
\{ lcd.setCursor(0, 0);
  lcd.print(" EL RANCHITO ");
  lcd.setCursor(0, 1);
  lcd.print("SISTEMA DE RECARGAS ");
```

```
 lcd.setCursor(0, 2);
  lcd.print(" BIOMETRICAS ");
  lcd.setCursor(0, 3);
  lcd.print(" INICIANDO ");
  delay(1500);
  lcd.setCursor(0, 3);
  lcd.print(" INICIANDO. ");
  delay(1500);
  lcd.setCursor(0, 3);
  lcd.print(" INICIANDO.. ");
  delay(1500);
  lcd.setCursor(0, 3);
  lcd.print(" INICIANDO... ");
  delay(1500);
  lcd.setCursor(0, 3);
  lcd.print(" INICIANDO.... ");
  delay(1500);
}
void menuSensorOK()
{
  Serial.println("SENSOR FUNCIONAL");
  lcd.setCursor(0, 0);
  lcd.print(" EL RANCHITO ");
  lcd.setCursor(0, 1);
  lcd.print(" SENSOR FUNCIONANDO ");
  lcd.setCursor(0, 2);
  lcd.print(" BIENVENIDO ");
  lcd.setCursor(0, 3);
  lcd.print("SELECCIONE LA OPCION");
}
void menuSensorNO()
{
  Serial.println("ERROR SENSOR NO ENCONTRADO");
  lcd.setCursor(0, 0);
  lcd.print(" ERROR ");
  lcd.setCursor(0, 1);
  lcd.print("SENSOR AUSENTE O NO ");
  lcd.setCursor(0, 2);
  lcd.print(" ENCONTRADO ");
  lcd.setCursor(0, 3);
  lcd.print(" VERIFICAR SENSOR ");
}
void menu1()
{
  lcd.clear();
  lcd.setCursor(0, 0);
```

```
 lcd.print("SELECCIONE: ");
  lcd.setCursor(0, 1);
 lcd.print("A)RECARGAS MOVISTAR");
 lcd.setCursor(0, 2);
 lcd.print("B)RECARGAS CLARO ");
 lcd.setCursor(0, 3);
 lcd.print("C)RECARGAS CNT ");
}
void menumovi()
{
 lcd.clear();
 lcd.setCursor(0, 0);
 lcd.print("RECARGAS MOVISTAR ");
 lcd.setCursor(0, 1);
  lcd.print("INGRESAR NUMERO: ");
 lcd.setCursor(0, 2);
led.print(" ");
 lcd.setCursor(0, 3);
 lcd.print("D)REGRESAR/CANCELAR");
}
void menuclaro()
{
 lcd.clear();
 lcd.setCursor(0, 0);
 lcd.print("RECARGAS CLARO ");
 lcd.setCursor(0, 1);
  lcd.print("INGRESAR NUMERO: ");
 lcd.setCursor(0, 2);
lcd.print(" ");
 lcd.setCursor(0, 3);
 lcd.print("D)REGRESAR/CANCELAR");
}
void menucnt()
{
 lcd.clear();
 lcd.setCursor(0, 0);
lcd.print("RECARGAS CNT ");
  lcd.setCursor(0, 1);
  lcd.print("INGRESAR NUMERO: ");
 lcd.setCursor(0, 2);
led.print(" ");
 lcd.setCursor(0, 3);
 lcd.print("D)REGRESAR/CANCELAR");
}
void menumonto()
{
 lcd.clear();
 lcd.setCursor(0, 0);
 lcd.print("RECARGAS ");
```

```
 lcd.setCursor(0, 1);
  lcd.print("INGRESAR MONTO: ");
  lcd.setCursor(0, 2);
 led.print("0";
  lcd.setCursor(0, 3);
  lcd.print("D)REGRESAR/CANCELAR");
}
void menuMhuella()
{
 lcd.clear();
  lcd.setCursor(0, 0); 
  lcd.print("POR FAVOR COLOCAR ");
  lcd.setCursor(0, 1);
  lcd.print("PULGAR EN EL SENSOR");
  lcd.setCursor(0, 2);
 led.print(" ");
  lcd.setCursor(0, 3);
  lcd.print("D)REGRESAR/CANCELAR");
}
void menuNexiste()
{
 lcd.clear();
  lcd.setCursor(0, 0); 
 lcd.print("--------------------");
  lcd.setCursor(0, 1);
  lcd.print(" Error ");
 lcd.setCursor(0, 2); lcd.print(" Usuario no existe! ");
  lcd.setCursor(0, 3);
  lcd.print("--------------------");
}
void menuExiste()
{
 lcd.clear();
  lcd.setCursor(0, 0); 
  lcd.print("Recarga para: ");
  lcd.setCursor(0, 1);
  lcd.print(resp.substring(0, 19));
  lcd.setCursor(1, 2);
  lcd.print(resp.substring(20,39));
  lcd.setCursor(0, 3);
  lcd.print("Monto: ");
  lcd.setCursor(7, 3);
  lcd.print(monto);
  lcd.setCursor(11, 3);
  lcd.print("USD"); 
}
void menuSatis()
{
```

```
 lcd.clear();
 lcd.setCursor(0, 0); 
 lcd.print("--------------------");
 lcd.setCursor(0, 1);
 lcd.print(" OK ");
 lcd.setCursor(0, 2);
 lcd.print("TRANSACCION EXITOSA.");
 lcd.setCursor(0, 3);
 lcd.print("--------------------"); 
}
```
# **LECTURA DE TECLAS**

```
//metodo de lectura de teclado matricial
void leertecla()
{
 char tecla = customKeypad.getKey();
  if (tecla)
  {
   tcl = tecla; }
}
```
# **LECTURA DE HUELLA**

```
//// RETORNA -1 SI NO ENCUENTRA LA DIRECCION DE LA HUELLA
int getFingerprintIDez() 
{
 uint8_t p = finger.getImage();
 if (p := \text{FINGERPRINT OK}) return -1;
 p = finger.timege2Tz;
 if (p := \text{FINGERPRINT\_OK}) return -1;
 p = finger.fingerFastSearch();if (p := \text{FINGERPRINT_OK}) return -1;
  // si se ha encontrado en la base del sensor
```

```
 //Serial.print("SI EXISTE ID #"); Serial.print(finger.fingerID); 
 //Serial.print(" COMPATIBILIDAD DE "); Serial.println(finger.confidence);
 return finger.fingerID; 
}
```
## **REGISTRO DE HUELLAS**

```
uint8_t getFingerprintEnroll() 
{
 int p = -1;
```

```
 Serial.print("En espera de huella valida para almacenamiento en ID #"); 
Serial.println(id);
 while (p := \text{FINGERPRINT_OK}) {
  p = finger.getImage(); switch (p) 
  \left\{ \right. case FINGERPRINT_OK:
     Serial.println("Imagen capturada");
     break;
    case FINGERPRINT_NOFINGER:
     Serial.println(".");
     break;
    case FINGERPRINT_PACKETRECIEVEERR:
     Serial.println("Error de comunicacion");
     break;
    case FINGERPRINT_IMAGEFAIL:
     Serial.println("Error de imagen");
     break;
    default:
     Serial.println("Error desconocido");
     break;
   }
  }
 p = finger.timege2Tz(1); switch (p) 
  {
   case FINGERPRINT_OK:
    Serial.println("Imagen convertida");
    break;
   case FINGERPRINT_IMAGEMESS:
    Serial.println("Imagen incomprensible");
    return p;
   case FINGERPRINT_PACKETRECIEVEERR:
    Serial.println("Error en comunicacion");
    return p;
  case FINGERPRINT_FEATUREFAIL:
    Serial.println("No se pudo encontrar caracteristicas de la huella");
    return p;
   case FINGERPRINT_INVALIDIMAGE:
    Serial.println("No se pudo encontrar caracteristicas de la huella");
    return p;
   default:
    Serial.println("Error desconocido");
    return p;
  }
  Serial.println("Retirar dedo");
  delay(2000);
```

```
113
```

```
p = 0; while (p != FINGERPRINT_NOFINGER) 
 {
 p = finger.getImage;
 }
Serial.print("ID"); Serial.println(id);
p = -1:
 Serial.println("Vuelva a colocar el mismo dedo");
while (p := \text{FINGERPRINT_OK}) {
 p = finger.getImage;
 switch (p) {
  case FINGERPRINT_OK:
   Serial.println("Imagen capturada");
   break;
  case FINGERPRINT_NOFINGER:
   Serial.print(".");
   break;
  case FINGERPRINT_PACKETRECIEVEERR:
   Serial.println("Error de comunicacion");
   break;
  case FINGERPRINT_IMAGEFAIL:
   Serial.println("Error de imagen");
   break;
  default:
   Serial.println("Error desconocido");
   break;
  }
 }
 // OK success!
p = finger. image2Tz(2); switch (p) 
 {
  case FINGERPRINT_OK:
   Serial.println("Imagen convertida");
   break;
  case FINGERPRINT_IMAGEMESS:
   Serial.println("Imagen incomprensible");
   return p;
  case FINGERPRINT_PACKETRECIEVEERR:
   Serial.println("Error de comunicacion");
   return p;
  case FINGERPRINT_FEATUREFAIL:
   Serial.println("No se pudo encontrar caracteristicas de la huella");
   return p;
  case FINGERPRINT_INVALIDIMAGE:
   Serial.println("No se pudo encontrar caracteristicas de la huella");
```

```
 return p;
   default:
    Serial.println("Error desconocido");
    return p;
  }
 // OK converted!
 Serial.print("Creando modelo para ID #"); Serial.println(id);
 p = finger.createModel();if (p == FINGERPRINT_OK) {
   Serial.println("Huellas coinciden!");
  } 
 else if (p == FINGERPRINT_PACKETRECIEVEERR) {
   Serial.println("Error de comunicacion");
   return p;
  } 
  else if (p == FINGERPRINT_ENROLLMISMATCH) 
  {
   Serial.println("Huellas dactilares no coinciden");
   return p;
  }
 else 
 \left\{ \right. Serial.println("Error desconocido");
   return p;
  } 
Serial.print("ID"); Serial.println(id);
 p = finger.storeModel(id);
if (p == FINGERPRINT_OK) {
   Serial.println("Almacenado!");
  } 
 else if (p == FINGERPRINT_PACKETRECIEVEERR) {
   Serial.println("Error de comunicacion");
   return p;
  } 
 else if (p == FINGERPRINT_BADLOCALION) {
   Serial.println("No se puede almacenar en el identidicador");
   return p;
 } 
else if (p == FINGERPRINT_FLASHERR)\left\{ \right. Serial.println("Error al escribir en memoria flash");
```

```
 return p;
  } 
  else
  {
   Serial.println("ERROR DESCONOCIDO");
   return p;
  } 
}
```
# **BORRADO DE HUELLAS**

```
uint8_t getFingerprintEnroll(uint8_t id);
uint8_t deleteFingerprint(uint8_t id) 
{
 uint8_t p = -1;
 p = finger.deleteModel(id);if (p == FINGERPRINT_OK)\{ Serial.println("Borrado!");
  } 
  else if (p == FINGERPRINT_PACKETRECIEVEERR) 
 \mathcal{L} Serial.println("Error de comunicacion");
   return p;
  } 
  else if (p == FINGERPRINT_BADLOCATION) 
  {
   Serial.println("No se puede borrar en dicha localizacion");
   return p;
  } 
  else if (p == FINGERPRINT_FLASHERR) 
  {
   Serial.println("Error escribiendo memoria flash");
   return p;
  } 
  else 
 \{ Serial.print("Error desconocido: 0x"); Serial.println(p, HEX);
   return p;
  } 
}
```
# **PETICION HTTP**

```
void consulta(int identificador)
{
 datos = "mac=12:34:56&huella=" + (String)identificador + "&numero=" + numero+ "&monto=" + monto; //CADENA DE PETICION
// Serial.println(datos);
 delay(500); if (client.connect(server, 80)) //SI ESTA CONECTADO AL SERVIDOR 
  {
   Serial.println("connected");
   client.print("GET /consulta.php?");
   client.print(datos);
   client.println(" HTTP/1.1");
   client.println("Host: 192.168.0.118"); 
   client.println("Connection: close");
   client.println();
  } 
  else 
 \left\{ \right. Serial.println("Conexion fallida");
  }
  respuesta();
}
//OBTENER RESPUESTA DADA POR EL SERVIDOR
void respuesta()
{
  while(client.connected())
  {
   if(client.available()) //SI ESTA DUPONIBLE CONEXION LEA
\{char c = client.read();
    //Serial.print(c);
   resp += c; }
   // sI ya se desconecta para el cliente
   if(!client.connected()) 
  \left\{ \right. Serial.println("DESCONECTANDO.");
    client.stop();
   }
  }
  resp.trim(); //ELIMINAR ESPACIOS EN BLANCO DE LA RESPUESTA
\frac{1}{\sqrt{2}} resp.trim();
  int lon1 = resp.indexOf("NOMBRE:"); // OBTENER LA LONGITUD DE LA 
RESPUESTA
 int lon2 = resp.indexOf("MONTO:"); resp = resp.substring(lon1+8,lon2-4); //OBTENER LA PARTE DE LA CADENA 
DE RESPUESTA QUE CONTIENE EL NOMBRE DEL USUARIO
```
}

# **CODIGO SIM 900**

```
//SOPTEC COMUNICACIONES 
void recarga()
\left\{ \right. String cadena;
 String clave = "r1130";
  Serial.print("OPERADORA: ");
  Serial.print(operadora);
  Serial.print(" NUMERO: ");
  Serial.print(numero);
  Serial.print(" MONTO: ");
  Serial.println(monto); 
  if(operadora == 'm') // opcion movi
  {
  cadena = "2 " + clave + " " + numero + " " + monto; //COMANDO CLAVE
NUMERO VALOR A RECARGAR
   Serial.println(cadena);
   mensaje_sms(cadena);
  }
 else if(operadora == 'p') //opcion claro
  {
  cadena = "1 " + clave + " " +numero + " " + monto; //COMANDO CLAVE
NUMERO VALOR A RECARGAR
   Serial.println(cadena);
   mensaje_sms(cadena);
  }
  else if(operadora == 'c') //opcion cnt
  {
  cadena = "3 " + clave + " " + numero + " " + monto; //COMANDO CLAVE
NUMERO VALOR A RECARGAR
   Serial.println(cadena);
   mensaje_sms(cadena);
  }
  else
 \left\{ \right. Serial.println("NO ENTRA");
  }
}
void mensaje_sms(String cadena)
{
  Serial.println(cadena);
 SIM900.print("AT+CMGF=1\r"); // Comando AT para enviar el mensaje
  delay(100);
  SIM900.println("AT+CMGS=\"6012\""); // almacenar numero numero, formato 
internacional
  delay(100);
```

```
 SIM900.println(cadena); // message to send
delay(100); SIM900.println((char)26); // Comando AT para terminar el mensaje, igual a ctrl+z
 delay(100);
 SIM900.println();
 delay(5000); // Tiempo para que se envie el mensaje
 SIM900.println("AT");
delay(100); SIM900.flush();
 delay(100); 
 Serial.println("MENSAJE ENVIADO CON EXITO");
 menuSatis();
 delay(5000);
}
```
# **ANEXO B**

# **Scripts del sistema, programados en WordPress mediante código PHP**

#### **SCRIPT INICIO**

 $\langle h1 \rangle$ ¡Bienvenido al sistema de información de recargas para telefonía móvil! $\langle h1 \rangle$ 

## **SCRIPT CONSULTAS**

```
[insert_php]
$con=mysqli_connect("localhost","root","pasaporte","trabajadores");
\text{Sced} = \$ \text{ GET}['cedula'];
if(\text{seed } != \text{""}){
  if(strlen($ced)>9)
  {
   $cnx = "SELECT * FROM `lista` WHERE cedula='$ced'";
  $pet = mysgli_query(\$con, $cnx)$; $vector= mysqli_fetch_array($pet);
   echo "IDENTIFICADOR: ".$vector[0];
  echo "<br/>show":
   echo "NOMBRE: ".$vector[1]." ";
   echo $vector[2];
  echo "<br>";
   echo "MONTO: ".$vector[4]." USD";
  }
  else
  {
   echo "<font color='red'>INGRESE NUMERO VALIDO DE 10 CARACTERES 
SIN GUIONES</font>";
  }
}
else
\mathcal{L} echo "<font color='red'>COMPLETAR CAMPOS</font>";
}
[/insert_php]
<body>
<h3><br/>>b>MONTO CONSUMIDO POR USUARIO</h></h3>
<form action="" method="get">
  INGRESE NÚMERO DE CÉDULA A CONSULTAR:
  <input type="text" name="cedula" value="" />
 <br/>- <input type="submit" value="CONSULTAR CONSUMO DE USUARIO" />
 \langlebr/</form>
</body>
```
# **SCRIPT REPORTES**

```
<script language="JavaScript">
  var params = [
    'height='+screen.height,
    'width='+screen.width,
    'fullscreen=yes' // only works in IE, but here for completeness
 \text{loin}(\cdot, \cdot); function newPage(url)
  {
      window.open(url,"PAGINA DE PRUEBA",params);
 }
</script>
 <h3><br />b>REPORTE MENSUAL</h></h3>
  GENERAR REPORTE MENSUAL DE RECARGAS DE USUARIOS
<input type="submit" value="INGRESAR FECHA">
  <input type="button" value="GENERAR DOCUMENTO" 
onClick="newPage('http://192.168.0.104/GENERAR PDF CON PHP')">
  <h3><b>LIMPIAR REPORTE DE RECARGAS</b></h3>
  LIMPIAR LOS MONTOS DE RECARGAS GENERADAS HASTA LA FECHA 
SELECCIONADA DE TODOS LOS USUARIOS
  <form action="" method="get">
   <input type="hidden" name="act" value="run">
   <input type="submit" value="LIMPIAR CONSUMO">
  </form>
```

```
[insert_php]
 if (\$<sub></sub>GET['act']==run)
 \left\{ \right. $con=mysqli_connect("localhost","root","pasaporte","trabajadores"); 
   $cnx = "UPDATE lista SET monto=0 WHERE 1";
  $pet = mysqli_query(\$con, $cnx); } 
  [/insert_php]
```
## **SCRIPT NUEVO USUARIO**

```
[insert_php]
$con=mysqli_connect("localhost","root","pasaporte","trabajadores");
$nom = structouponer($_GET['nombres'];
\text{Spec} = \text{strtoupper}(\text{S\_GET}[\text{'apellidos}]);\text{Sced} = \text{\$} GET['cedula'];
if($nom != "" && $ape != "" && $ced != "")
{
  $cnx = "SELECT COUNT(*) FROM lista WHERE cedula='$ced'";
 $pet = mysqli_query(\$con, $cnx); $vector= mysqli_fetch_array($pet);
 if($vector[0]==0)
```

```
 {
   $consulta="INSERT INTO lista(nombres, apellidos, cedula) VALUES 
('$nom','$ape','$ced') ";
   $resp = mysqli_query($con,$consulta);
   $conid = "SELECT MAX(ID) AS id FROM lista"; //OBTENER ULTIMO ID
   $petid = mysqli_query($con,$conid); 
   $vecid= mysqli_fetch_array($petid); 
   if($resp)
   {
    echo "DATOS ALMACENADOS";
   echo "<br>":
    echo "Identificador: ".$vecid[0];
   }
   else
   {
    echo "ERROR EN EL ALMACENAMIENTO";
   }
  }
  else
  {
   echo "EL USUARIO YA EXISTE";
  }
}
else
{
  echo "<font color='red'>COMPLETAR CAMPOS</font>";
}
[/insert_php]
<body>
\langle h3 \rangle \langle b \rangleIngresar nuevo usuario\langle b \rangle \langle h3 \rangle<form action="" method="get">
  Nombres:
  <input type="text" name="nombres" value="" />
  Apellidos:
  <input type="text" name="apellidos" value="" />
  Cédula de ciudadanía:
  <input type="text" name="cedula" value="" />
 \langlebr/ <input type="submit" value="Añadir" />
</form>
</body>
```
# **SCRIPT ELIMINAR USUARIO**

```
[insert_php]
$con=mysqli_connect("localhost","root","pasaporte","trabajadores");
\text{Sced} = \text{\$} GET['cedula'];
if(\text{Sced} != "")
\left\{ \right. $cnx = "SELECT COUNT(*) FROM lista WHERE cedula='$ced'";
```

```
$pet = mysgli_query(\$con, $cnx)$; $vector= mysqli_fetch_array($pet);
 if($vector[0]==1)
  {
   $consulta="DELETE FROM lista WHERE cedula='$ced'";
   $resp = mysqli_query($con,$consulta);
   if($resp)
   {
    echo "USUARIO ELIMINADO";
   }
   else
   {
    echo "ERROR EN PETICION";
   }
  }
  else
  {
   echo "EL USUARIO NO EXISTE";
  }
}
else
\left\{ \right. echo "<font color='red'>COMPLETAR CAMPOS</font>";
}
[/insert_php]
<body>
\langle h3 \rangle \langle b \rangleIngresar cédula de usuario\langle b \rangle \langle h3 \rangle<form action="" method="get">
  Cédula de ciudadanía:
  <input type="text" name="cedula" value="" />
 \langlebr/ <input type="submit" value="Eliminar" />
</form>
</body>
```
# **SCRIPT RECARGAS**

```
<script language="JavaScript">
   var params = [
    'height='+screen.height,
    'width='+screen.width,
    'fullscreen=yes' // only works in IE, but here for completeness
  \text{loin}(\cdot, \cdot); function newPage(url)
  </script>
 <h3><b>ABRIR PÁGINA DE RECARGAS POR NAVEGADOR</h>></h3>
 \leinput type="button" value="IR A LA PÁGINA"
onClick="newPage('https://www.minegocioefectivo.com/Account/Login.aspx')">
```
## **ANEXO C**

# **DATASHEET ARDUINO MEGA 2560**

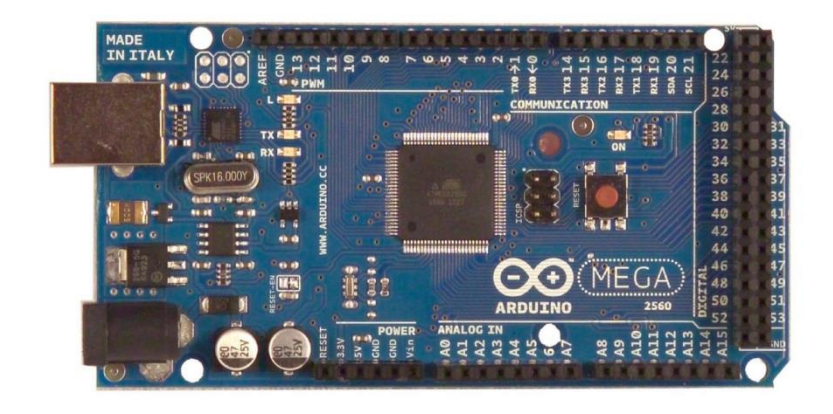

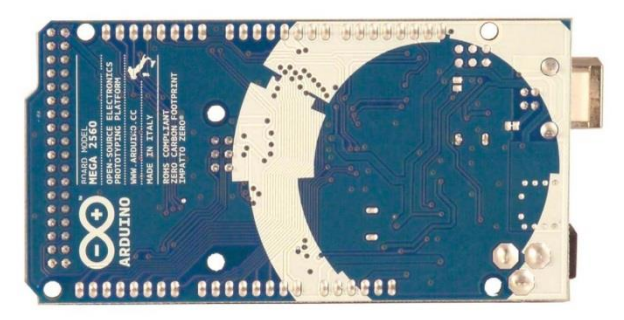

# **Overview**

The Arduino Mega 2560 is a microcontroller board based on the ATmega2560 (datasheet). It has 54 digital input/output pins (of which 14 can be used as PWM outputs), 16 analog inputs, 4 UARTs (hardware serial ports), a 16 MHz cristal oscillator, a USB connection, a power jack, an ICSP header, and a reset button. It contains everything needed to support the microcontroller; simply connect it to a computer with a USB cable or power it with a AC-to-DC adapter or battery to get started. The Mega is compatible with most shields designed for the Arduino Duemilanove or Diecimila.

#### Schematic & Reference Design

EAGLE files: arduino-mega2560-reference-design.zip

#### Schematic: arduino-mega2560-schematic.pdf

#### **Summary**

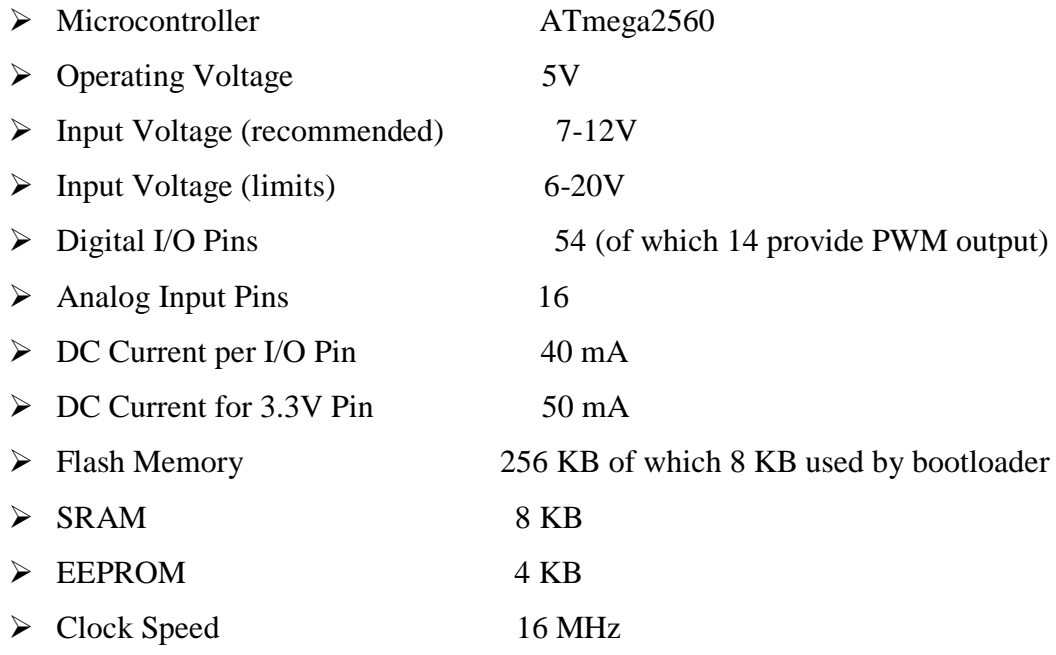

#### Power

The Arduino Mega can be powered via the USB connection or with an external power supply. The power source is selected automatically.

External (non-USB) power can come either from an AC-to-DC adapter (wall-wart) or battery. The adapter can be connected by plugging a 2.1mm center-positive plug into the board's power jack. Leads from a battery can be inserted in the Gnd and Vin pin headers of the POWER connector.

The board can operate on an external supply of 6 to 20 volts. If supplied with less than 7V, however, the 5V pin may supply less than five volts and the board may be unstable. If using more than 12V, the voltage regulator may overheat and damage the board. The recommended range is 7 to 12 volts.

The power pins are as follows:

 VIN. The input voltage to the Arduino board when it's using an external power source (as opposed to 5 volts from the USB connection or other regulated power source). You can supply voltage through this pin, or, if supplying voltage via the power jack, access it through this pin.

- $>$  5V. The regulated power supply used to power the microcontroller and other components on the board. This can come either from VIN via an on-board regulator, or be supplied by USB or another regulated 5V supply.
- $\geq$  3V3. A 3.3 volt supply generated by the on-board regulator. Maximum current draw is 50 mA.
- $\triangleright$  GND. Ground pins.

#### **Memory**

The ATmega2560 has 256 KB of flash memory for storing code (of which 8 KB is used for the bootloader), 8 KB of SRAM and 4 KB of EEPROM (which can be read and written with the EEPROM library).

#### Input and Output

Each of the 54 digital pins on the Mega can be used as an input or output, using pinMode(), digitalWrite(), and digitalRead() functions. They operate at 5 volts. Each pin can provide or receive a maximum of 40 mA and has an internal pull-up resistor (disconnected by default) of 20-50 kOhms. In addition, some pins have specialized functions:

- Serial:  $0$  (RX) and  $1$  (TX); Serial 1: 19 (RX) and 18 (TX); Serial 2: 17 (RX) and 16 (TX); Serial 3: 15 (RX) and 14 (TX). Used to receive (RX) and transmit (TX) TTL serial data. Pins 0 and 1 are also connected to the corresponding pins of the ATmega8U2 USB-to-TTL Serial chip.
- External Interrupts: 2 (interrupt 0), 3 (interrupt 1), 18 (interrupt 5), 19 (interrupt 4), 20 (interrupt 3), and 21 (interrupt 2). These pins can be configured to trigger an interrupt on a low value, a rising or falling edge, or a change in value. See the attachInterrupt() function for details.
- $\triangleright$  PWM: 0 to 13. Provide 8-bit PWM output with the analogWrite() function.
- $\triangleright$  SPI: 50 (MISO), 51 (MOSI), 52 (SCK), 53 (SS). These pins support SPI communication using the SPI library. The SPI pins are also broken out on the
ICSP header, which is physically compatible with the Uno, Duemilanove and Diecimila.

- $\triangleright$  LED: 13. There is a built-in LED connected to digital pin 13. When the pin is HIGH value, the LED is on, when the pin is LOW, it's off.
- I2C: 20 (SDA) and 21 (SCL). Support I2C (TWI) communication using the Wire library (documentation on the Wiring website). Note that these pins are not in the same location as the I2C pins on the Duemilanove or Diecimila.

The Mega2560 has 16 analog inputs, each of which provide 10 bits of resolution (i.e. 1024 different values). By default they measure from ground to 5 volts, though is it possible to change the upper end of their range using the AREF pin and analogReference() function. There are a couple of other pins on the board:

- AREF. Reference voltage for the analog inputs. Used with analogReference().
- $\triangleright$  Reset. Bring this line LOW to reset the microcontroller. Typically used to add a reset button to shields which block the one on the board.

#### Communication

The Arduino Mega2560 has a number of facilities for communicating with a computer, another Arduino, or other microcontrollers. The ATmega2560 provides four hardware UARTs for TTL (5V) serial communication. An ATmega8U2 on the board channels one of these over USB and provides a virtual com port to software on the computer (Windows machines will need a .inf file, but OSX and Linux machines will recognize the board as a COM port automatically. The Arduino software includes a serial monitor which allows simple textual data to be sent to and from the board. The RX and TX LEDs on the board will flash when data is being transmitted via the ATmega8U2 chip and USB connection to the computer (but not for serial communication on pins 0 and 1). A SoftwareSerial library allows for serial communication on any of the Mega2560's digital pins.

The ATmega2560 also supports I2C (TWI) and SPI communication. The Arduino software includes a Wire library to simplify use of the I2C bus; see the documentation on the Wiring website for details. For SPI communication, use the SPI library.

#### **Programming**

The Arduino Mega can be programmed with the Arduino software (download). For details, see the reference and tutorials. The ATmega2560 on the Arduino Mega comes preburned with a bootloader that allows you to upload new code to it without the use of an external hardware programmer. It communicates using the original STK500 protocol (reference, C header files).

You can also bypass the bootloader and program the microcontroller through the ICSP (In-Circuit Serial Programming) header; see these instructions for details. The ATmega8U2 firmware source code is available in the Arduino repository. The ATmega8U2 is loaded with a DFU bootloader, which can be activated by connecting the solder jumper on the back of the board (near the map of Italy) and then resetting the 8U2. You can then use Atmel's FLIP software (Windows) or the DFU programmer (Mac OS X and Linux) to load a new firmware. Or you can use the ISP header with an external programmer (overwriting the DFU bootloader). See this user-contributed tutorial for more information.

#### Automatic (Software) Reset

Rather then requiring a physical press of the reset button before an upload, the Arduino Mega2560 is designed in a way that allows it to be reset by software running on a connected computer. One of the hardware flow control lines (DTR) of the ATmega8U2 is connected to the reset line of the ATmega2560 via a 100 nanofarad capacitor. When this line is asserted (taken low), the reset line drops long enough to reset the chip. The Arduino software uses this capability to allow you to upload code by simply pressing the upload button in the Arduino environment. This means that the bootloader can have a shorter timeout, as the lowering of DTR can be well-coordinated with the start of the upload. This setup has other implications. When the Mega2560 is connected to either a computer running Mac OS X or Linux, it resets each time a connection is made to it from software (via USB). For the following half-second or so, the bootloader is running on the Mega2560. While it is programmed to ignore malformed data (i.e. anything besides an upload of new code), it will intercept the first few bytes of data sent to the board after a connection is opened. If a sketch running on the board receives one-time configuration or other data when it first starts, make sure that the software with which it communicates waits a second after opening the connection and before sending this data.

The Mega2560 contains a trace that can be cut to disable the auto-reset. The pads on either side of the trace can be soldered together to re-enable it. It's labeled "RESET-EN". You may also be able to disable the auto-reset by connecting a 110 ohm resistor from 5V to the reset line; see this forum thread for details.

#### USB Overcurrent Protection

The Arduino Mega2560 has a resettable polyfuse that protects your computer's USB ports from shorts and overcurrent. Although most computers provide their own internal protection, the fuse provides an extra layer of protection. If more than 500 mA is applied to the USB port, the fuse will automatically break the connection until the short or overload is removed.

#### Physical Characteristics and Shield Compatibility

The maximum length and width of the Mega2560 PCB are 4 and 2.1 inches respectively, with the USB connector and power jack extending beyond the former dimension. Three screw holes allow the board to be attached to a surface or case. Note that the distance between digital pins 7 and 8 is 160 mil (0.16"), not an even multiple of the 100 mil spacing of the other pins.

The Mega2560 is designed to be compatible with most shields designed for the Uno, Diecimila or Duemilanove. Digital pins 0 to 13 (and the adjacent AREF and GND pins), analog inputs 0 to 5, the power header, and ICSP header are all in equivalent locations. Further the main UART (serial port) is located on the same pins (0 and 1), as are external interrupts 0 and 1 (pins 2 and 3 respectively). SPI is available through the ICSP header on both the Mega2560 and Duemilanove / Diecimila. Please note that I2C is not located on the same pins on the Mega (20 and 21) as the Duemilanove / Diecimila (analog inputs 4 and 5).

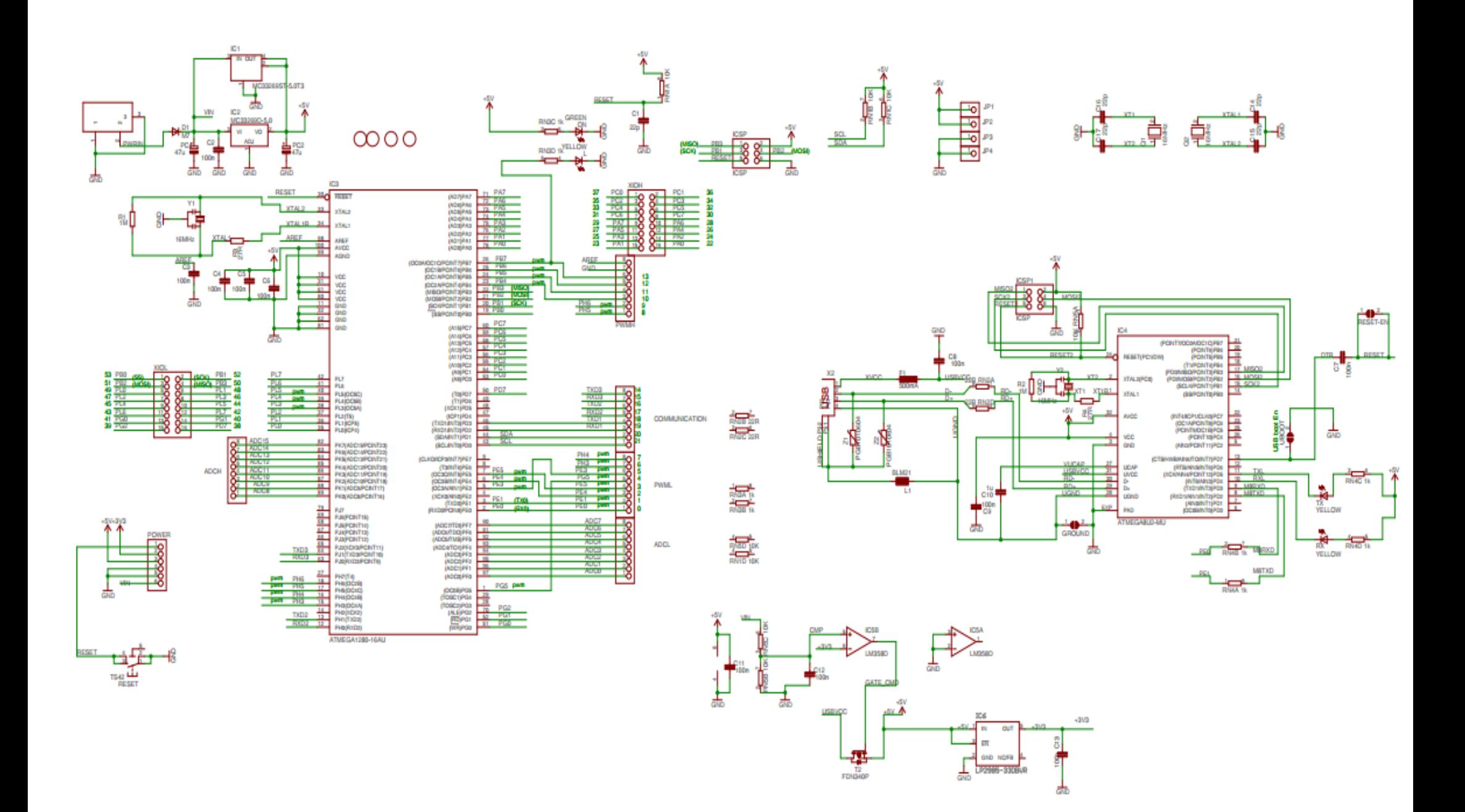

#### **ANEXO D**

# **DATASHEET ARDUINO ETHERNET SHIELD**

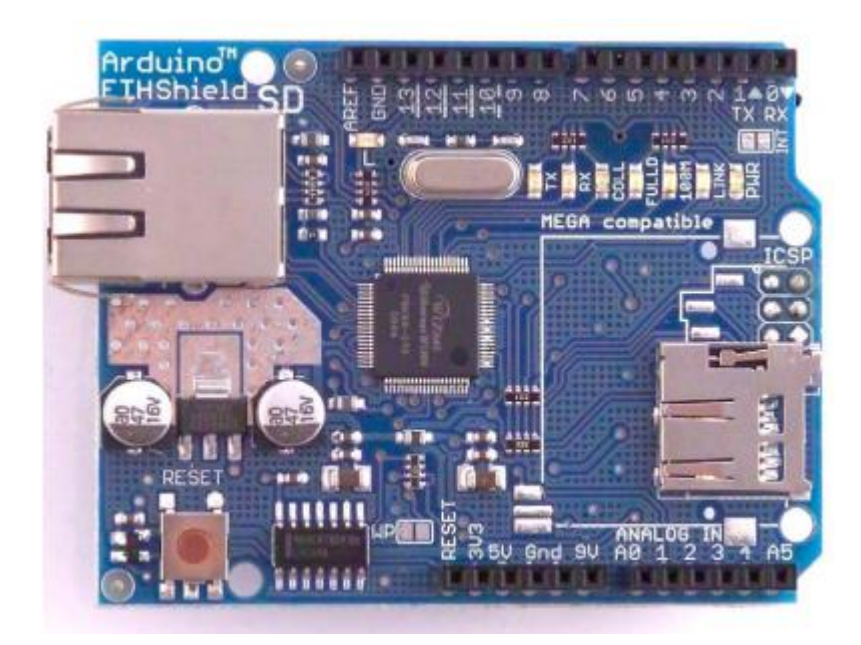

The Arduino Ethernet Shield allows an Arduino board to connect to the internet. It is based on the Wiznet W5100 ethernet chip (datasheet). The Wiznet W5100 provides a network (IP) stack capable of both TCP and UDP. It supports up to four simultaneous socket connections. Use the Ethernet library to write sketches which connect to the internet using the shield. The ethernet shield connects to an Arduino board using long wire-wrap headers which extend through the shield. This keeps the pin layout intact and allows another shield to be stacked on top.

The latest revision of the shield adds a micro-SD card slot, which can be used to store files for serving over the network. It is compatible with the Arduino Duemilanove and Mega (using the Ethernet library coming in Arduino 0019). An SD card library is not yet included in the standard Arduino distribution, but the sdfatlib by Bill Greiman works well. See this tutorial from Adafruit Industries for instructions (thanks Limor!).

The latest revision of the shield also includes a reset controller, to ensure that the W5100 Ethernet module is properly reset on power-up. Previous revisions of the shield were not compatible with the Mega and need to be manually reset after powerup. The original revision of the shield contained a full-size SD card slot; this is not supported.

Arduino communicates with both the W5100 and SD card using the SPI bus (through the ICSP header). This is on digital pins 11, 12, and 13 on the Duemilanove and pins 50, 51, and 52 on the Mega. On both boards, pin 10 is used to select the W5100 and pin 4 for the SD card. These pins cannot be used for general i/o. On the Mega, the hardware SS pin, 53, is not used to select either the W5100 or the SD card, but it must be kept as an output or the SPI interface won't work.

Note that because the W5100 and SD card share the SPI bus, only one can be active at a time. If you are using both peripherals in your program, this should be taken care of by the corresponding libraries. If you're not using one of the peripherals in your program, however, you'll need to explicitly deselect it. To do this with the SD card, set pin 4 as an output and write a high to it. For the W5100, set digital pin 10 as a high output.

The shield provides a standard RJ45 ethernet jack.

The reset button on the shield resets both the W5100 and the Arduino board.

The shield contains a number of informational LEDs:

- $\triangleright$  PWR: indicates that the board and shield are powered
- $\triangleright$  LINK: indicates the presence of a network link and flashes when the shield transmits or receives data
- $\triangleright$  FULLD: indicates that the network connection is full duplex
- > 100M: indicates the presence of a 100 Mb/s network connection (as opposed to  $10$  Mb/s)
- $\triangleright$  RX: flashes when the shield receives data
- $\triangleright$  TX: flashes when the shield sends data
- $\triangleright$  COLL: flashes when network collisions are detected

The solder jumper marked "INT" can be connected to allow the Arduino board to receive interrupt-driven notification of events from the W5100, but this is not supported by the Ethernet library.

The jumper connects the INT pin of the W5100 to digital pin 2 of the Arduino. See also: getting started with the ethernet shield and Ethernet library reference

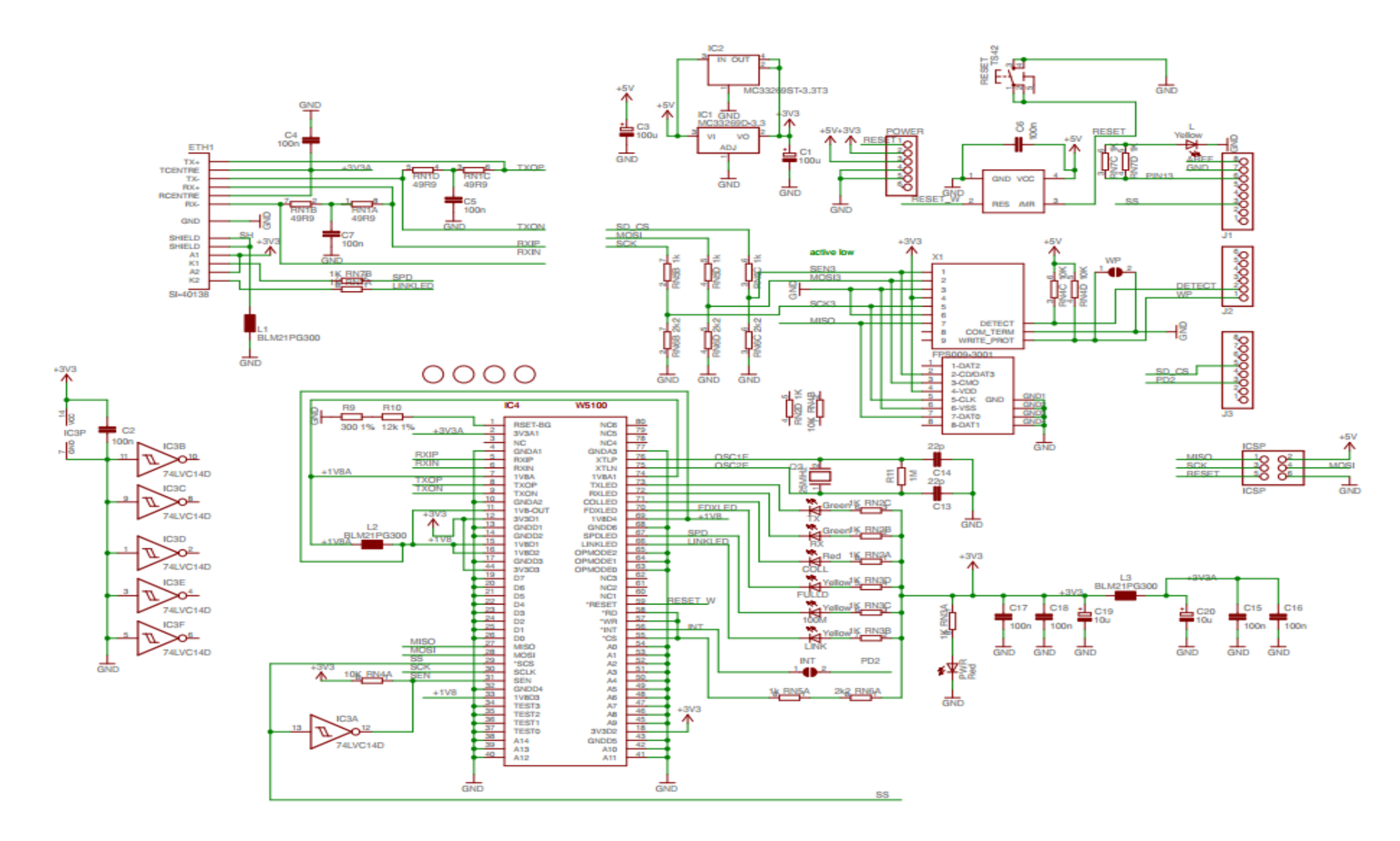

**ANEXO E DATASHEET MODULO GSM SIM 900**

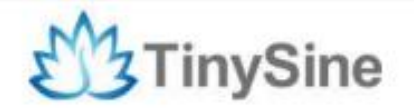

**G50EFC56E3197F** 

# **GSM/GPRS Shield**

# **Datasheet**

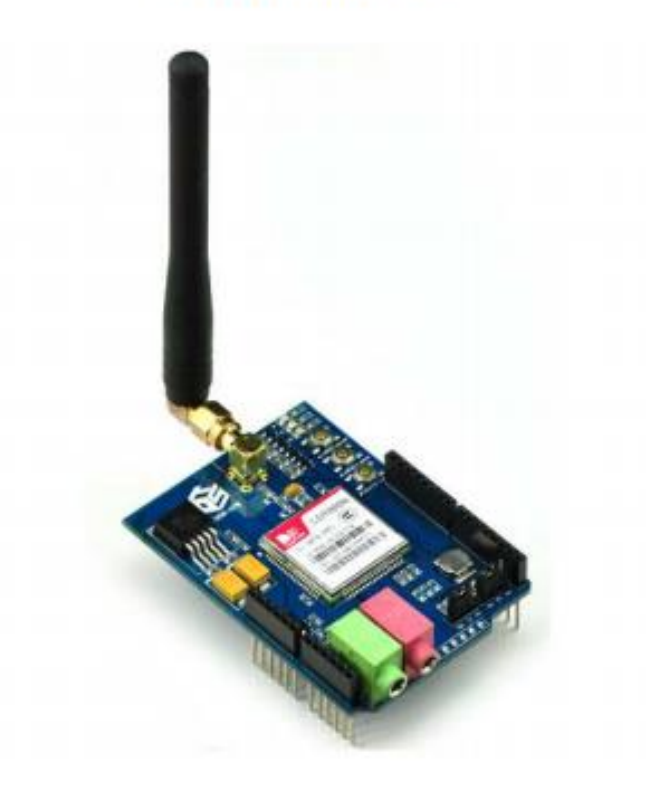

**Tinysine Electronics @ 2014** Version 1.0

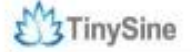

# **INTRODUCTION**

The GPRS/GSM Shield provides you a way to use the GSM cell phone network to receive data from a remote location. The shield allows you to achieve this via any of the three methods:

- · Short Message Service
- · Audio
- **GPRS** Service

The GPRS Shield is compatible with all boards which have the same form factor (and pinout) as a standard Arduino Board. The GPRS Shield is configured and controlled via its UART using simple AT commands. Based on the SIM900 module from SIMCOM, the GPRS Shield is like a cell phone. Besides the communications features, the GPRS Shield has 12 GPIOs, 2 PWMs and an ADC.

# **SPECIFICATIONS**

- Quad-Band 850 / 900/ 1800 / 1900 MHz would work on GSM networks in all countries across the world.
- · GPRS multi-slot class 10/8
- · GPRS mobile station class B
- Compliant to GSM phase 2/2+
- Class 4 (2V)@850/900MHz)
- · Class 1 (1W@1800/1900MHz)
- Control via commands (GSM 07.07, 07.05 and SIMCOM enhanced AT Commands)
- · Short message service
- · Free serial port selection
- RTC supported with Super Cap  $\cdot$
- . Power on/off and reset function supported by Arduino interface

# **W** TinySine

www.tinysine.com

#### **Overview**

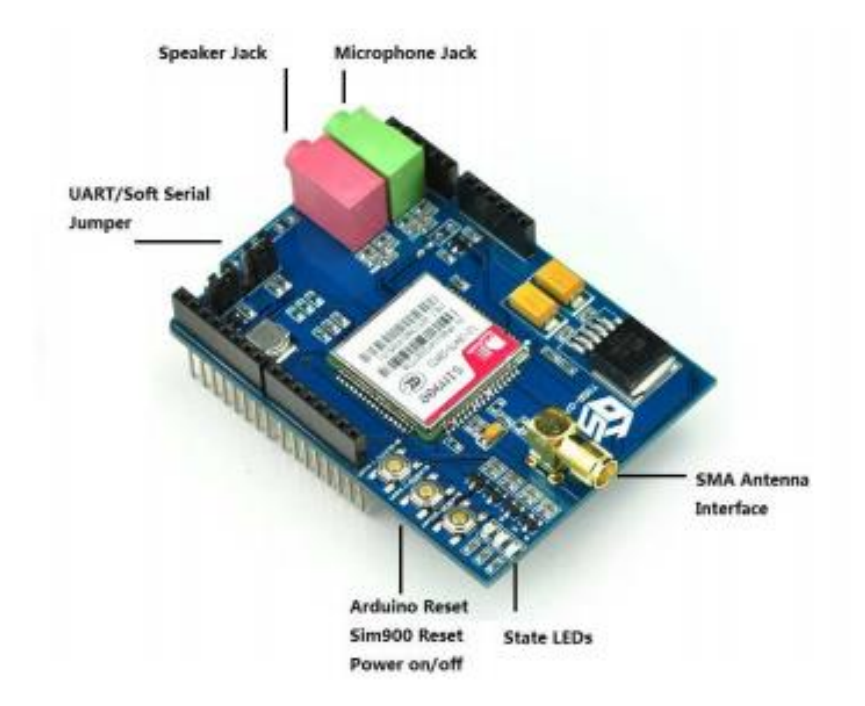

#### The indicator LEDs

The GSM Shield has three indicator LEDs for the GSM Shield power, SIM900 power and net status.

#### **GSM Shield power(P):**

This LED is used to indicate the power status of the GSM Shield.If the external power supply is connected to the arduino board , then the GSM Shield will get power, this LED will light on.

#### SIM900 power(S):

This LED is used to indicate the power status of the SIM900.After the SIM900 is power on, the status LED will light on.

#### Net Status(N):

This LED is used to indicate the net status. The LED will blink slowly or quickly according to different states.

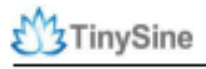

www.tinysine.com

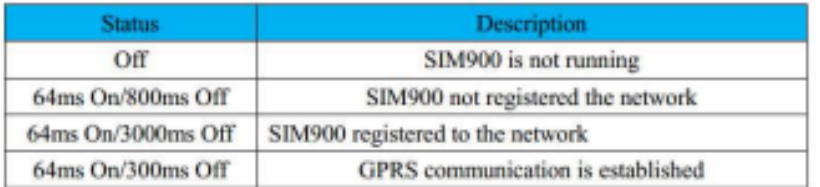

#### **The buttons**

There are 3 buttons on the GSM shield board.

#### **SIM900 Power Button:**

Stack the GSM shield on your arduino main board. The GSM shield will running automatically when you power up your arduino main board. If you want turn on/off the SIM900 module manually. Just press the the sim900 power button one second.

#### **SIM900 Reset Button**

Reset the SIM900 module.

#### **Arduino Reset Button:**

Reset the Arduino main board. Same function as the Reset Button which on the arduino main board.

Note: Our test sketch will control D8 pin to turn on the SIM900 when the arduino board is powered up.

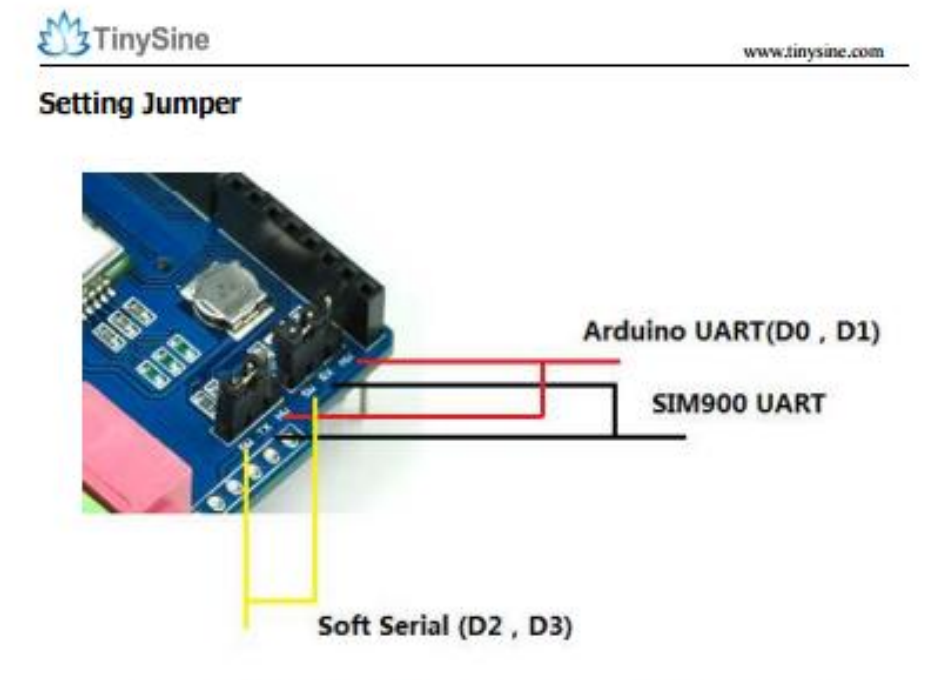

If you want use UART send AT commands. Set the jumper to HW position. If you use soft serial. Set to SW position.

Our test sketch use soft serial. So we keep it on SW position normally.

If you are using MEGA2560. Just need to connect the middle pins of RX and TX jumpers to RX1 TX1 on Arduino Mega 2560. And change the code setting.

# **ANEXO F DATASHEET ADAFRUIT OPTICAL FINGERPRINT SENSOR**

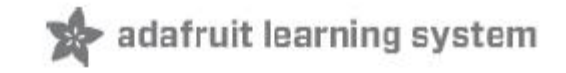

# **Adafruit Optical Fingerprint Sensor**

Created by Ladyada

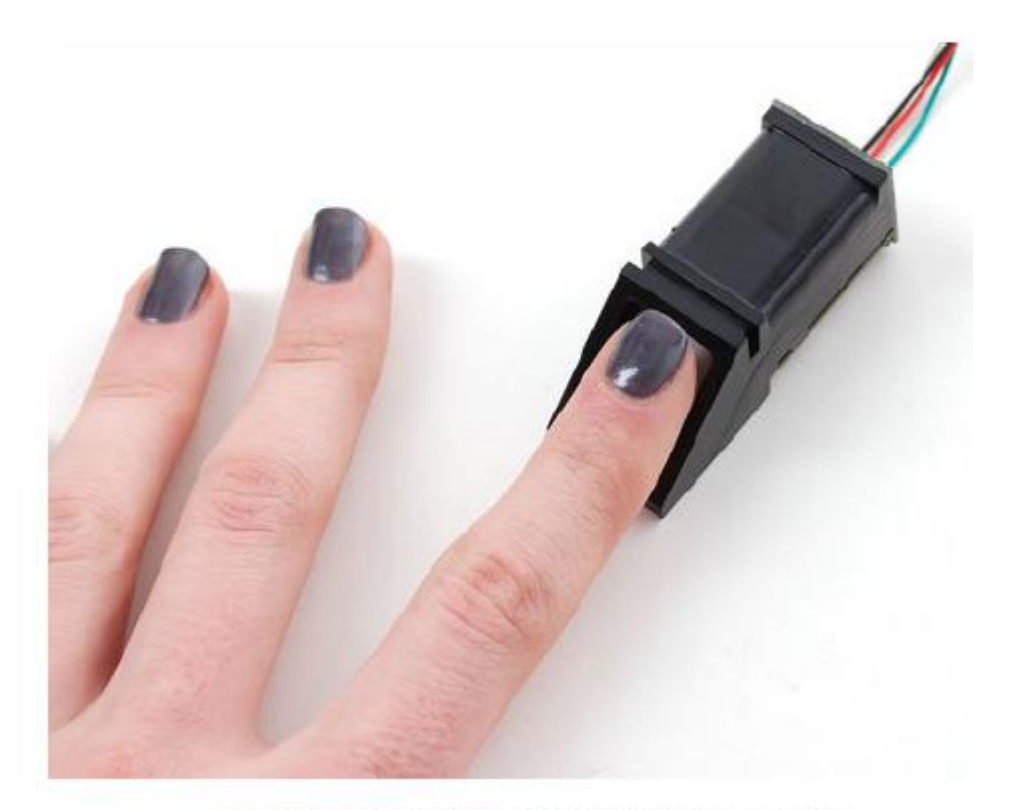

Last updated on 2014-03-22 11:00:08 AM EDT

#### **Overview**

Secure your project with biometrics - this all-in-one optical fingerprint sensor will make adding fingerprint detection and verification super simple. These modules are typically used in safes - there's a high powered DSP chip that does the image rendering, calculation, feature-finding and searching. Connect to any microcontroller or system with TTL serial, and send packets of data to take photos, detect prints, hash and search. You can also enroll new fingers directly - up to 162 finger prints can be stored in the onboard FLASH memory. There's a red LED in the lens that lights up during a photo so you know its working.

We like this particular sensor because not only is it easy to use, it also comes with fairly straight-forward Windows software that makes testing the module simple - you can even enroll using the software and see an image of the fingerprint on your computer screen. But, of course, we wouldn't leave you a datasheet and a "good luck!" - we wrote a full Arduino library so that you can get running in under 10 minutes. The library can enroll and search so its perfect for any project (http://adafru.it/aRz). We've also written a detailed tutorial on wiring and use (http://adafru.it/clz). This is by far the best fingerprint sensor you can get.

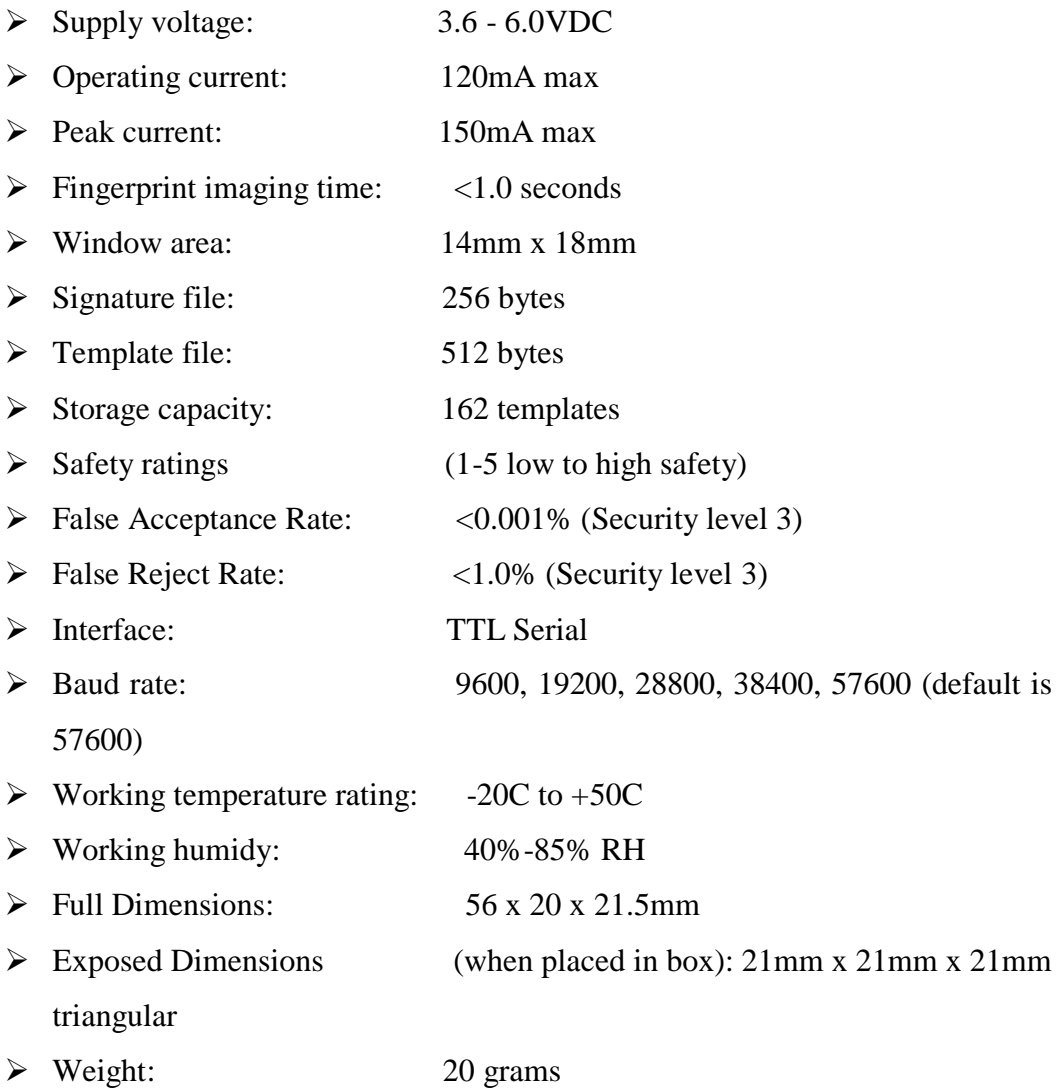

#### **Enrolling vs. Searching**

There are basically two requirements for using the optical fingerprint sensor. First is you'll need to enro ll fingerprints - that means assigning ID #'s to each print so you

can query them later. Once you've enrolled all your prints, you can easily 'search' the sensor, asking it to identify which ID (if any) is currently being photographed.

You can enroll using the windows software (easiest and neat because it shows you the photograph of the print) or with the Arduino sketch (good for when you don't have a Windows machine handy or for on-the-road enrolling).

#### **Enrolling New Users with Windows**

The easiest way to enroll a new fingerprint is to use the Windows software. The interface/test software is unfortunately windows-only but you only need to use it once to enroll, to get the fingerprint you want stored in the module.

First up, you'll want to connect the sensor to the computer via a USB-serial converter. The easiest way to do this is to connect it directly to the USB/Serial converter in the Arduino. To do this, you'll need to upload a 'blank sketch' this one works well for "traditional" Arduinos, like the Uno and the Mega

#### **Wiring for use with Arduino**

Once you've tested the sensor, you can now use it within a sketch to verify a fingerprint. We'll need to rewire the sensor. Disconnect the green and white wires and plug the green wire into digital 2 and the white wire to digital 3. You can change these pins later but for now, use the default pins.

In the diagrams below we show the wires plugged directly into the Arduino. However, this do es no t work well because the wires are so thin and they dont make contact. You should solder thicker so lid co re wires to each wire, to make good contact.

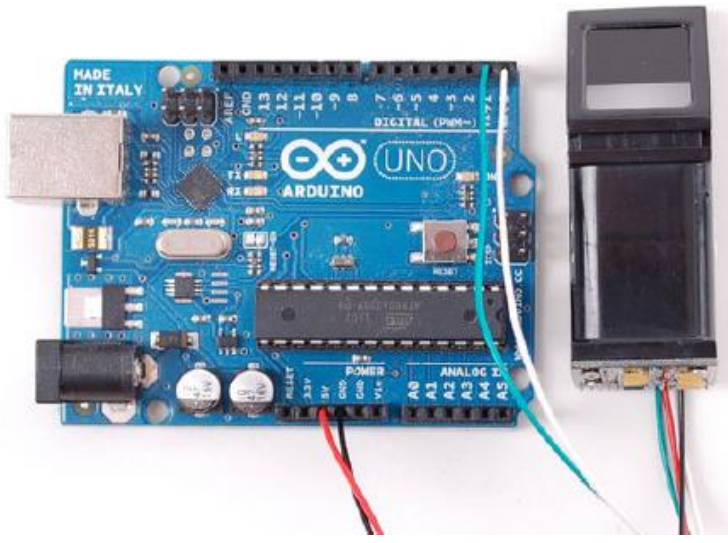

#### **ANEXO G**

#### **Requerimientos de la empresa**

Mediante una entrevista con la Señora Jenny Guato, Gerenta de la Pasteurizadora El Ranchito, acerca del sistema del sistema de recargas celulares, se pudieron evidenciar los requerimientos que la empresa necesitaba los cuales son:

- Recargas celulares para las 3 principales operadoras Movistar, Claro y CNT.
- $\triangleright$  No debe existir restricciones en el monto de las recargas.
- Disponibilidad durante las 24 horas del día.
- $\triangleright$  Sistema rápido eficiente y seguro.
- Registro ordenado de los usuarios del sistema, generando reportes.
- Facilidad en la interacción con los usuarios.
- Brindar el servicio a personas ajenas a la empresa.

## **ANEXO H**

#### **Manual de usuario**

El siguiente manual tiene como finalidad detallar todas las funcionalidades del sistema de modo que el usuario tenga todas las facilidades para utilizarlo de la mejor manera.

## **1. Ingreso al sistema**

El sistema cuenta con 2 opciones, una netamente es para los trabajadores de la empresa y la otra es para el administrador, en caso de querer manipular el sistema mediante una plataforma.

La primera opción de ingreso va estar encendida todo el tiempo, de tal manera que la interfaz gráfica que se muestra será la siguiente como se muestra en la Figura 1:

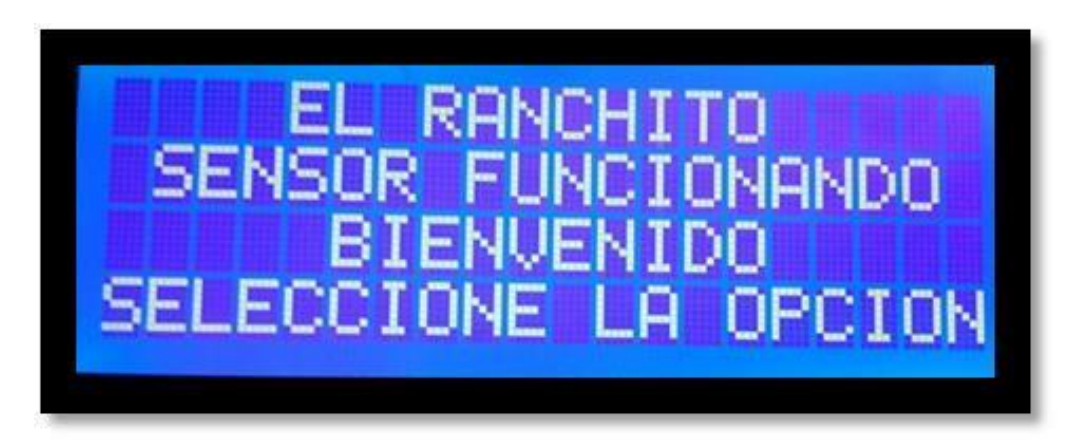

Figura 1. Interfaz Gráfica en la LCD Elaborado por: Jhony Albán

La segunda opción será mediante la web, a la cual se ingresa mediante la dirección IP que tenga el servidor, como se muestra en la Figura 2.

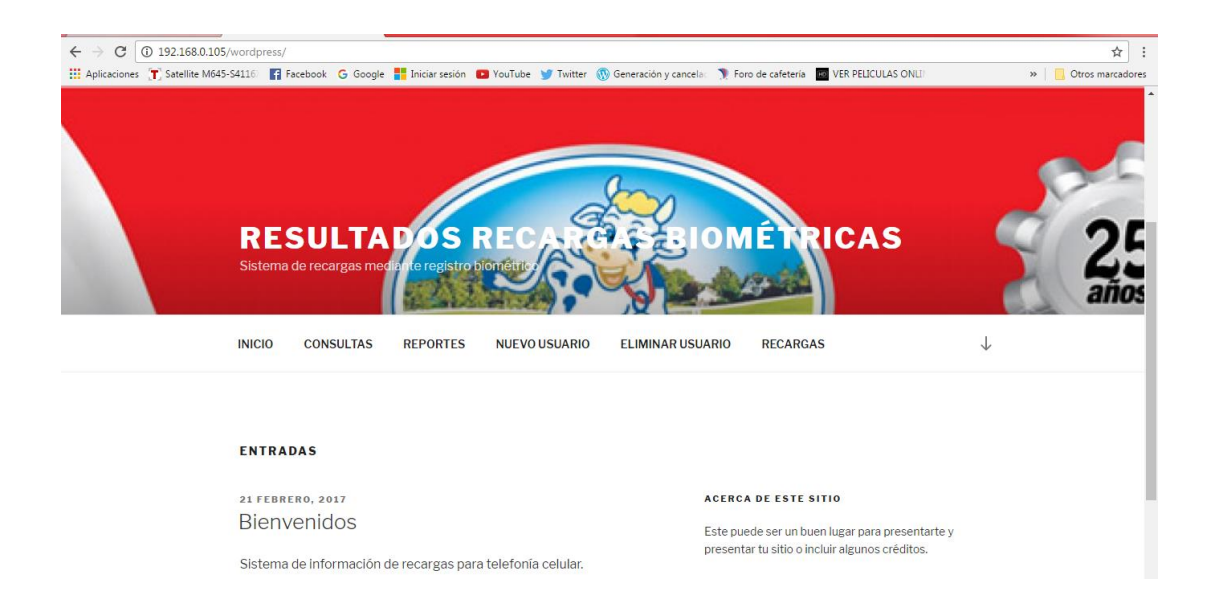

Figura 2. Interfaz Gráfica en la web Elaborado por: Jhony Albán

# **2. Opciones del sistema para los trabajadores**

El sistema cuenta con las siguientes opciones:

Seleccionar recargas Movistar, Claro y CNT, como se muestra en la figura 3.

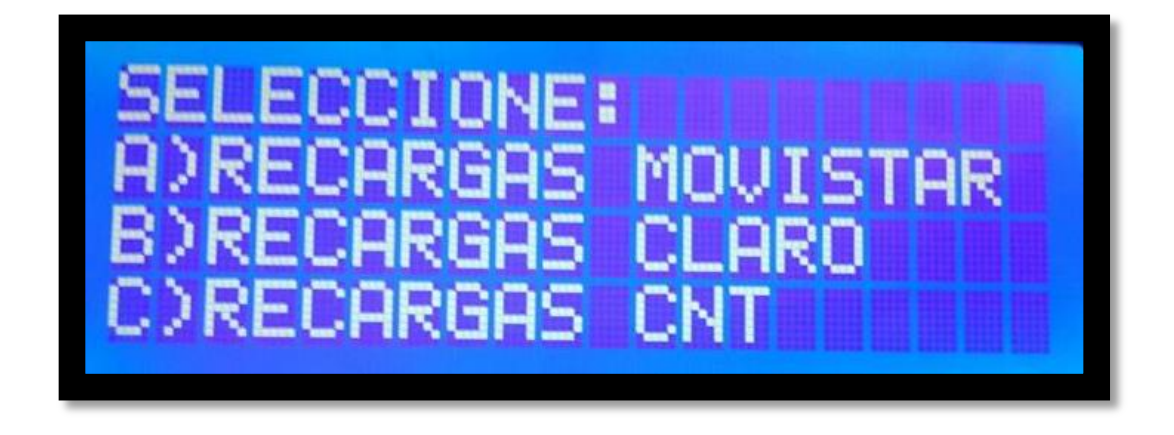

Figura 3. Menú del sistema para los trabajadores.

## Elaborado por: Jhony Albán

La selección de las diferentes opciones se la realiza mediante un teclado matricial como se indica en la figura 4.

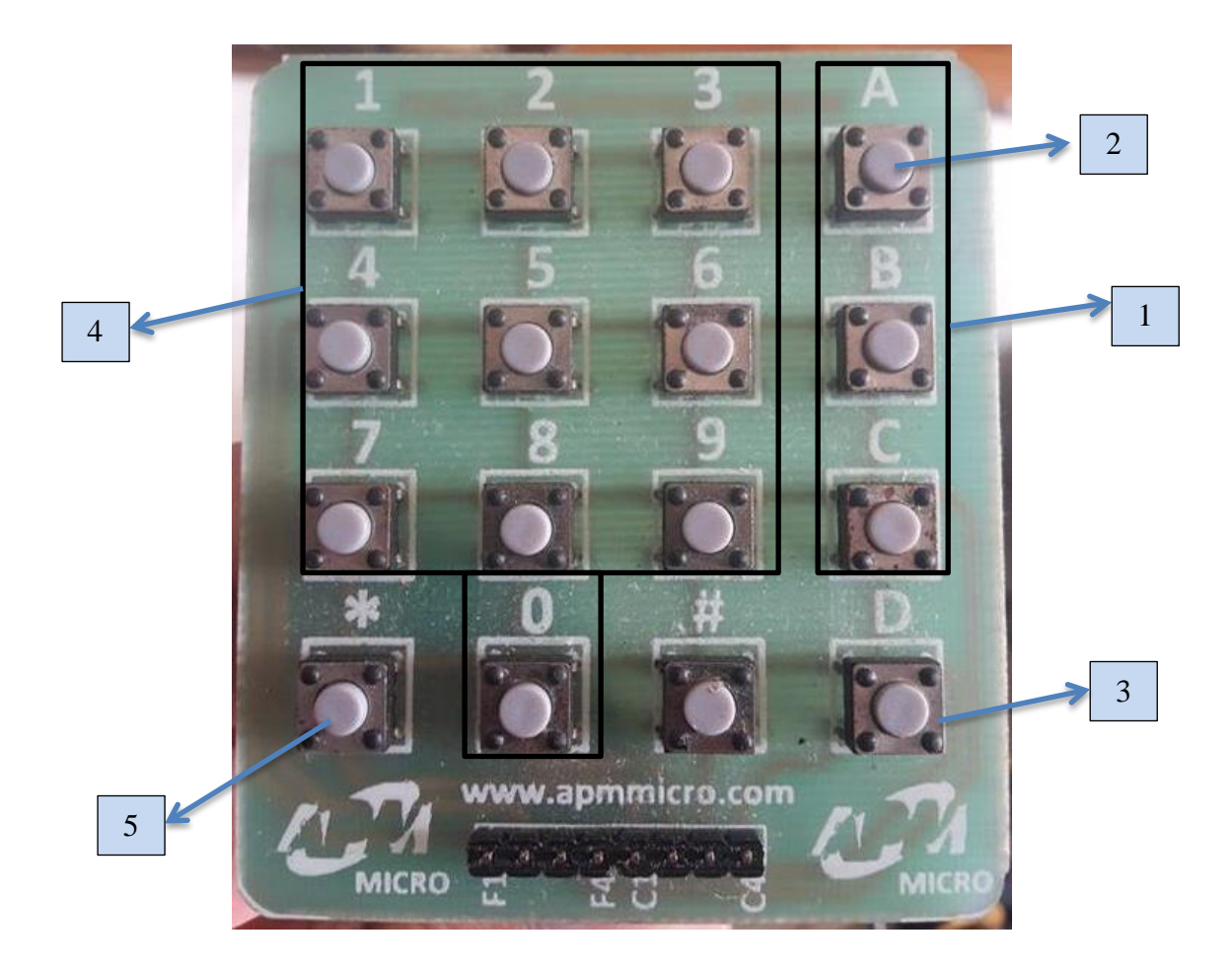

Figura 4. Teclado para el ingreso de datos. Elaborado por: Jhony Albán

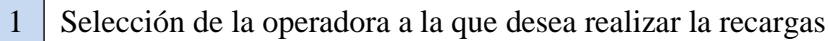

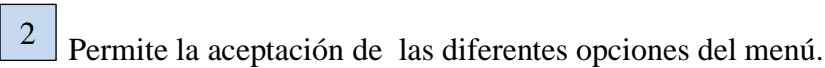

- Cancela alguna opción previamente seleccionada.
- Se ingresa el número y el valor de la recarga. 4

3

Al querer ingresar el monto de una recarga con algún valor decimal, esta opción es utilizada como punto. 5

#### **3. Opciones del sistema para el administrador.**

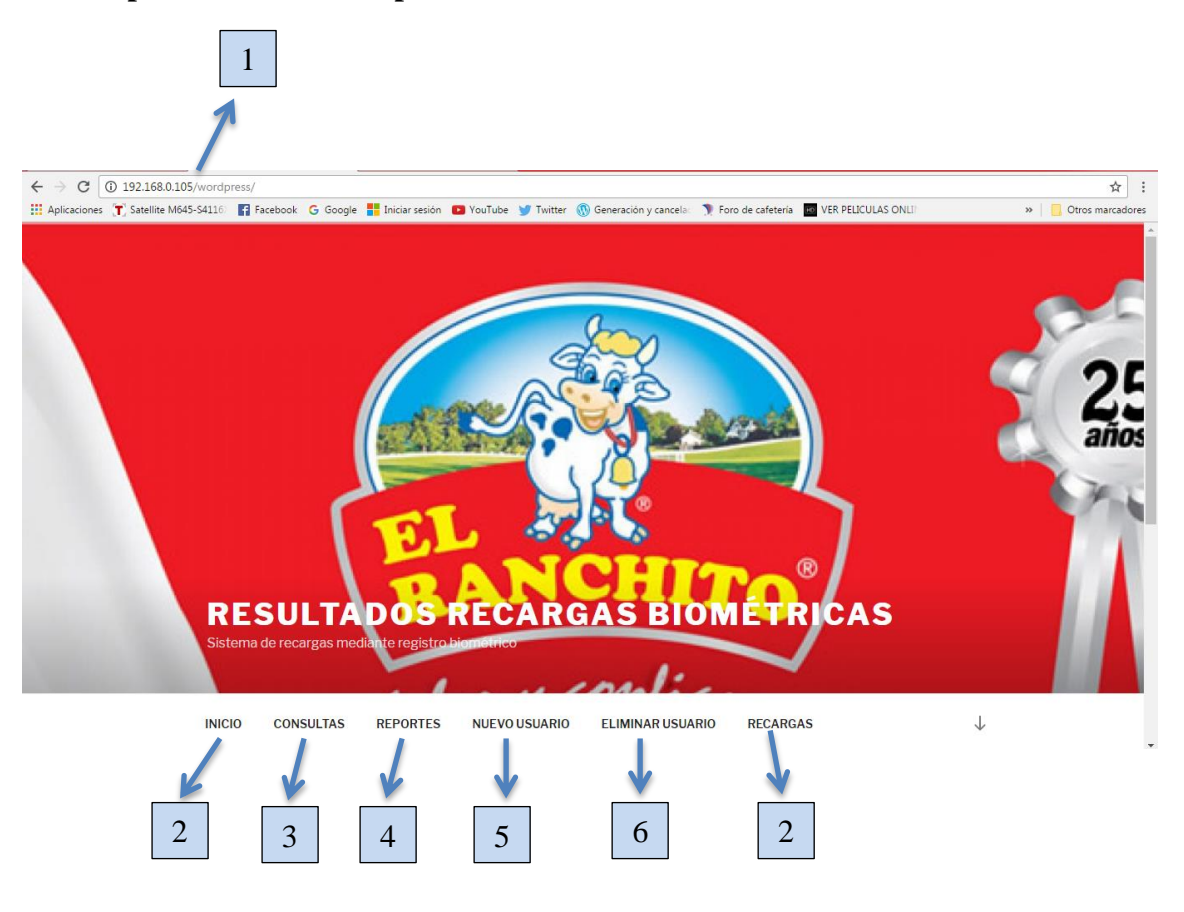

Figura 5. Opciones del sistema. Elaborado por: Jhony Albán

Ingreso de la dirección Ip del servidor para poder ingresar al sistema.

1

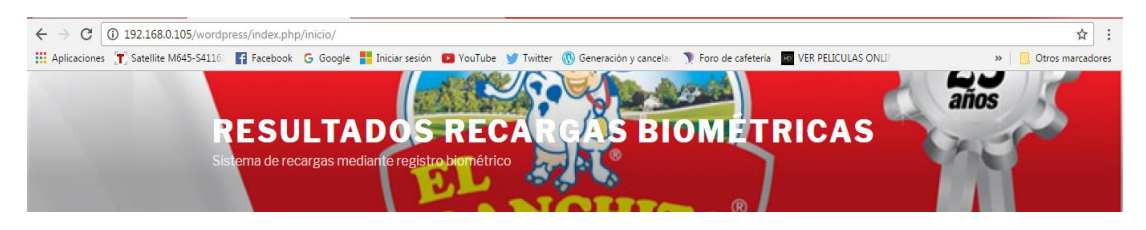

Figura 6. Ingreso de la dirección Ip. Elaborado por: Jhony Albán

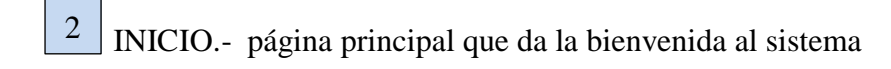

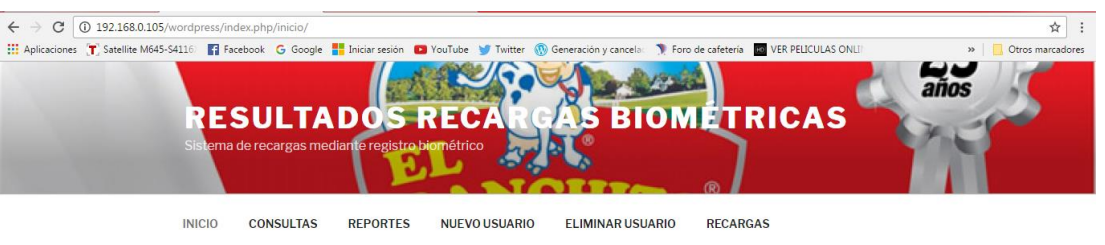

**INICIO** 

¡Bienvenido al sistema de información de recargas para telefonía móvil!

Figura 7. Opción inicio. Elaborado por: Jhony Albán

3 CONSULTAS.- detalla el monto consumido por usuario, ingresando previamente su número de cédula

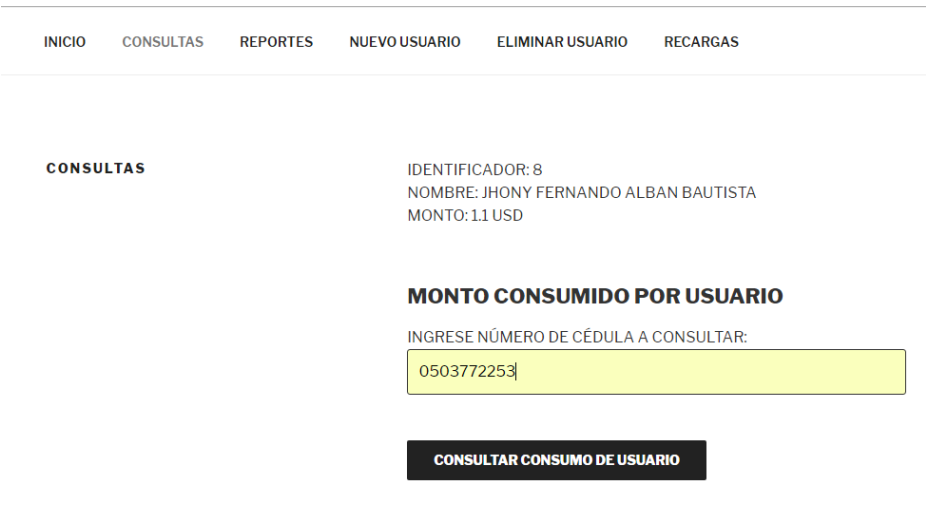

Figura 8. Opción consultas. Elaborado por: Jhony Albán

4 REPORTES - se genera un informe general acerca del registro de las transacciones realizadas por todos los usuarios del sistema.

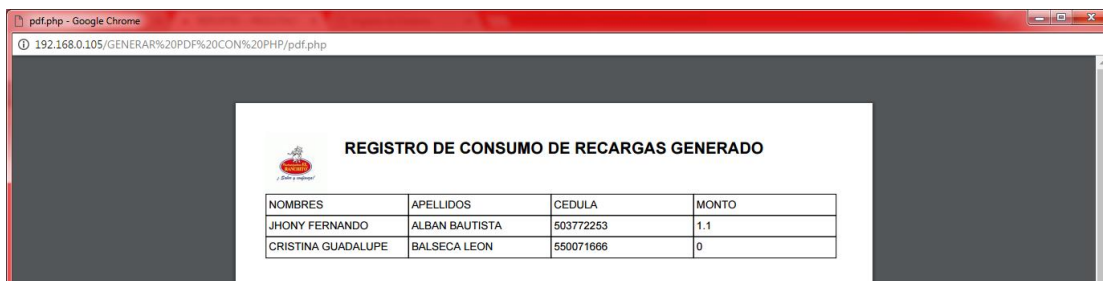

Figura 9. Opción reportes.

Elaborado por: Jhony Albán

NUEVO USUARIO.- donde se registra a un nuevo usuario ingresando su nombre 5 completo y su cédula.

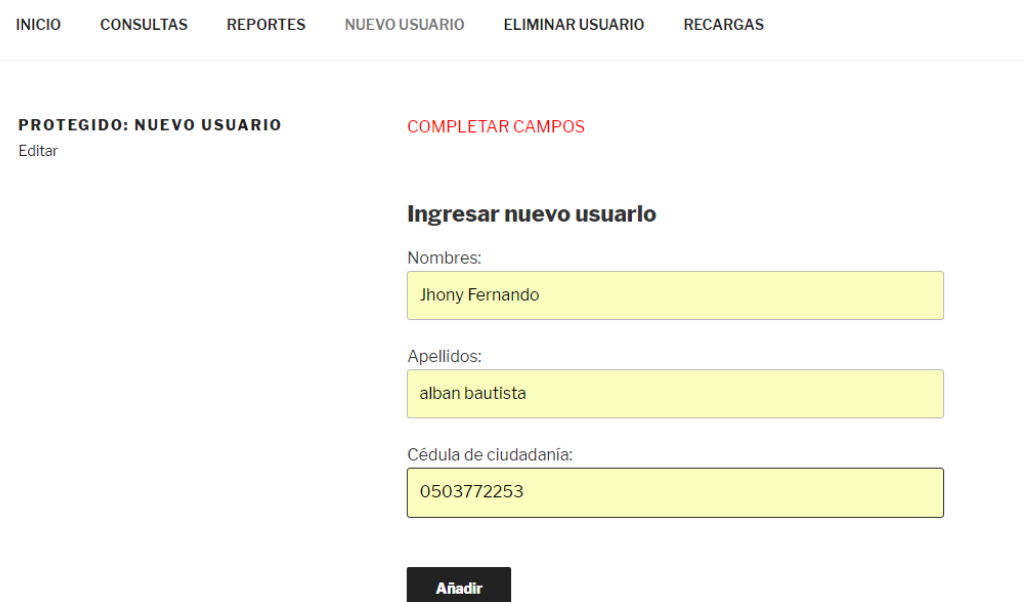

Figura 10. Opción nuevo usuario. Elaborado por: Jhony Albán

 $\overline{6}$  ELIMINAR USUARIO.- se elimina el usuario que previamente fue registrado

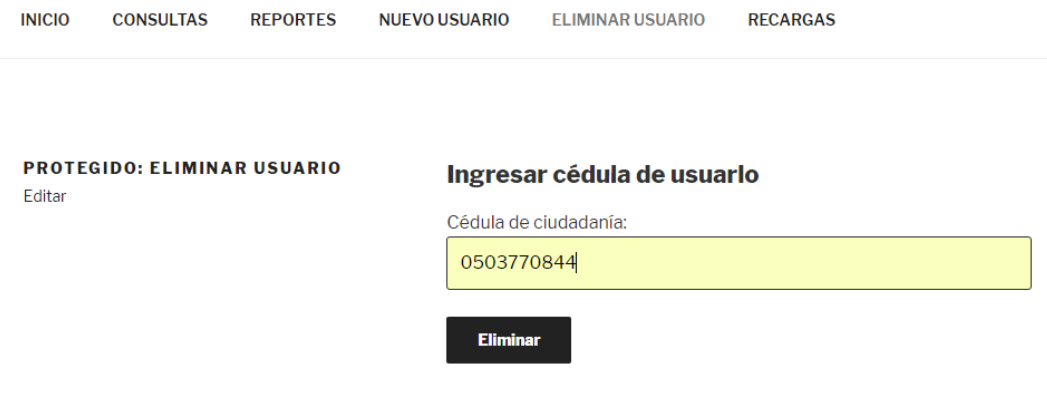

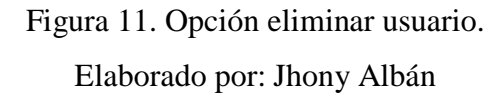

 $\frac{7}{7}$  RECARGAS.- Re direcciona hacia el portal web de recargas electrónicas para proceder con la realización de la recarga.

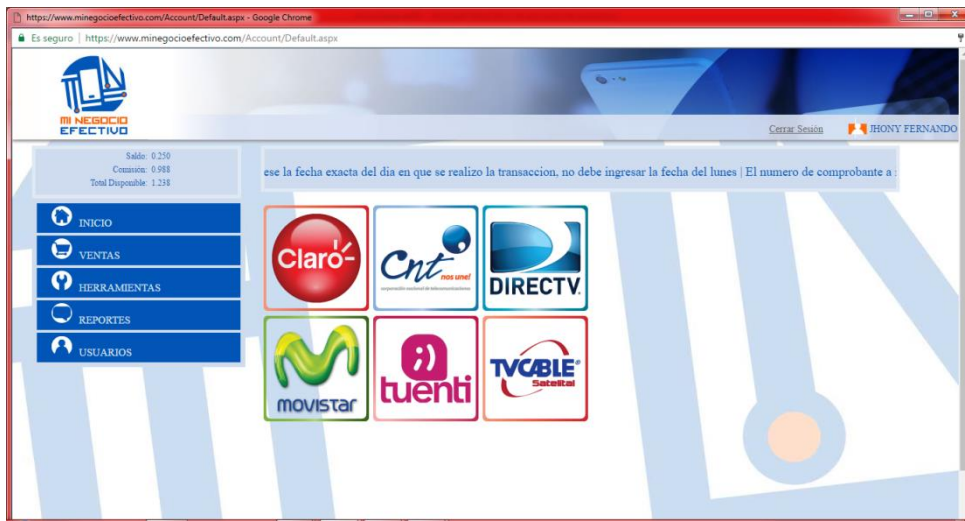

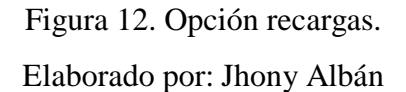

**Nota:** en caso de seleccionar o ingresar de una forma erronea la operadora, el número telefónico, el monto de la recargas existe la opcion de regresar y anular la operación, cabe recalcar que una vez confirmadas todas estas opciones ya no existe la posibilidad de anular la operación. En este caso si el sistema llegara a fallar ponerse en contacto con el administrador del sistema.

#### **ANEXO I**

#### **Manual de administrador**

El siguiente manual tiene como finalidad detallar todas las funcionalidades y modos de operación del sistema tanto en la parte de hardware como de software, de tal manera que el administrador tenga todas las facilidades para poder manipularlo sin tener inconvenientes.

## **1. Habilitar el servidor**

Una vez instalada la máquina virtual en el computador del administrador, se procede a inicializar el sistema, con su respectivo usuario y contraseña, en este caso la maquina lleva el nombre de RECARGAS ELECTRONICAS como se indica en la figura 1.

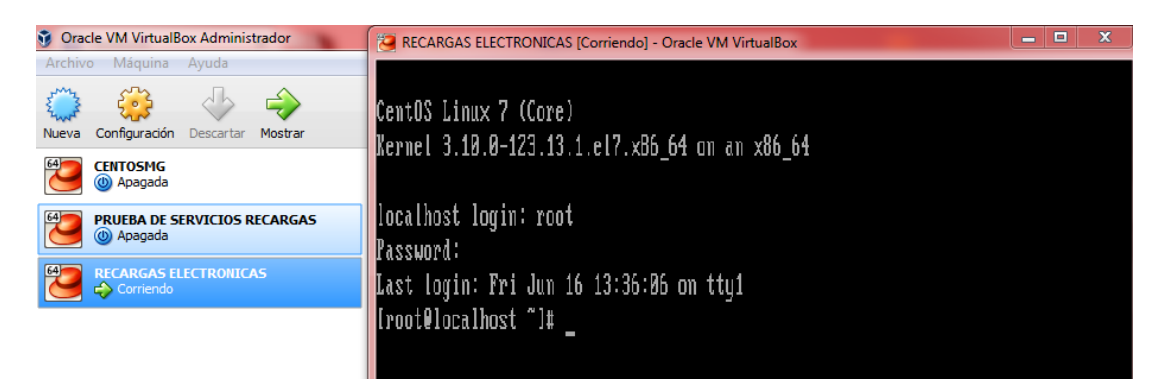

Figura 1. Inicio del servidor Elaborado por: Jhony Albán

## **2. Ingreso a WordPress y phpMyAdmin**

Una vez ya inicializado el servidor y verificada la dirección ip en la que se encuentra, se procede a ingresar hacia el gestor de contenidos web de la siguiente manera: *http://192.168.0.105/wordpress/wp-admin*, para lo cual se ingresa con el nombre de usuario y contraseña previamente ya definidos como se muestra en la figura 2.

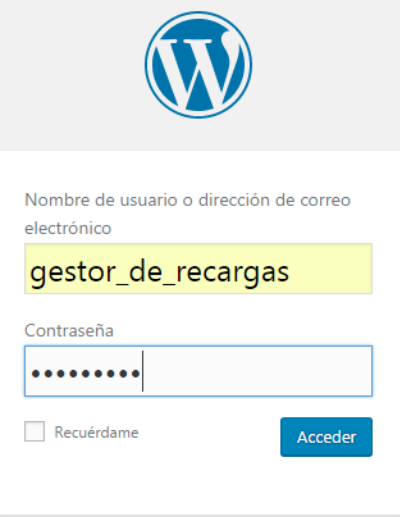

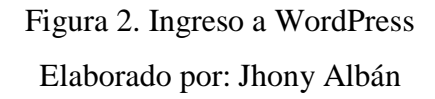

Una vez que se accede al gestor de contenidos WordPress, el administrador del sistema está en la capacidad de cambiar las restricciones de acceso a los diferentes scripts que posee el sistema, mismo que se encuentran programados mediante php, en la figura 3 se muestran los scripts del sistema, los cuales pueden ser cambiados a convenir por el administrador.

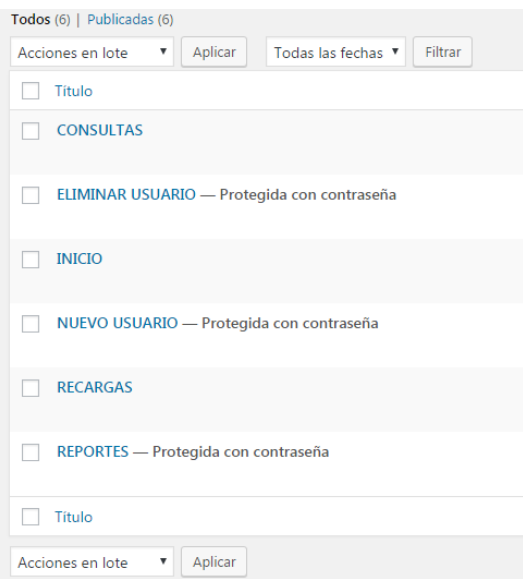

Figura 3. Scripts en WordPress Elaborado por: Jhony Albán

De igual manera para gestionar algun otro tipo de datos, eliminar los usuarios desde phpMyAdmin se ingresa de la siguiente manera:

*http://192.168.0.105/phpmyadmin.* Luego se procede a ingresar el usuario y contraseña para poder acceder a manipular. En la figura 4. Se muestra los usuarios registrados en el sistema, los cuales pueden ser eliminados o cambiar algun tipo de dato etc.

|  | + Opciones                   |  |              |  |  |                                                             |                          |              |                |  |
|--|------------------------------|--|--------------|--|--|-------------------------------------------------------------|--------------------------|--------------|----------------|--|
|  | $\leftarrow$ T $\rightarrow$ |  |              |  |  | $\blacktriangleright$ id nombres                            | apellidos                | cedula monto |                |  |
|  |                              |  |              |  |  | Editar 3: Copiar @ Borrar 8 JHONY FERNANDO                  | ALBAN BAUTISTA 503772253 |              | 19.3           |  |
|  |                              |  |              |  |  | Editar 3: Copiar @ Borrar 9 CRISTINA GUADALUPE BALSECA LEON |                          | 550071666    | $\overline{0}$ |  |
|  |                              |  |              |  |  | Editar 3-i Copiar @ Borrar 10 LIDIMO ERNESTO                | ALBAN FONSECA 501774749  |              | 3              |  |
|  |                              |  |              |  |  | Editar 7: Copiar @ Borrar 12 CRISTIAN JAVIER                | RAMIREZ QUISPE 503290371 |              | 7.6            |  |
|  |                              |  | Marcar todos |  |  | Para los elementos que están marcados: 2 Editar @ Borrar    |                          |              | 国 Exportar     |  |
|  |                              |  |              |  |  |                                                             |                          |              |                |  |

Figura 4. Base de datos Elaborado por: Jhony Albán

#### **3. Registro de usuarios**

El registro de usuarios se lo realiza en el gestor de contenidos y en el puerto COM de arduino, para que se pueda leer la huella dactilar, a continuación en la figura 5. Se muestra lo campos a completar.

# **COMPLETAR CAMPOS** Ingresar nuevo usuarlo Nombres: **GLADYS NARCISA** Apellidos: **BAUTISTA CORREA** Cédula de ciudadanía: 0502721345 Añadir

Figura 5. Registro nuevo usuario Elaborado por: Jhony Albán

Una vez registrados los datos en el gestor de contenidos, este nos proporciona automáticamente un número de identificador como se muestra a continuación en la figura 6. El cual debemos ingresarlo en el puerto COM para llevar un orden en la autenticación de cada usuario.

> NUEVO USUARIO ELIMINAR USUARIO **RECARGAS**

> > **DATOS ALMACENADOS** Identificador: 13

Figura 6. Identificador de usuario Elaborado por: Jhony Albán

En el puerto COM se encuentran programados los siguientes números como opción de registro, mismos que cumplen distintas funciones como son:

- "10" al ingresar el número 10 y colocar el dedo en el sensor, verifico el Id con el que se encuentra registrada esa huella dactilar.
- "20" ingreso el número 20 y automáticamente el sistema me solicita que ingrese el identificador a ser almacenado, seguido de la huella dactilar, la cual se la ingresa dos veces la primera para capturar la imagen de la huella y la segunda para almacenar verificar y validarla en el sistema
- "30" al ingresar este número el sistema de igual manera nos solicita que ingresemos el identificador de usuario a ser eliminado para sacarlo del sistema.
- $\ge$  "200" sirve para salir de las opciones antes mencionadas.

Cada trabajador va colocando el dedo de la mano en el sensor de huella dactilar, de preferencia se les sugirió que sea el dedo pulgar, este se lo coloca dos veces en el sensor, la primera es para obtener las características del dedo y registrarlo en el sistema, la segunda es para validar y verificar el registro como se indica en la figura 7.

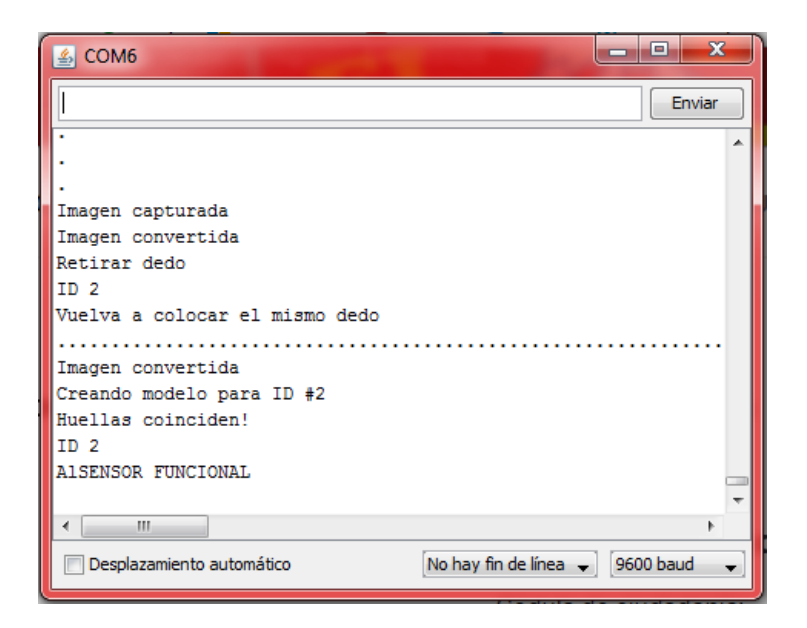

Figura 7. Registro de la huella dactilar Elaborado por: Jhony Albán

## **1. Reportes**

Para realizar el descuento al final del mes de las recargas realizadas por los usuarios el sistema posee la opcion de generar reportes para poder verificar el monto consumido por cada usuario como se muestra en la figura 8.

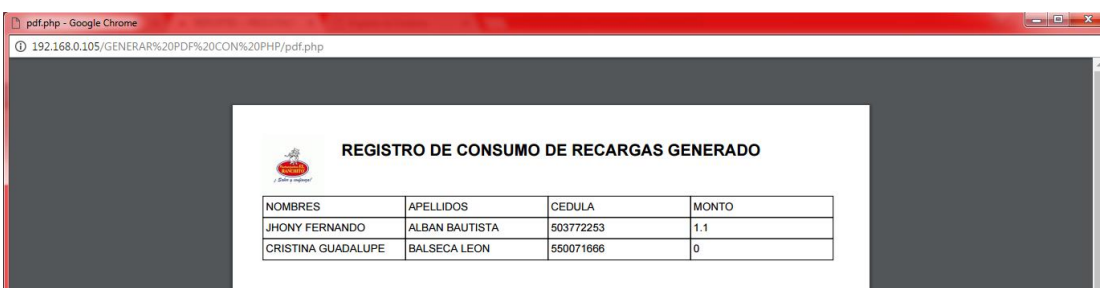

## Figura 7. Reportes

Elaborado por: Jhony Albán

**Nota:** si existiera errores como el cambio de direccion en la Ip del sevidor, olvido de contraseñas, algun problema de cualquier índole dentro del sistema de recargas electrónicas, si se desea darle mejoras o mantenimiento al sistema ponerse en contacto con el creador del mismo el señor Jhony Fernando Albán Bautista al correo electrónico: jhonyfer@hotmail.es o a su número celular 0984804792.